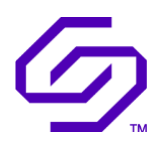

## USER GUIDE - PUBLIC Solidigm™ Storage Tool - CLI

December 2023

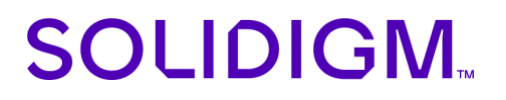

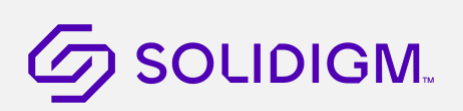

### Revision History

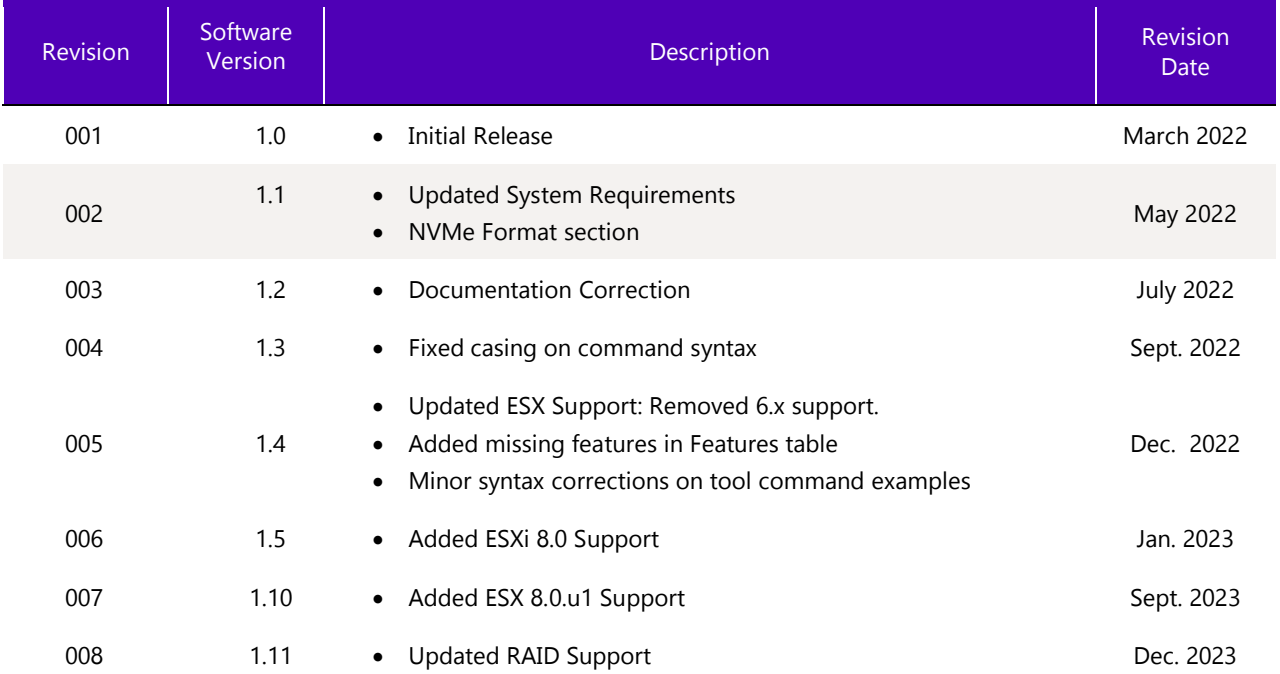

Solidigm may make changes to specifications and product descriptions at any time, without notice. Designers must not rely on the absence or characteristics of any features or instructions marked "reserved" or "undefined". Solidigm reserves these for future definition and shall have no responsibility whatsoever for conflicts or incompatibilities arising from future changes to them. The information here is subject to change without notice. Do not finalize a design with this information.

Solidigm disclaims all express and implied warranties, including without limitation, the implied warranties of merchantability, fitness for a particular purpose, and non-infringement, as well as any warranty arising from course of performance, course of dealing, or usage in trade.

The products described in this document may contain design defects or errors known as errata which may cause the product to deviate from published specifications. Current characterized errata are available on request.

Contact your Solidigm representative or your distributor to obtain the latest specifications and before placing your product order.

For copies of this document, documents that are referenced within, or other Solidigm literature, please contact your Solidigm representative.

All products, computer systems, dates, and figures specified are preliminary based on current expectations, and are subject to change without notice.

© Solidigm. Solidigm and the Solidigm logo are trademarks of Solidigm in the United States and other countries. Other names and brands may be claimed as the property of others.

### Contents

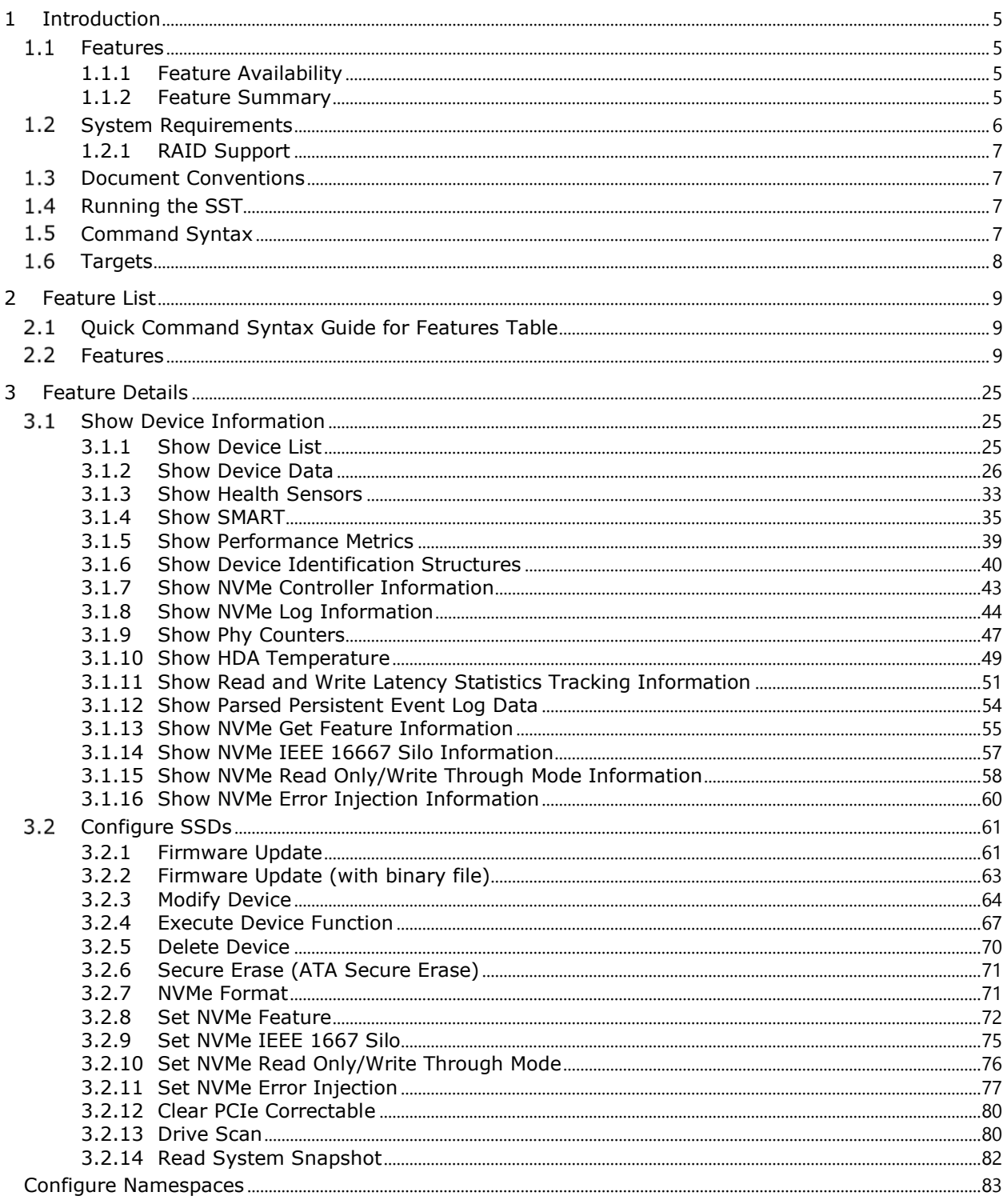

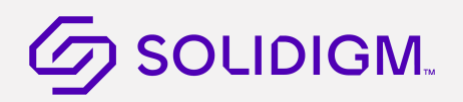

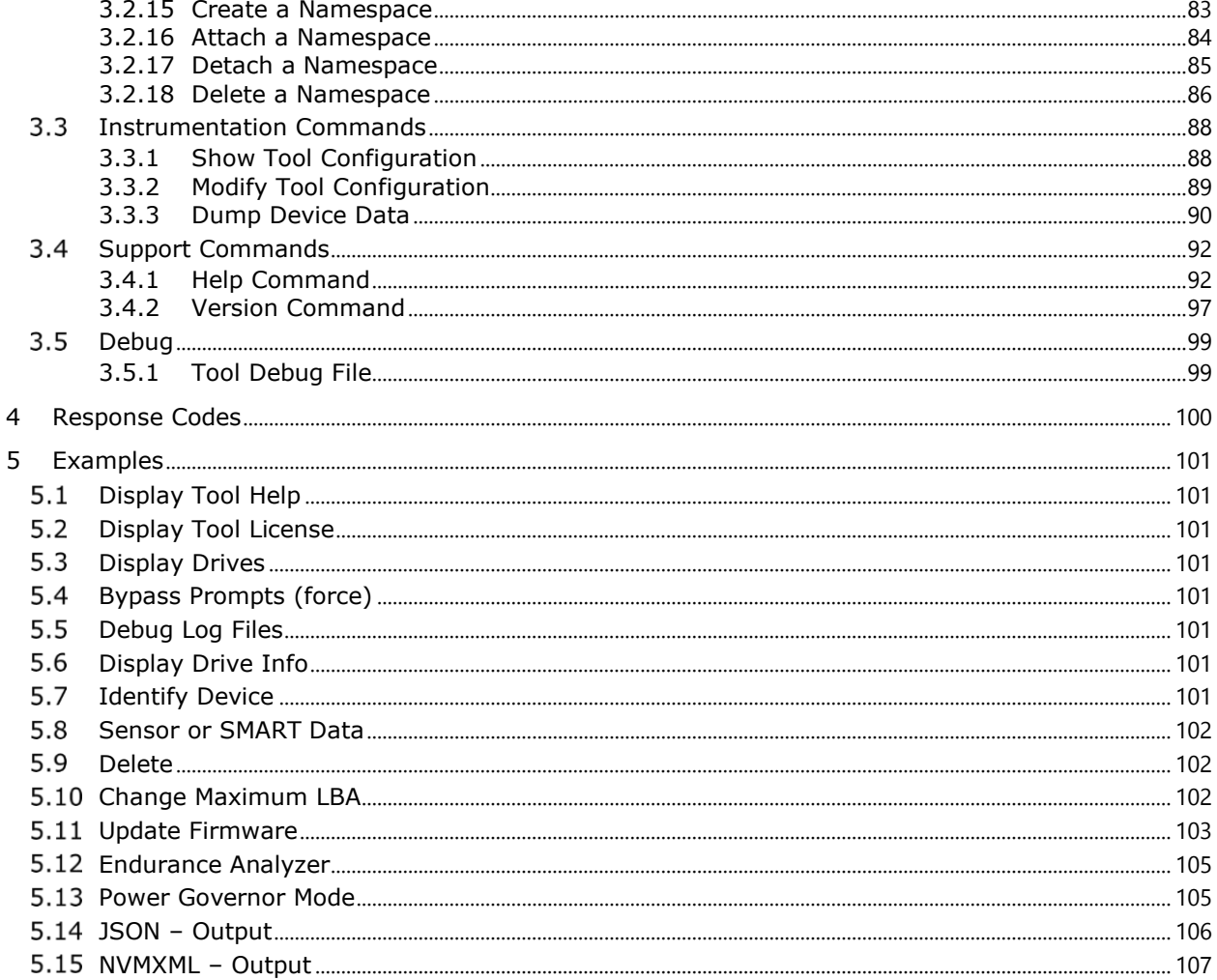

### <span id="page-4-4"></span><span id="page-4-0"></span>1 [Introduction](#page-106-1)

[This guide](#page-106-1) describes usability of the Command Line Interface (CLI) of Solidigm™ Storage Tool (SST) and provides reference on using the tool to configure and retrieve data from supported products.

### SST Summary:

- CLI based tool for interacting with Solidigm™ SSDs (formerly Intel®)
- Provides firmware updates to all non-OEM drives
- Supports Client and Datacenter drives
- <span id="page-4-5"></span>• Supports multiple Operating Systems: Windows, Linux and ESXi

#### <span id="page-4-1"></span> $1.1$ Features

<span id="page-4-2"></span>The SST provides a suite of capabilities for interacting with PCIe/SATA-based SSDs.

### 1.1.1 Feature Availability

Availability of features is dependent on various factors. These factors include, but are not limited to, the following:

- <span id="page-4-6"></span>a. Product
- b. Product Type: Client, Datacenter
- c. Interface Type: ATA, NVMe (1.1, 1.2, 1.3, 1.4)
- d. Operating System Version/Support
- e. Driver: Intel NVMe driver, Windows Inbox NVMe driver, Intel® RST driver
- <span id="page-4-7"></span>f. Configuration: RAID

### <span id="page-4-3"></span>1.1.2 Feature Summary

The functionality includes:

- Detecting drives attached on the system
- Parsing a drive's Identify Device information
- Parsing a drive's SMART (Self-Monitoring and Reporting Technology) information
- Resizing the SSD's usable storage capacity by changing its max LBA
- Option to retrieve output in text, JSON or xml format
- Updating SSD firmware:
	- o Firmware binaries for updating the firmware are embedded in the tool.
		- $\circ$  When displaying drive information, the tool will indicate if a new firmware is available.
- Calculating drive life expectancy (Endurance Analyzer)
- Power Governor Mode (vendor unique). Three modes are supported:
	- o 0: 25-watts for PCIe NVMe devices; 40W for PCIe NVMe x8 devices; Unconstrained for SATA devices.
	- o 1: 20-watts for PCIe NVMe devices; 35W for PCIe NVMe x8 devices; Typical (7-watts) for SATA devices.
	- o 2: 10-watts for PCIe NVMe devices; 25W for PCIe NVMe x8 devices; Low (5-watts) for SATA devices.
- Functionality to Enable/Disable Latency Tracking
- Functionality to Parse the read and write commands from Latency Tracking logs
- End of Life notification when 15% of spare is left

The following functionality and features apply to SATA drives only:

- Enabling and disabling Spread Spectrum Clocking (SSC)
- Issuing SCT Error Recover Control command
- Setting drive PHY Speed: 1.5Gbs, 3.0Gbs, and 6.0Gbs
- Setting PHY configurations:

- o 0 (Default Enterprise Settings)
- o 1 (Client Settings)
- o 2 (Alternate Enterprise Settings)

Support for SCT Feature Control:

- o Write cache state
- o Write cache reordering state
- o Temperature logging interval
- o PLI Cap test time interval (vendor unique)
- o Power Governor Burst power (vendor unique)
- o Power Governor Average power (vendor unique)
- Parse ATA HDA Temp (SCT command)
- Parsing PHY Counters (ATA command)
- Reading ATA General Purpose Logs (GPL) (generic)
- ATA Standby Immediate
- ATA Drive Self-Test

The following functionality applies to PCIe NVMe drives only:

- Executing an NVMe Format command
- Parsing device log data
- Reading and setting temperature threshold
- Dumping NLOGS and Event Logs
- Reading and setting the SM Bus Address
- <span id="page-5-1"></span>• Namespace Management command support (NVMe 1.2 and later drives)

#### <span id="page-5-0"></span> $1.2$ System Requirements

The SST is supported on the following:

- Operating systems on x64 Architecture:
	- o Windows:
		- Windows Server 2012, 2012 R2, 2016, 2019, 2022
		- Windows 10, 11
	- o Linux:
		- Red Hat Enterprise Linux (RHEL) 8.0, 8.2, 8.3, 8.4
		- CentOS 8.0, 8.2, 8.3, 8.4
		- SLES 12, 15
		- Ubuntu 16.04, 18.04, 20.04
	- o ESXi:
		- ESXi 7.x
		- ESXi 8.0, 8.0.u1
- Available space of 400 MBs

### **NOTES:**

- On Windows Server 2012/2008/R2 and Windows OS, administrator access is required. Open a command prompt as administrator and run the tool via the commands as described in this document. Disable UAC where applicable and run the tool in a command prompt.
- On Linux systems, the tool must be run with root privileges. This can be done through either sudo or su commands. If running as a non-root user, the tool will not be able to communicate with the drive. Only basic drive information will be displayed, and no drive functions will work. There are two Linux installers: one for 32-bit systems, and one for 64-bit systems.
- On ESXi systems, the tool only works on PCIe NVMe drives using the Intel ESXi NVMe driver. The user will need to set their ESXi host acceptance level to "CommunitySupported" in order to install the tool.

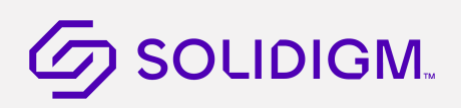

- On Windows Server 2012, the tool only works with Intel/Solidigm provided Windows driver. Click [here](https://downloadcenter.intel.com/Detail_Desc.aspx?agr=Y&DwnldID=23929) for the latest drivers. The tool will not work with the in-box Windows NVMe driver found in server 2012 R2. The tool will return an error if this driver is used.
- Namespace limitations on RHEL/Centos 8.2: Kernel bug can cause deadlock on delete namespace in RHEL/CentOS 8.2
- Earlier OS Versions not listed in supported list are generally expected to work but are not actively validated and not officially supported

### <span id="page-6-0"></span>1.2.1 RAID Support

Supported:

- <span id="page-6-4"></span>The Intel® RST RAID supports direct attached SSD SATA drives only.
	- Drives attached to LSI MegaRAID adaptors
		- o 64-bit OS support only
		- o SATA drives
		- o NVMe drives (limited functionality)
		- o Support based on storelib 7.27 version from Broadcom

Not Supported:

• Drives behind HBAs

RAID Modes Supported:

- RAID 0
- RAID 1
- RAID 5

• VROC RAID

Other Modes Supported:

<span id="page-6-5"></span>• AHCI

#### <span id="page-6-1"></span> $1.3$ Document Conventions

Throughout this guide, the format of each command is documented in a gray colored text box.

- Items in [brackets] are optional.
- For options and targets, each possible value is separated by a bar, '|', meaning "or" and the default value is listed first.
- Items in (parenthesis) indicate a user supplied value.

For example, the following **set** command is interpreted as follows:

- The verb **set** can be followed by an optional modifier (help).
- The target -ssd is required followed by Index or Serial number of the drive to be targeted
- It also specifies a required property Test in which valid values are Test1 or Test2.

<span id="page-6-6"></span>sst set [-h|-help] –ssd [(Index|SerialNumber|PhysicalPath)] Test=(Test1|Test2)

#### <span id="page-6-2"></span> $1.4$ Running the SST

Run the SST from either a Windows administrator command prompt or a Linux terminal window. The tool is run as a single command by supplying the command and parameters immediately following the SST executable.

<span id="page-6-7"></span>sst show –ssd

#### <span id="page-6-3"></span>Command Syntax  $1.5$

The command line syntax is case insensitive and is interpreted in English-only. It follows the Distributed Management Task Force (DMTF) Server Management (SM) Command Line Protocol (CLP), or DMTF SM-CLP standard with the

exception of the target portion of the command. Document number DSP0214 and can be found at [http://www.dmtf.org.](http://www.dmtf.org/)

Target specification in SM-CLP identifies CIM instances using CIM object paths. The modified syntax implemented utilizes key properties of the target without requiring a syntactically correct CIM object path. Generally, the form of a user request is:

sst <verb>[<options>][<targets>][<properties>]

A command has a single verb that represents the action to be taken. Following the verb can be one or more options that modify the action of the verb, overriding the default behavior with explicitly requested behavior.

Options generally have a short and long form (for example, -a|-all). One or more targets are normally required to indicate the object of the action. However, there are a few cases where a target is not required. Finally, zero or more properties defined as a key/value pair can be used to modify the target.

#### <span id="page-7-1"></span><span id="page-7-0"></span> $1.6$ **Targets**

In general, if there is only one object of a specific target type, a target value is not accepted.

Unless otherwise specified, when there are multiple objects of a specific target type, not supplying a target value implies the command should operate on all targets of that type. This is the case for the show device command, which will display all devices if no target value is specified.

sst show -ssd

The same operation can be limited to a single object by supplying a specific target value.

sst show -ssd 1

§

### <span id="page-8-3"></span><span id="page-8-0"></span>2 Feature List

The following table list all features available in SST. Features are listed alphabetically. Command Syntax describes the command and command syntax needed to perform each feature. Commands can have different options and ways to specify target drive.

Further details for each command is provided in subsequent sections of this document.

#### <span id="page-8-1"></span> $2.1$ Quick Command Syntax Guide for Features Table

<span id="page-8-4"></span>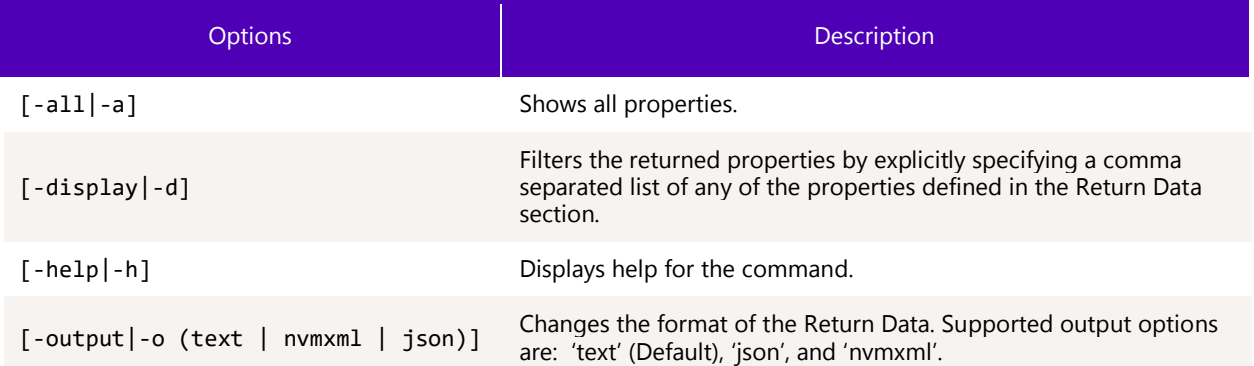

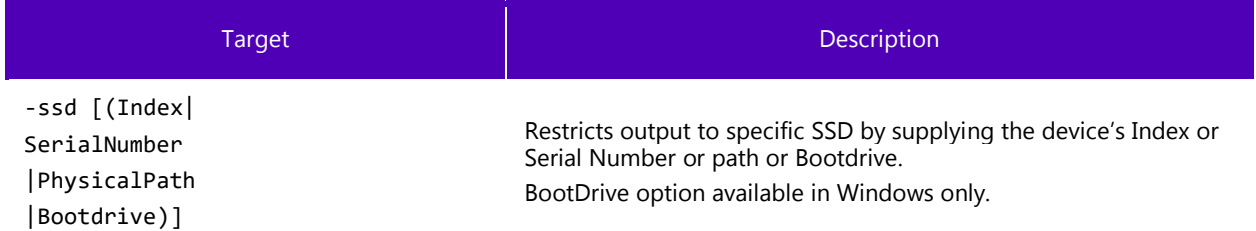

#### <span id="page-8-2"></span> $2.2^{\circ}$ Features

<span id="page-8-5"></span>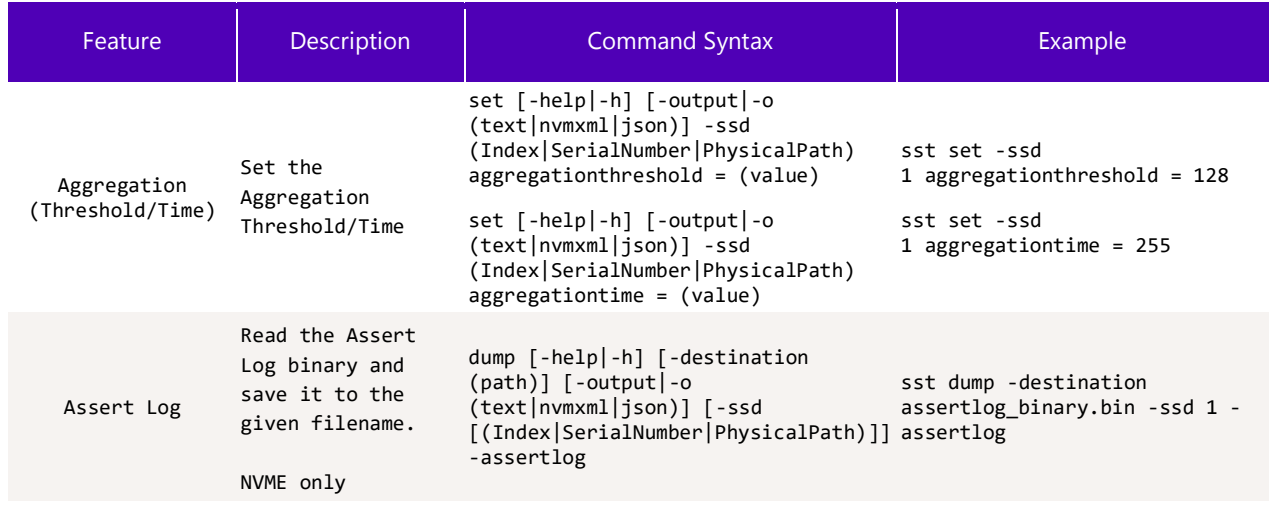

### Solidigm® Storage Tool - Public

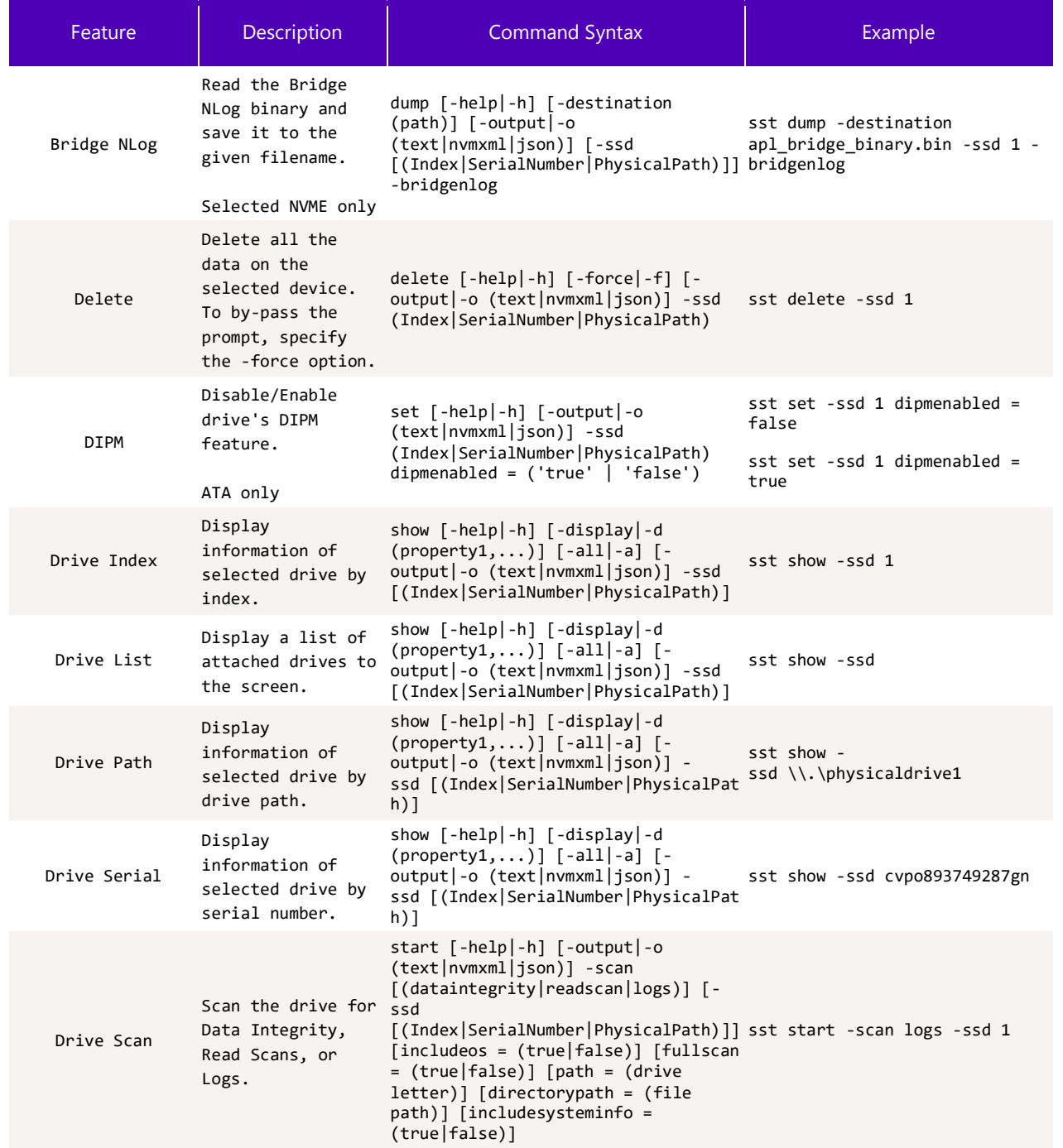

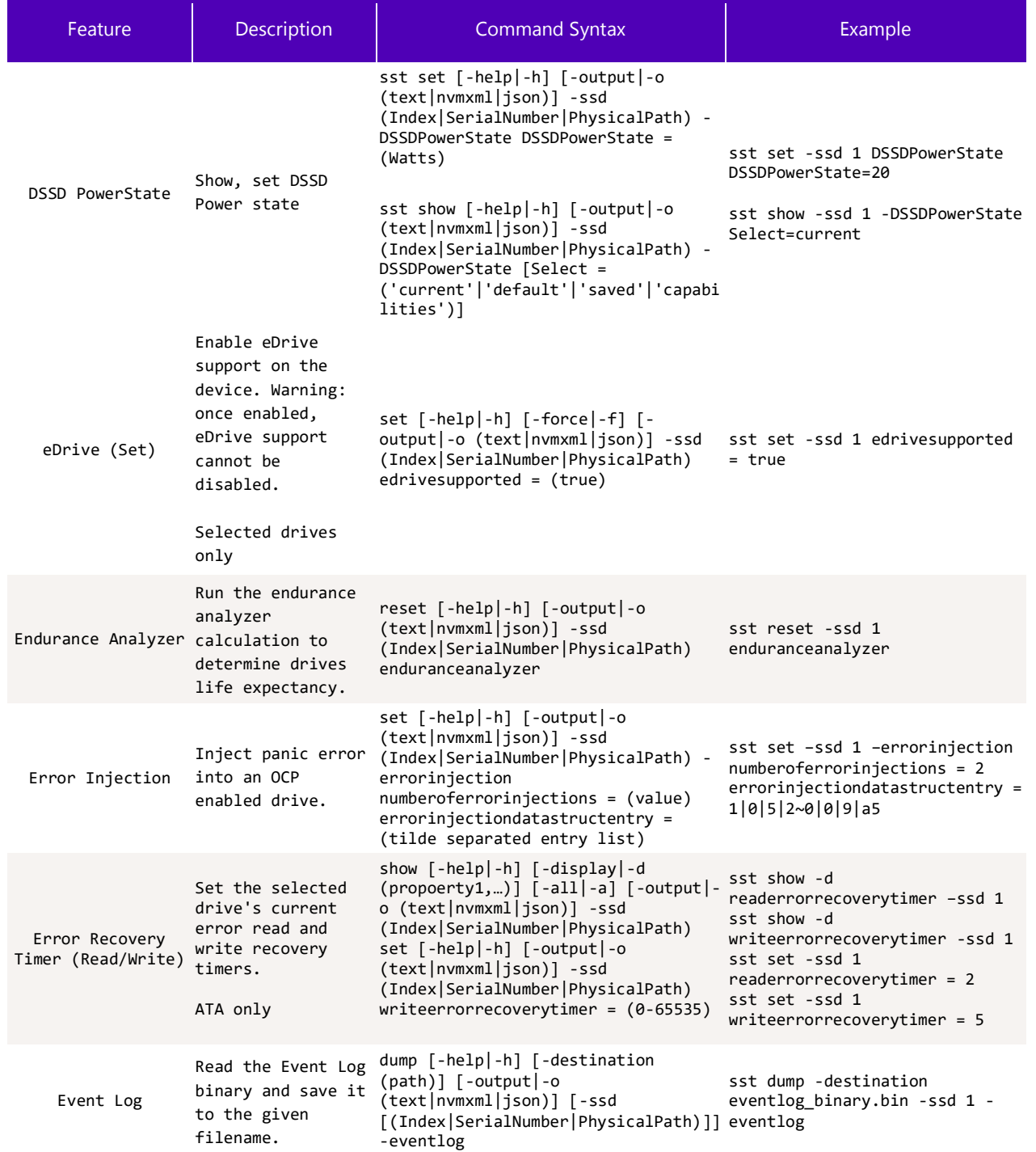

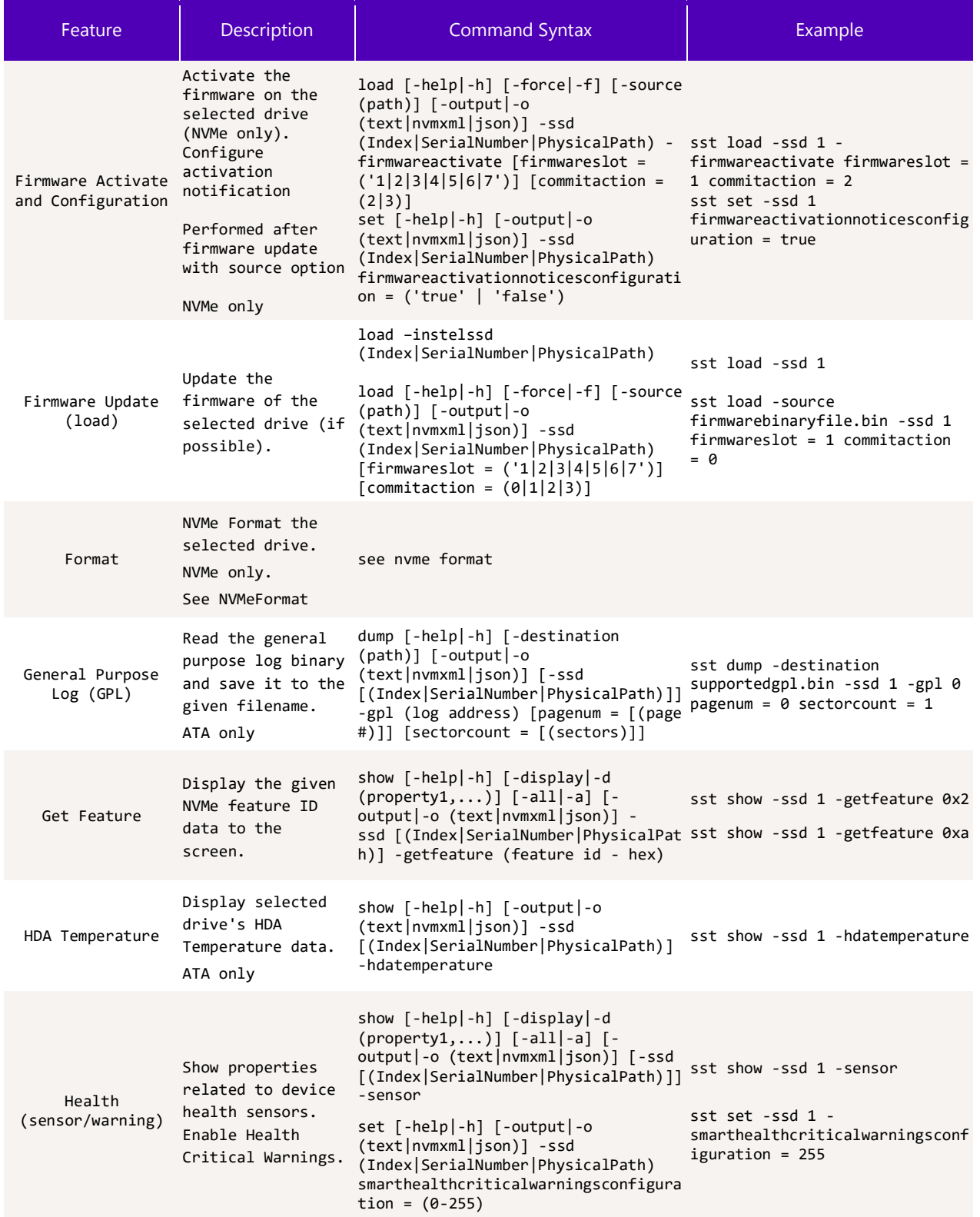

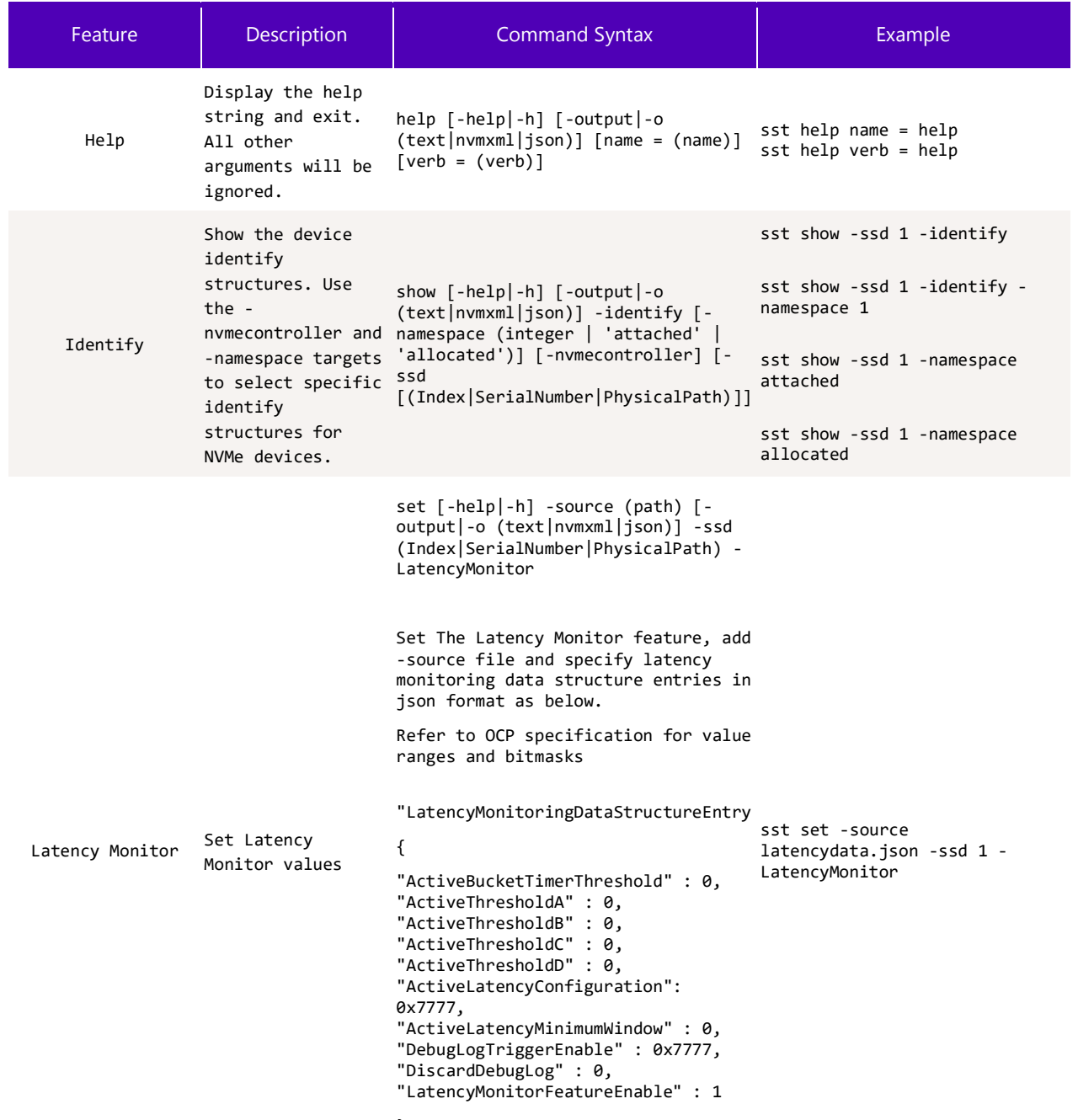

}

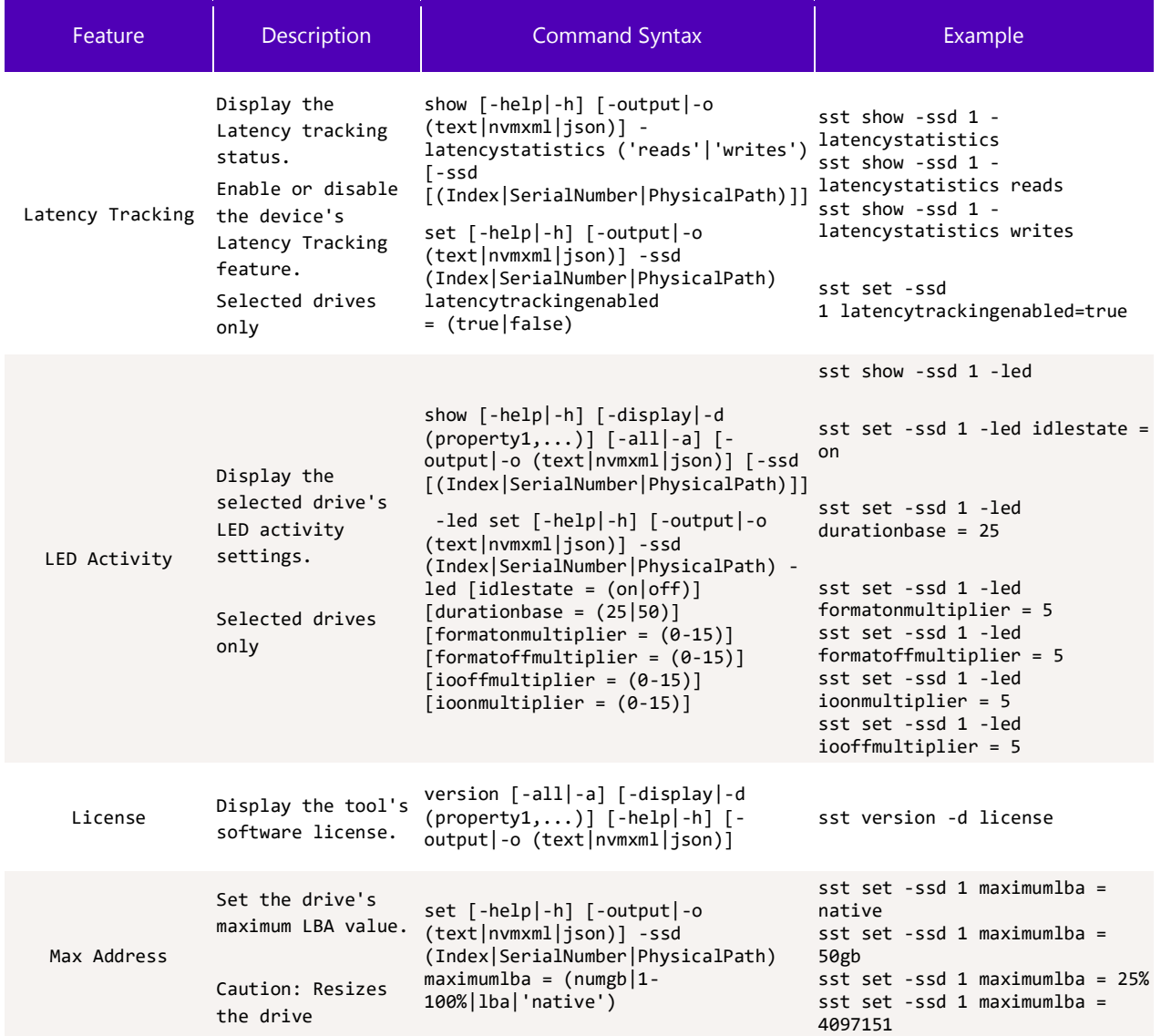

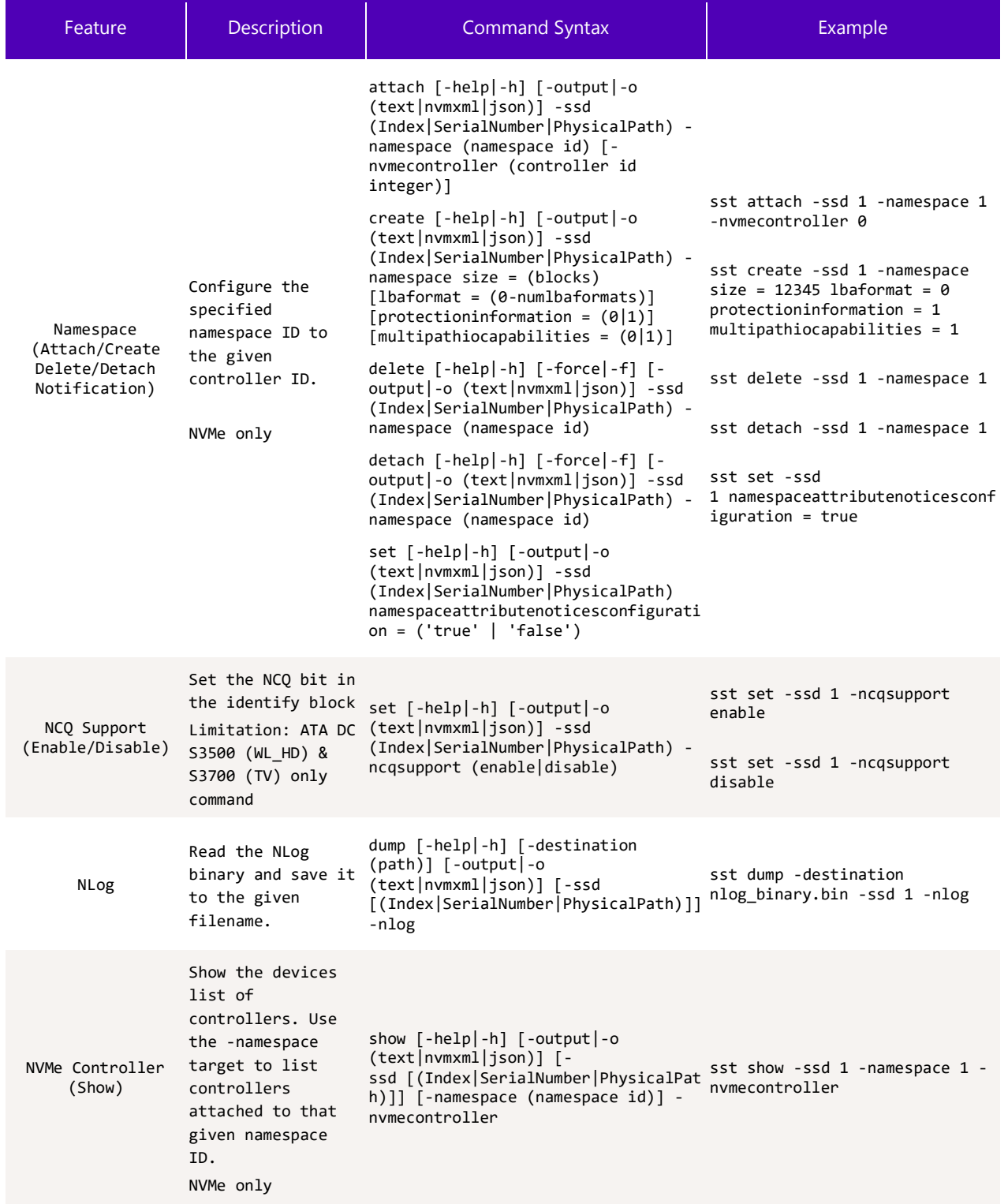

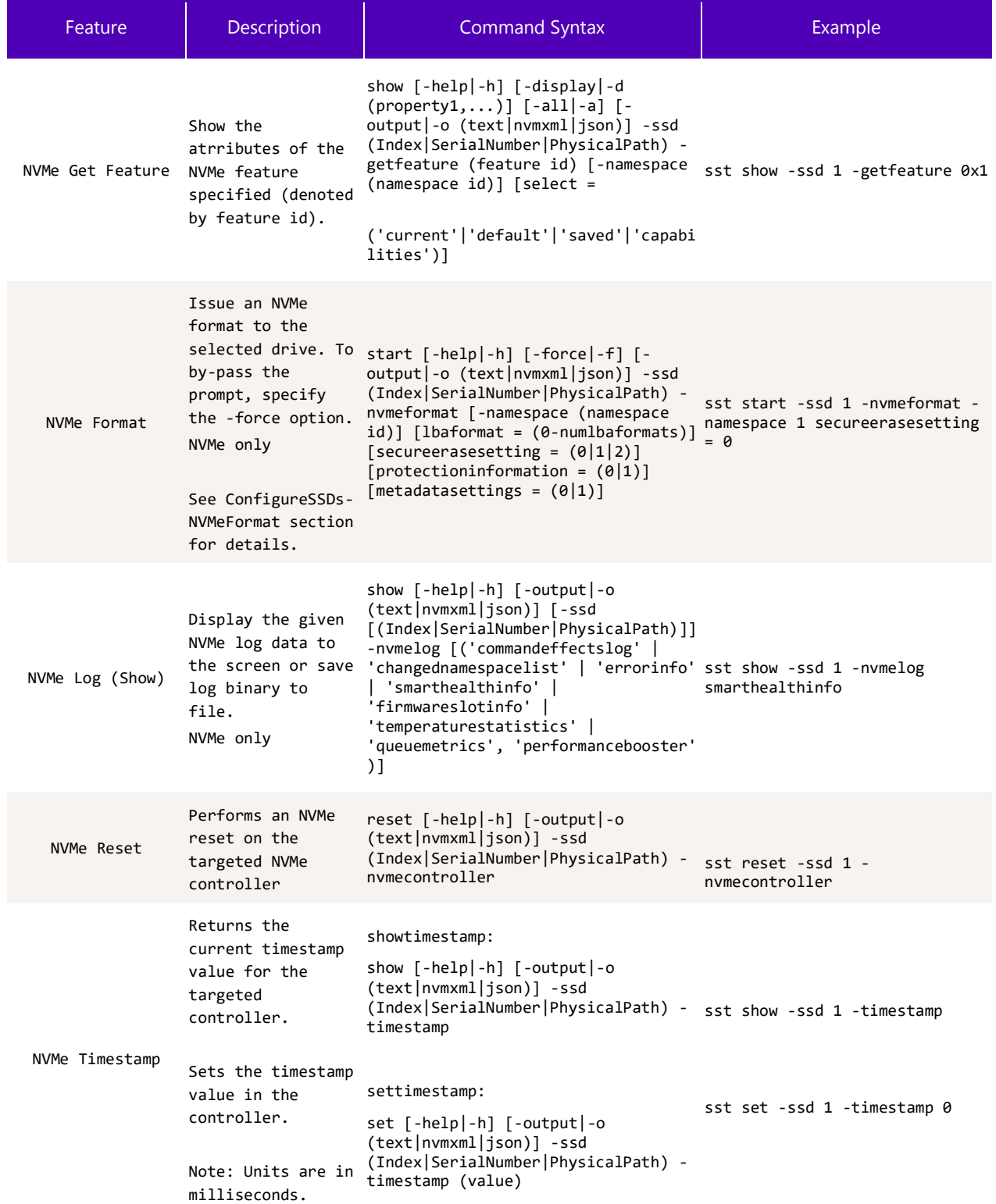

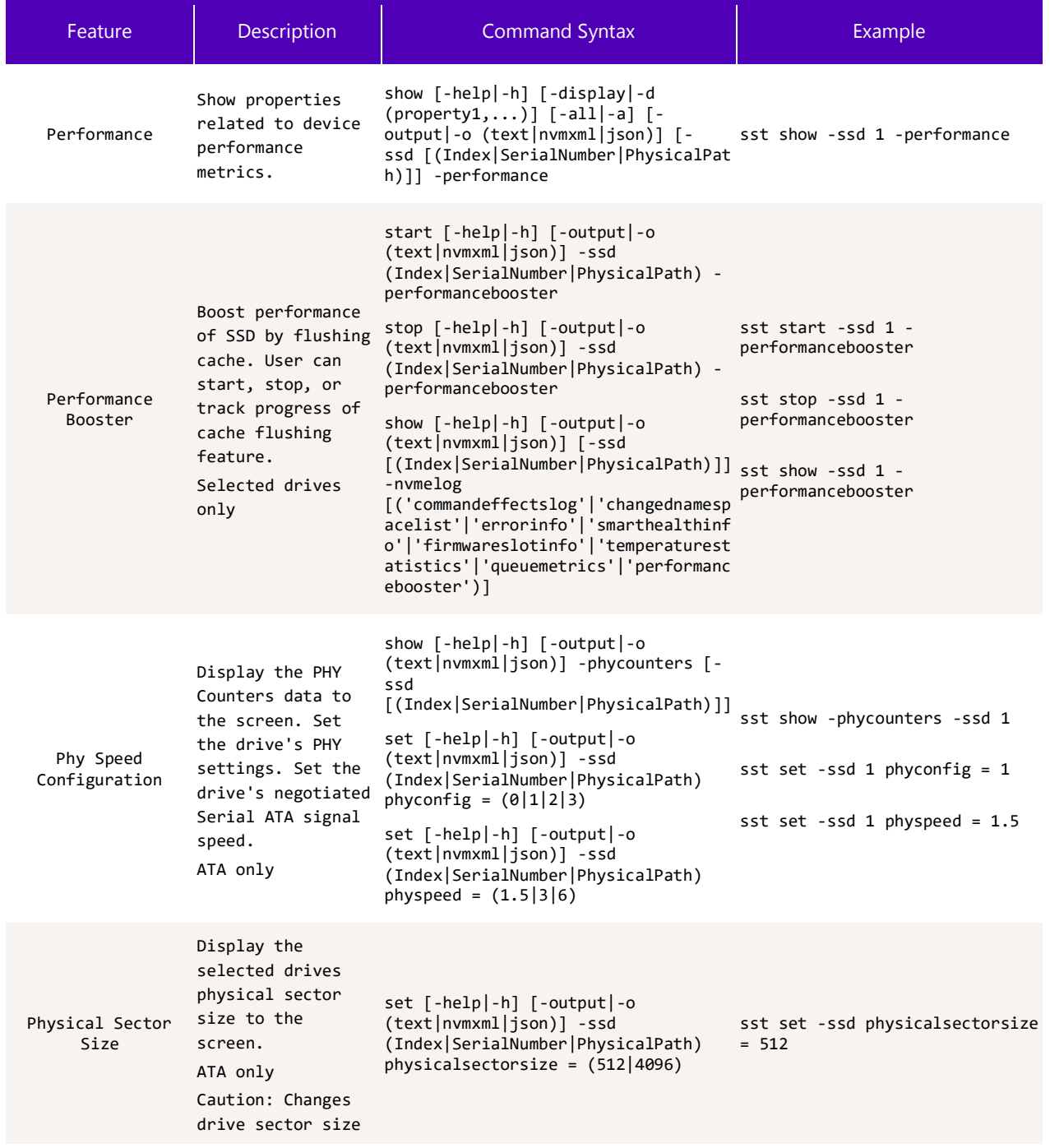

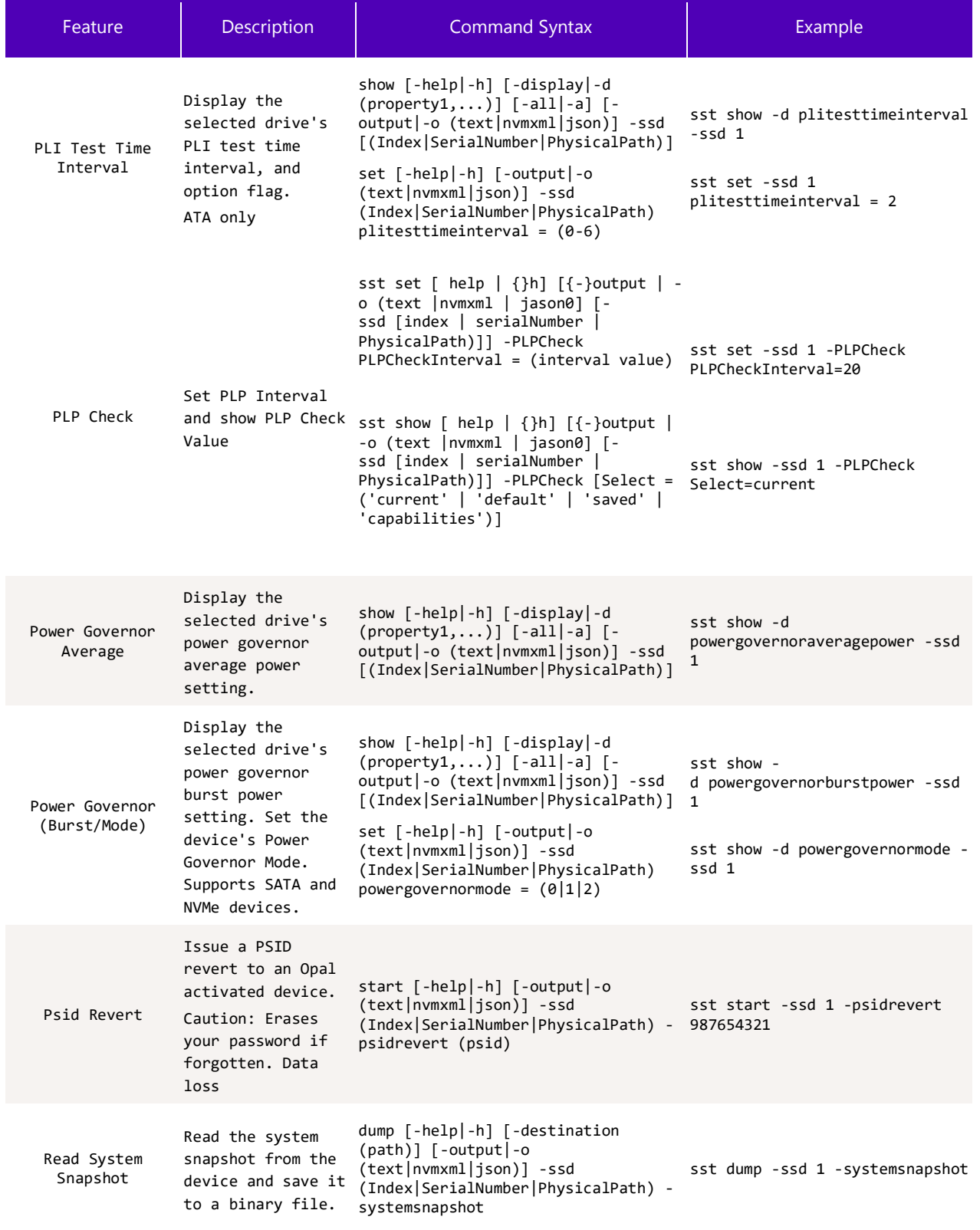

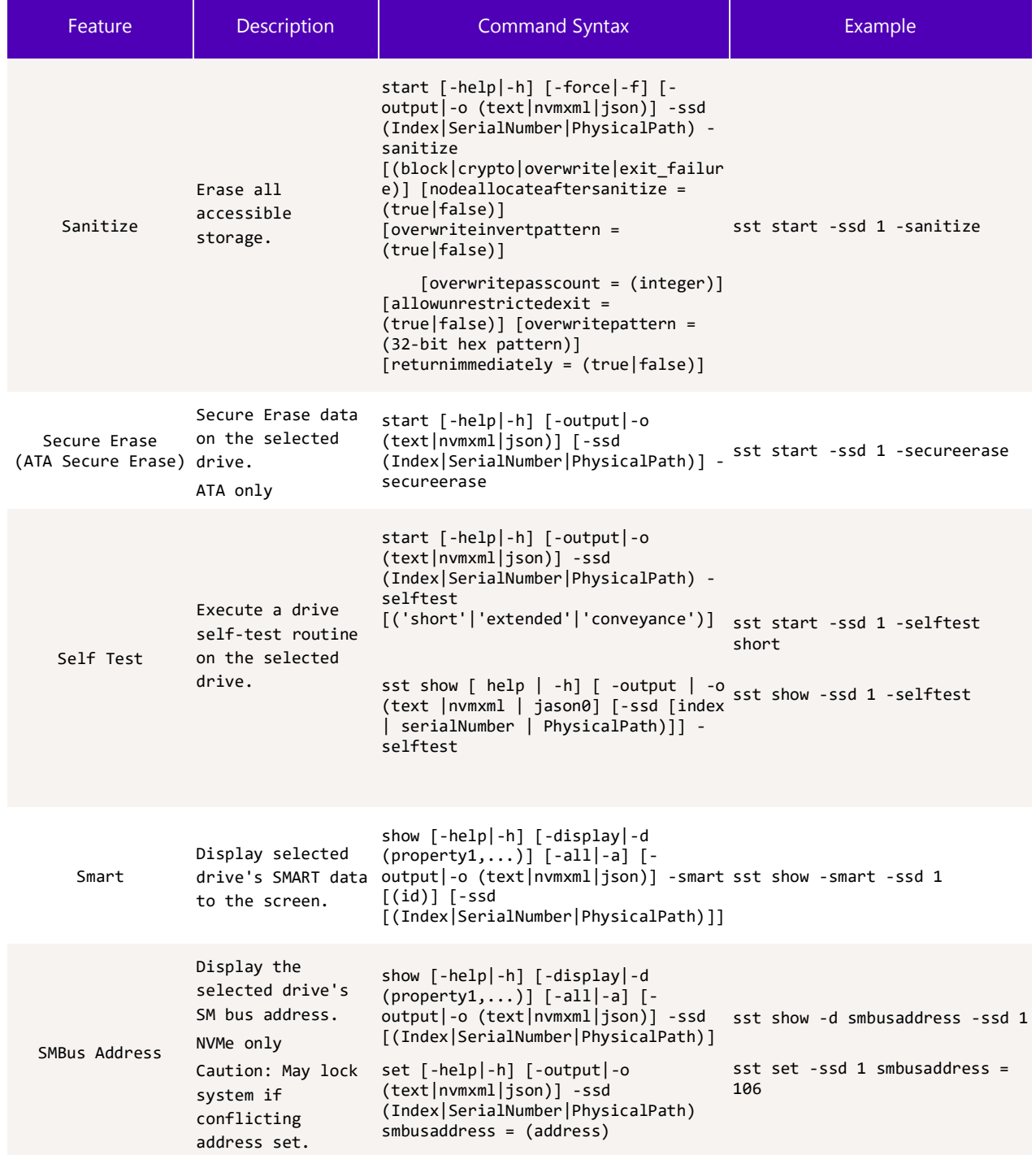

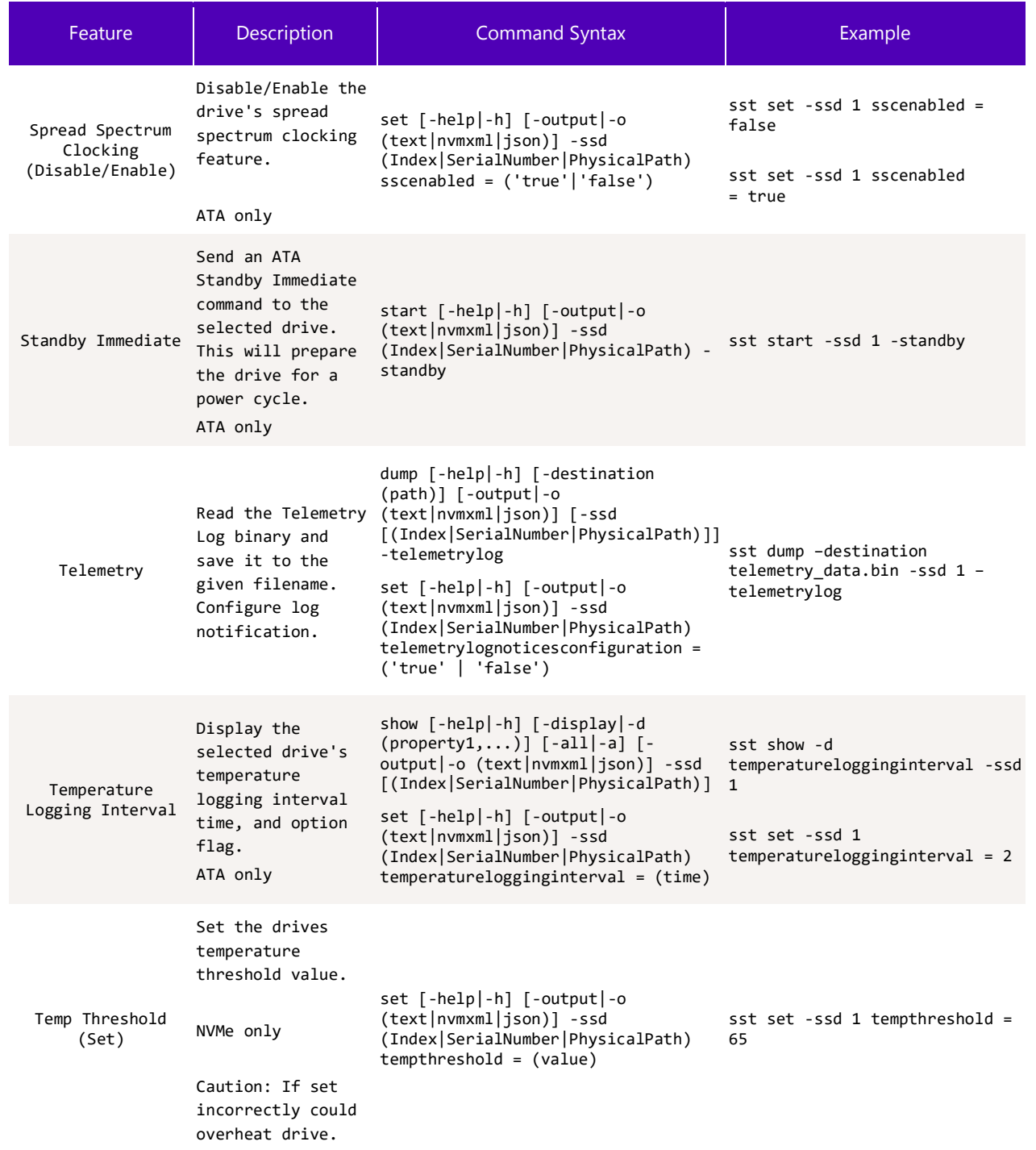

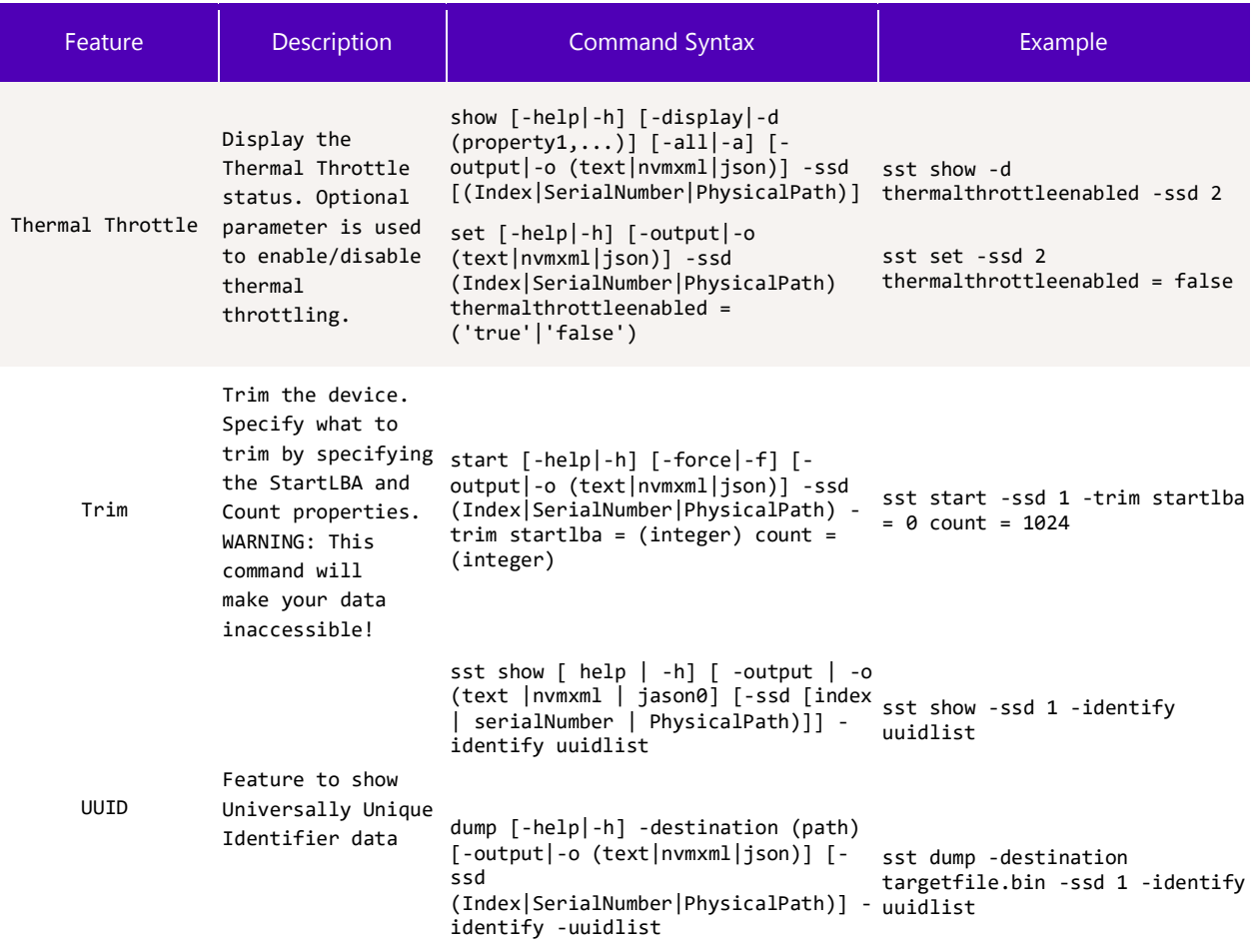

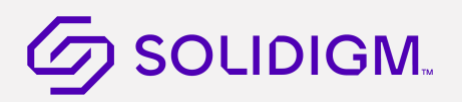

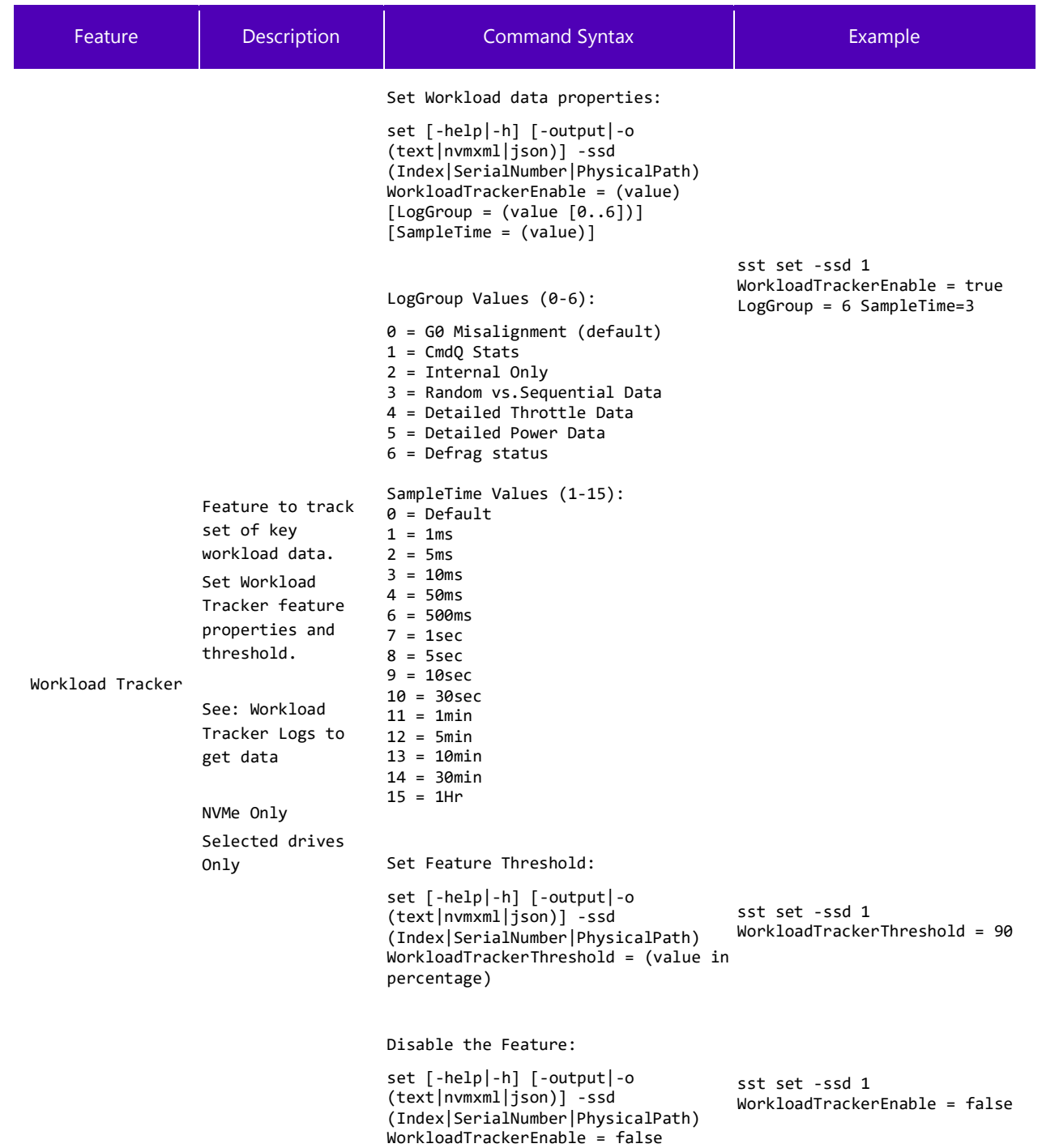

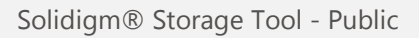

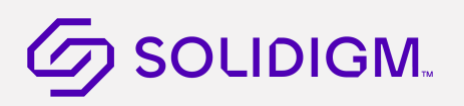

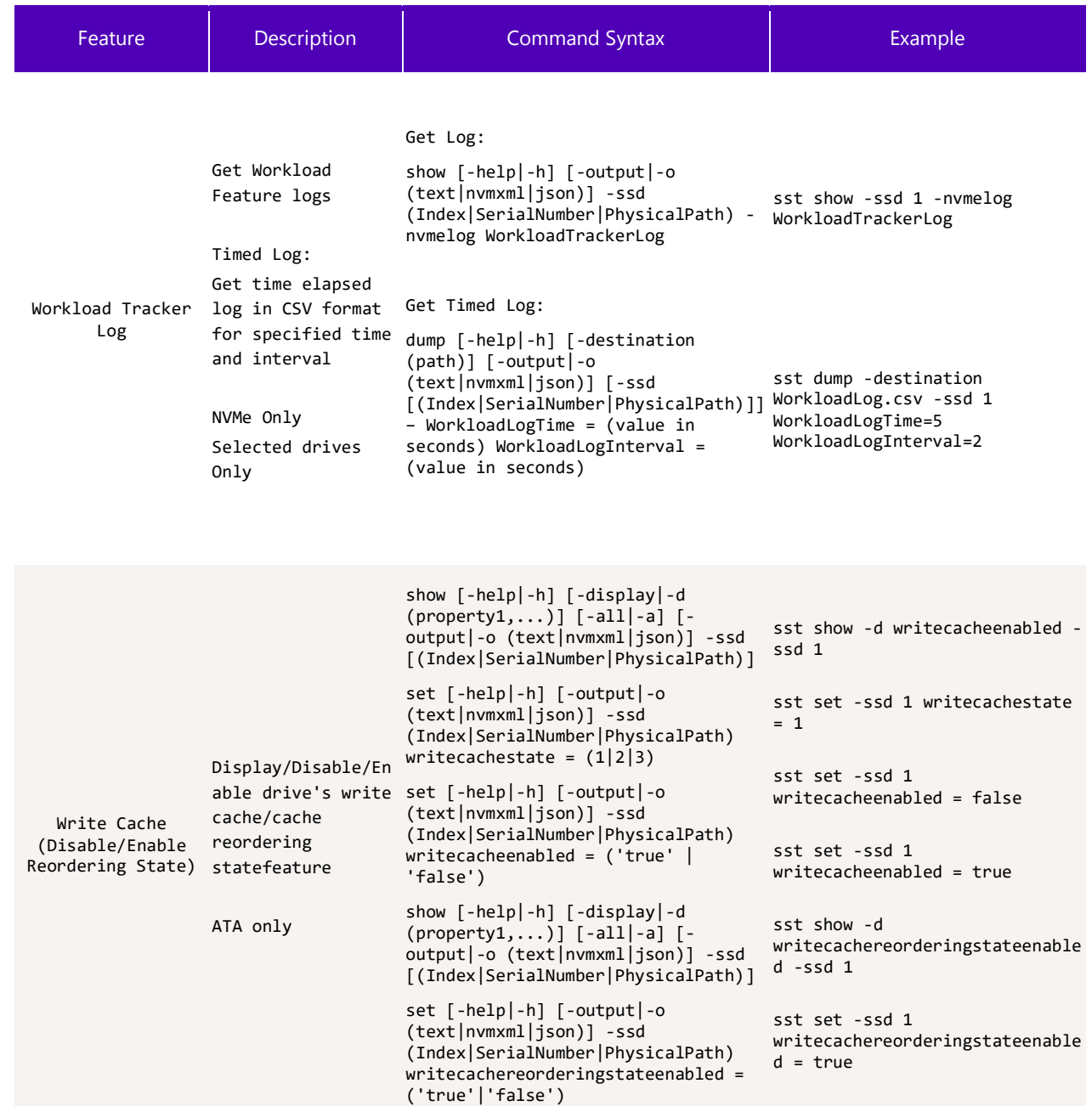

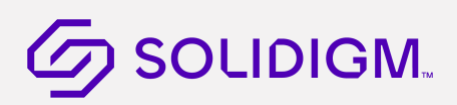

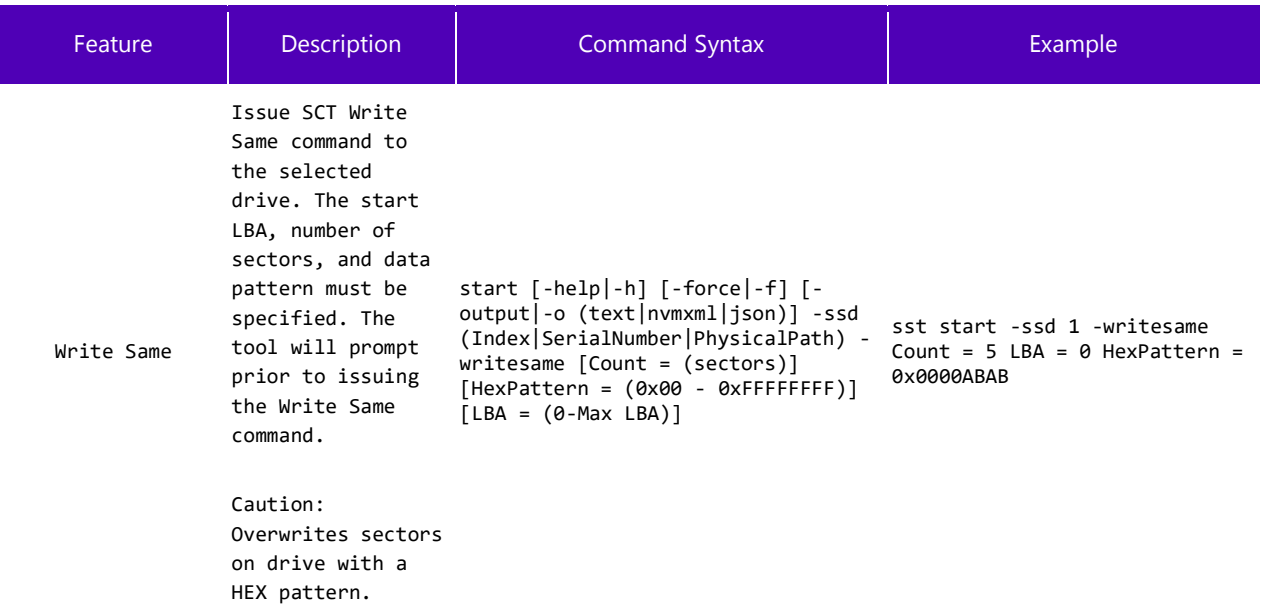

Notes on device target options:

- In Windows, device can be targeted with BootDrive option in addition to Index|SerialNumber|PhysicalPath
- PhysicalPath option may not work with some Linux distributions.

§

### <span id="page-24-3"></span><span id="page-24-0"></span>3 Feature Details

#### <span id="page-24-4"></span><span id="page-24-1"></span>Show Device Information  $3.1$

This section provides different options to retrieve device related information.

### <span id="page-24-5"></span><span id="page-24-2"></span>3.1.1 Show Device List

Show information about one or more SSD devices.

Generally, this command is run as a first step to get list of devices attached and get device index.

#### $3.1.1.1$ **Syntax**

```
sst show [-help|-h] [-output|-o (text|nvmxml|json)] -ssd 
[(Index|SerialNumber|PhysicalPath)]
```
### 3.1.1.2 Options

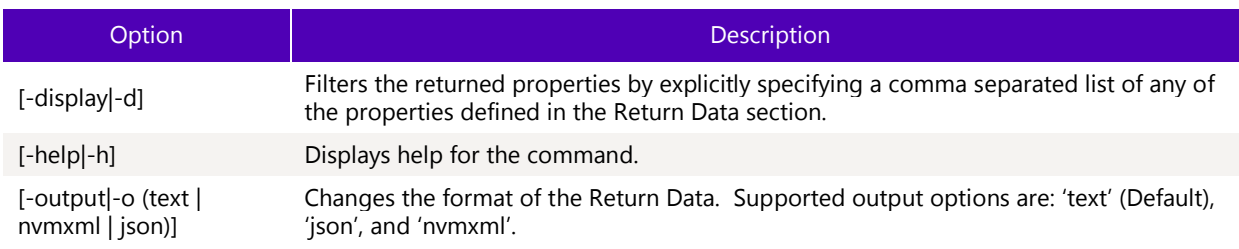

#### $3.1.1.3$ **Targets**

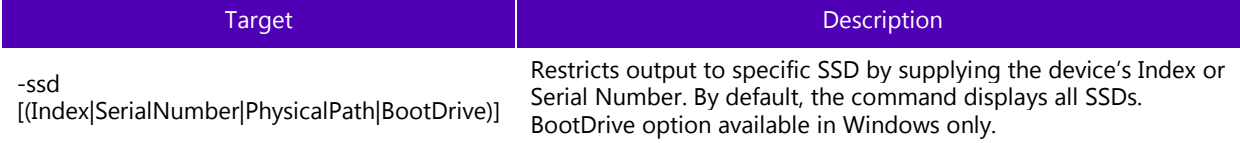

### 3.1.1.4 Properties

This command does not support any properties

#### $3.1.1.5$ Examples

Lists all the devices attached to the system. Basic/default properties are displayed for each device.

sst show –ssd

Lists basic default information for drive at index 0

sst show –ssd 0

### 3.1.1.6 Sample output

Default show output for –ssd target in default text format

```
>sst.exe show –ssd
- Intel SSD DC P3608 Series CVF85156007H400AGN-2 -
Bootloader : 8B1B0131 {
DevicePath : \\\\.\\PHYSICALDRIVE1 {
DeviceStatus : Healthy {
Firmware : 8DV10171 {
FirmwareUpdateAvailable : The selected drive contains current firmware as of this tool 
release. {
Index : 0 \left\{ \right.ModelNumber : INTEL SSDPECME400G4 {
ProductFamily : Intel SSD DC P3608 Series {
SerialNumber : CVF85156007H400AGN-2
```
Default show output for –ssd target in JSON format

```
>sst.exe show –o json –ssd
{
   "Intel SSD DC P3608 Series CVF85156007H400AGN-2":
   {
         "Bootloader":"8B1B0131",
         "DevicePath":"\\\\.\\PHYSICALDRIVE1",
         "DeviceStatus":"Healthy",
         "Firmware":"8DV10171",
         "FirmwareUpdateAvailable":"The selected drive contains current firmware as of this 
tool release.",
         "Index":0,
         "ModelNumber":"INTEL SSDPECME400G4",
         "ProductFamily":"Intel SSD DC P3608 Series",
         "SerialNumber":"CVF85156007H400AGN-2"
```
### <span id="page-25-0"></span>3.1.2 Show Device Data

Show detailed information about one or more SSD devices.

### 3.1.2.1 Syntax

```
sst show [-all|-a] [-display|-d] [-help|-h] [-output|-o (text|nvmxml|json)] -ssd 
[(Index|SerialNumber|PhysicalPath)]
```
### 3.1.2.2 Options

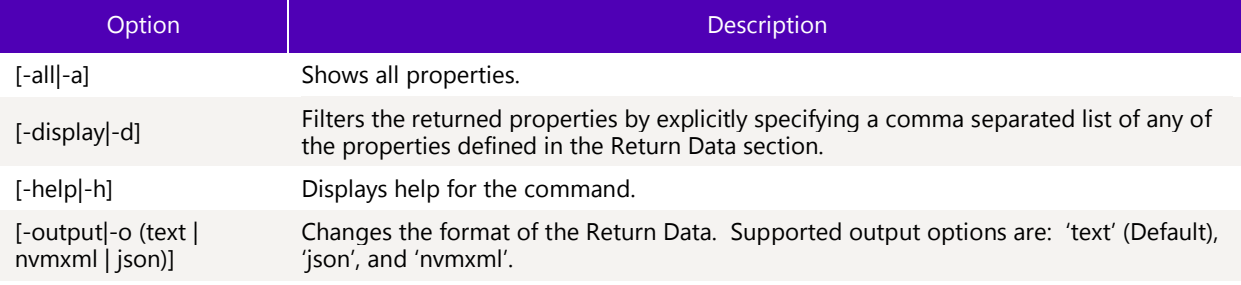

#### Targets  $3.1.2.3$

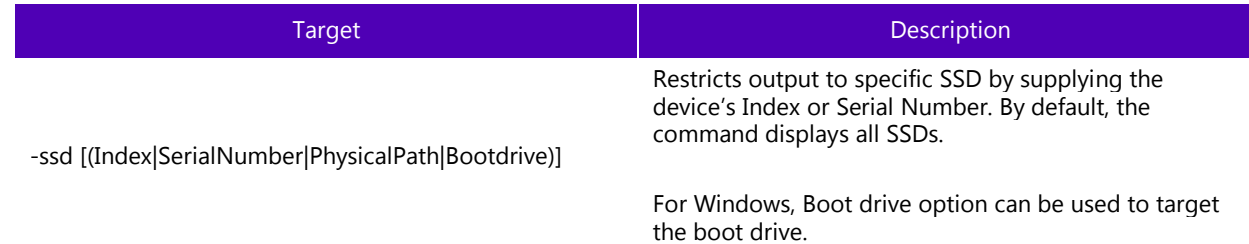

#### $3.1.2.4$ Properties

This command does not support any properties.

#### $3.1.2.5$ Return Data

By default, a table is displayed with the following default properties. Use the options to show more detail.

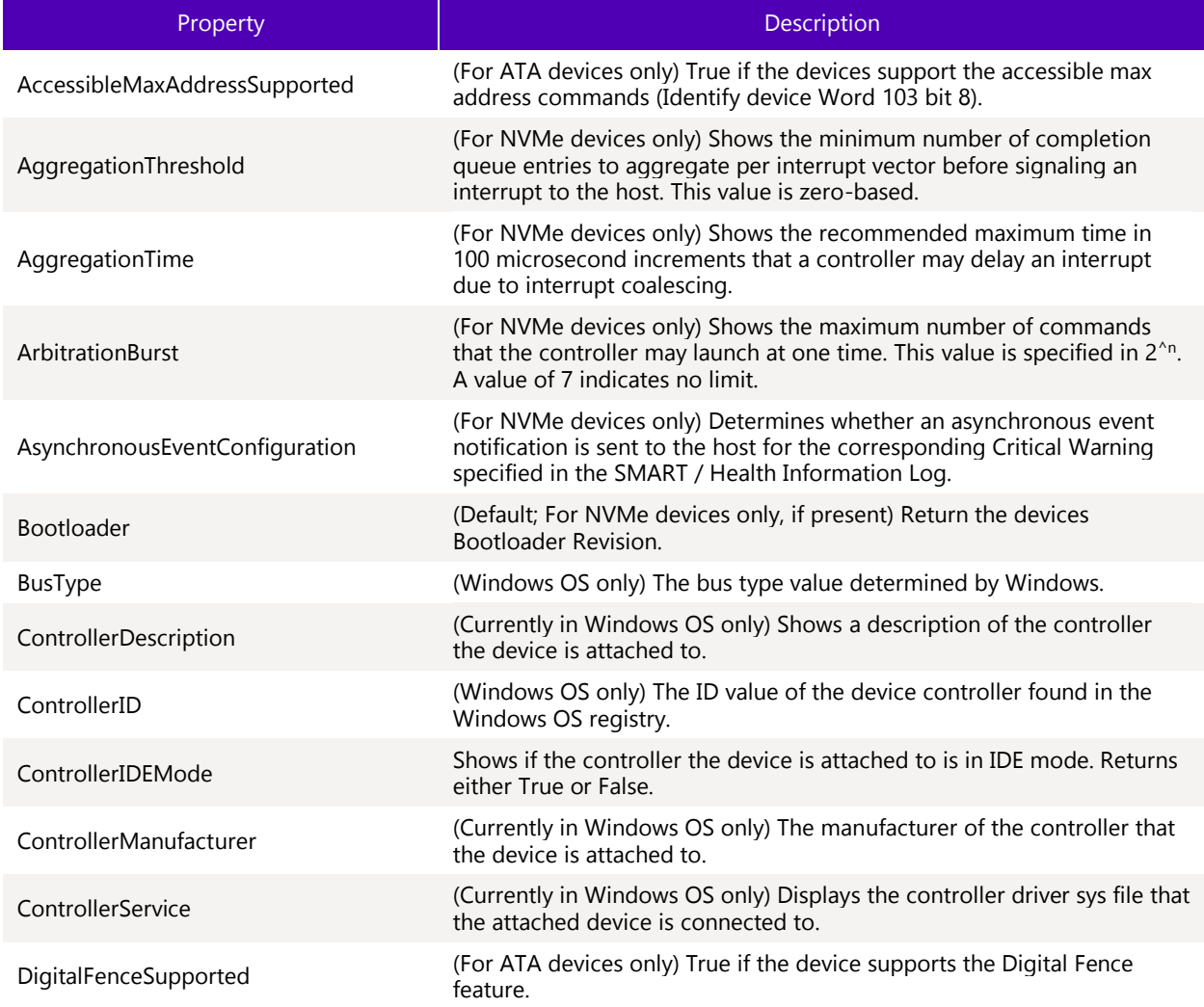

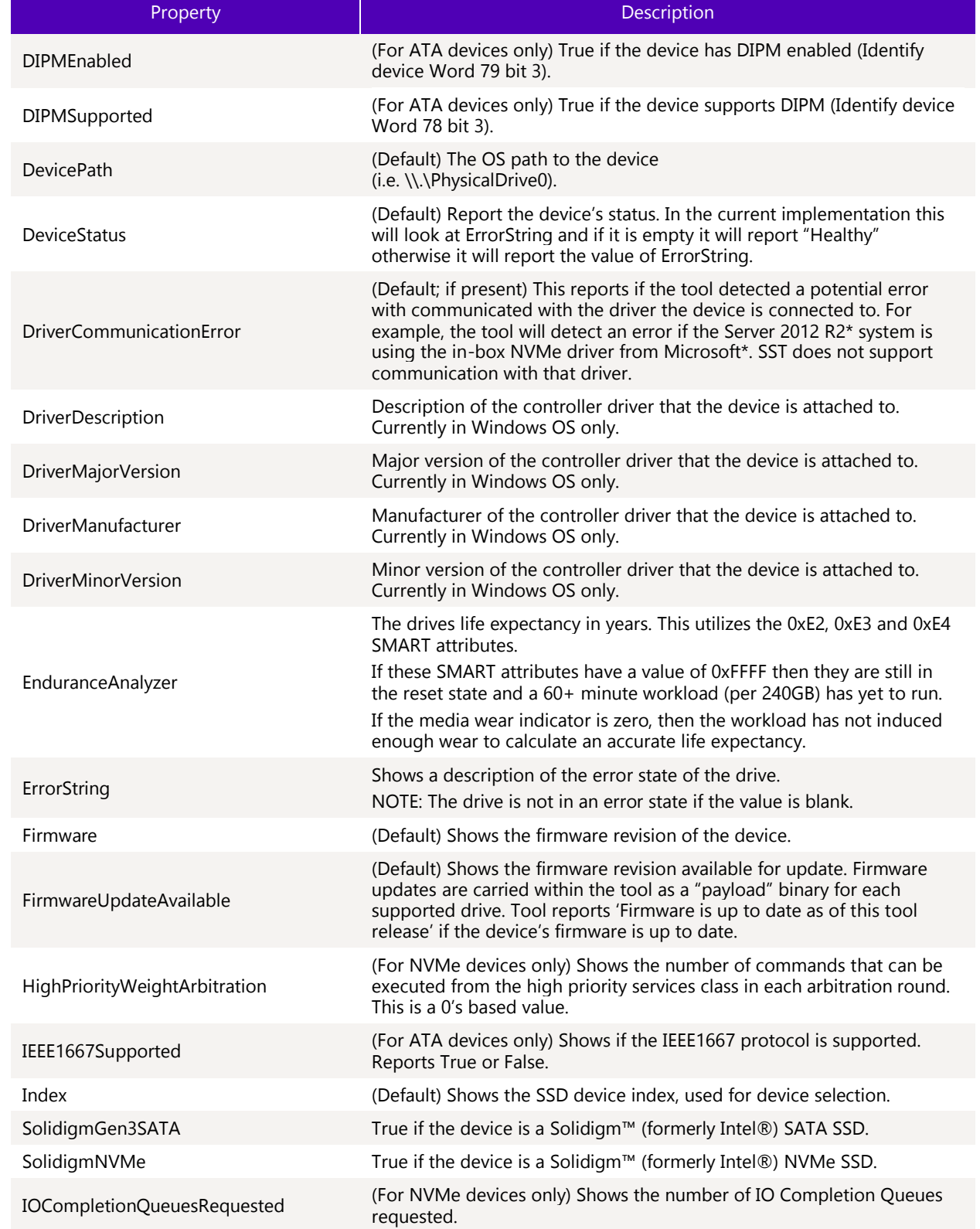

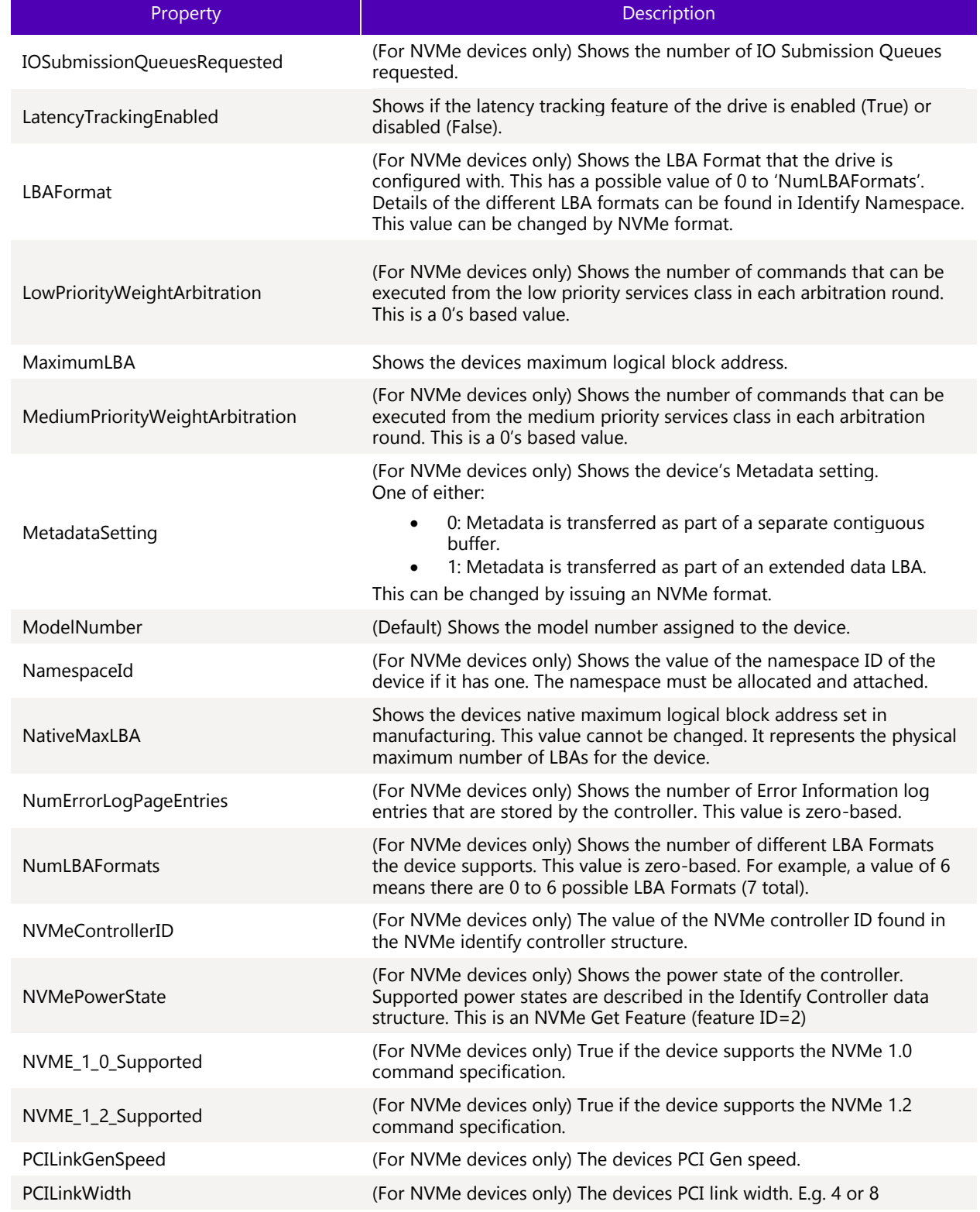

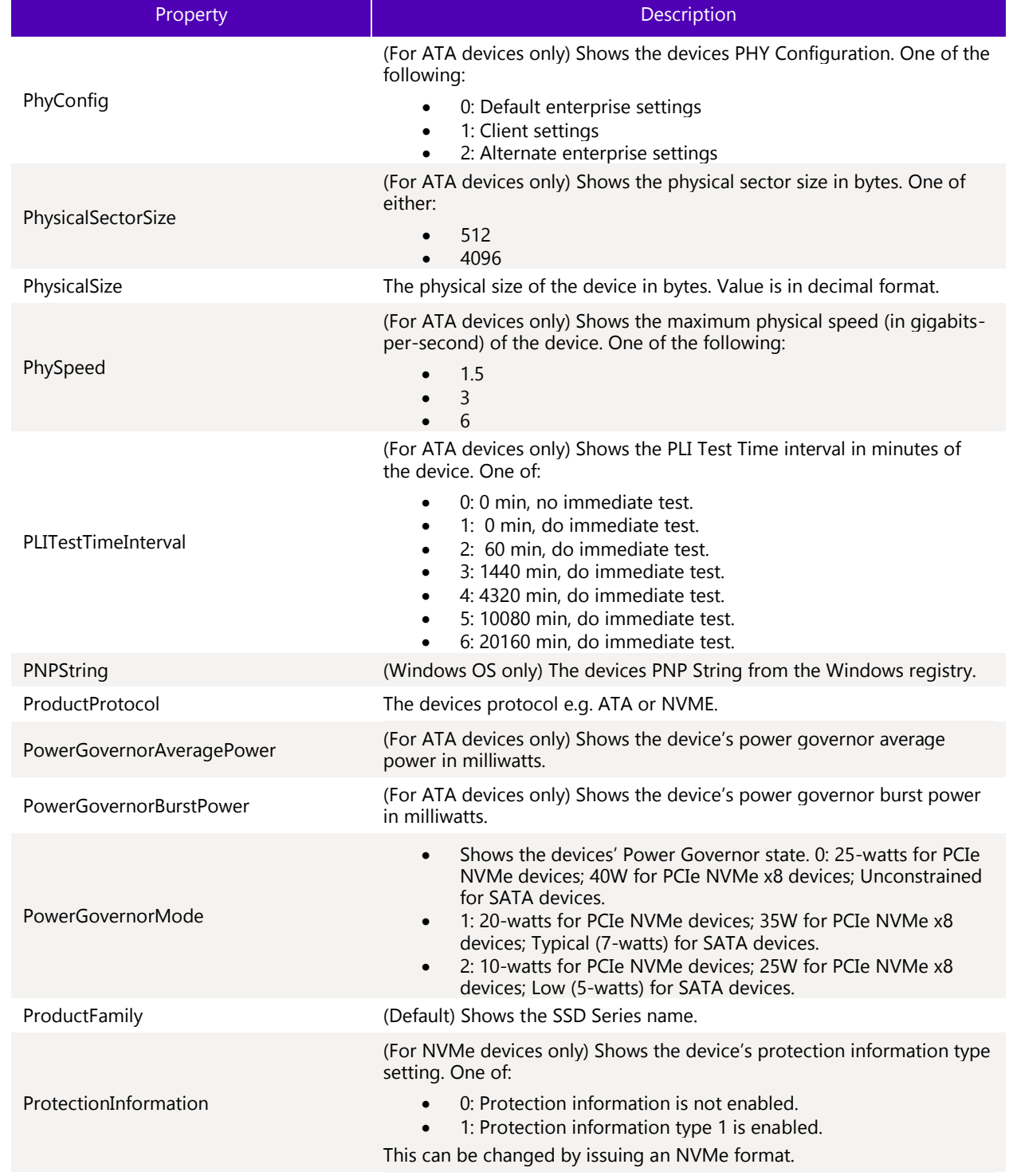

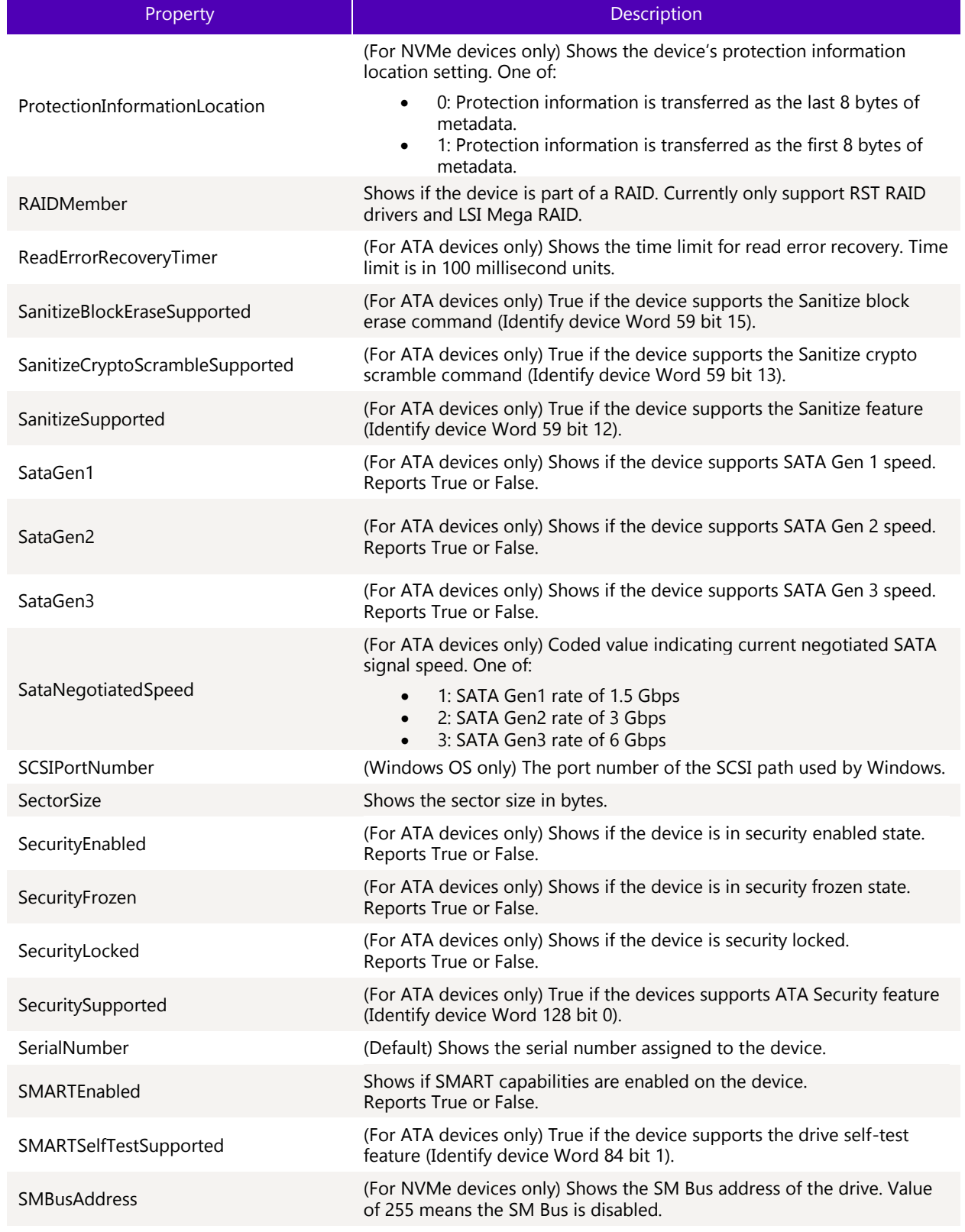

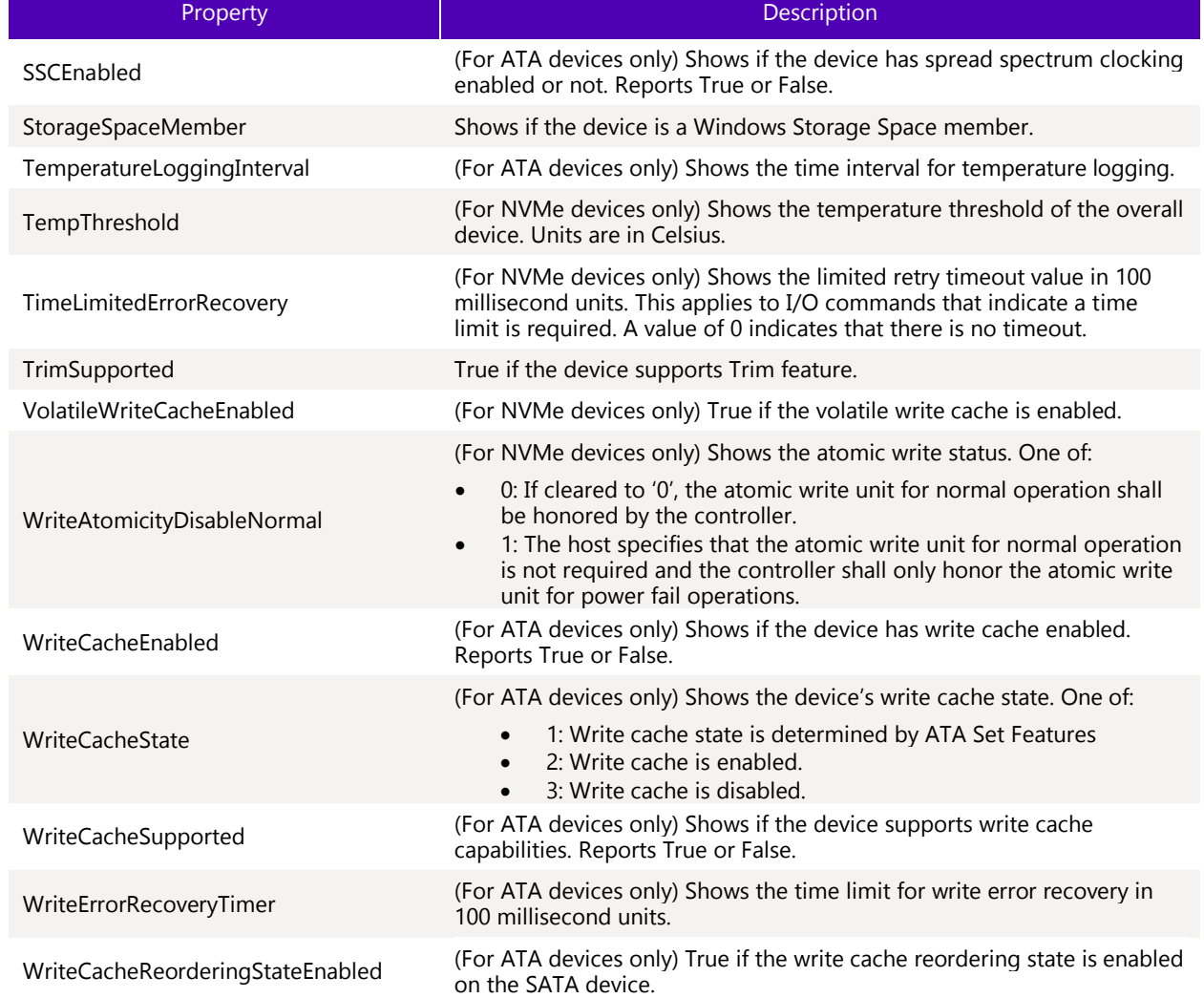

### 3.1.2.6 Examples

Lists basic properties for the SSD devices at index 1.

sst show -a -ssd 1

### 3.1.2.7 Sample Output

Default show output for –ssd target in default text format

```
>sst.exe show –ssd
- Intel SSD DC P3608 Series CVF85156007H400AGN-2 -
Bootloader : 8B1B0131 {
DevicePath : \\\\.\\PHYSICALDRIVE1 {
DeviceStatus : Healthy {
Firmware : 8DV10171 {
FirmwareUpdateAvailable : The selected drive contains current firmware as of this tool 
release. {
```

```
Index : 0 {
ModelNumber : INTEL SSDPECME400G4 {
ProductFamily : Intel SSD DC P3608 Series {
SerialNumber : CVF85156007H400AGN-2
```
Default show output for –ssd target in JSON format

```
>sst.exe show –o json –ssd
{
   "Intel SSD DC P3608 Series CVF85156007H400AGN-2":
   {
         "Bootloader":"8B1B0131",
         "DevicePath":"\\\\.\\PHYSICALDRIVE1",
         "DeviceStatus":"Healthy",
         "Firmware":"8DV10171",
         "FirmwareUpdateAvailable":"The selected drive contains current firmware as of this 
tool release.",
         "Index":0,
         "ModelNumber":"INTEL SSDPECME400G4",
         "ProductFamily":"Intel SSD DC P3608 Series",
         "SerialNumber":"CVF85156007H400AGN-2"
   {
}
```
### <span id="page-32-0"></span>3.1.3 Show Health Sensors

The show –sensor command shows the health sensor properties of one or more SSDs.

#### $3.1.3.1$ **Syntax**

```
sst show [-all|-a] [-display|-d] [-help|-h] [-output|-o (text|nvmxml|json)] -sensor [-ssd 
(Index|SerialNumber|PhysicalPath)]
```
### 3.1.3.2 Options

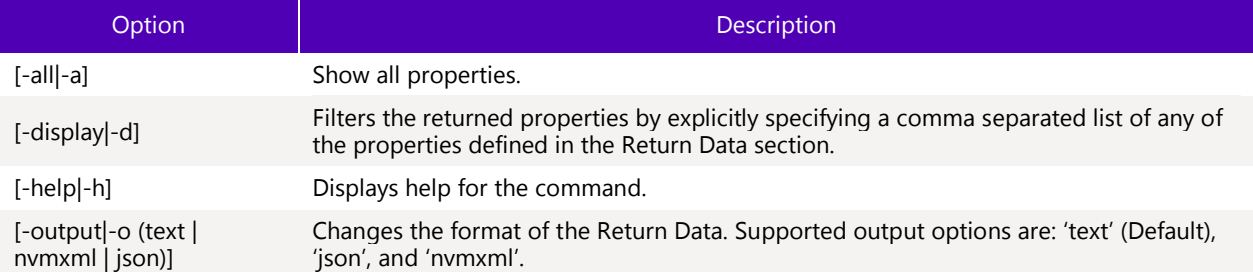

### 3.1.3.3 Targets

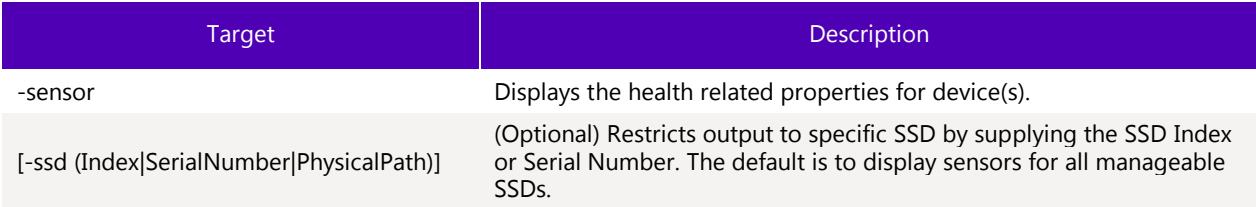

### 3.1.3.4 Limitations

To run this command option, the specified SSD(s) must be manageable by the host software.

### 3.1.3.5 Return Data

The command displays the following properties for each sensor command option. This output could be filtered by specifying the Properties with the –display option. It can be further filtered by specifying the ID property.

**Note:** Some health sensor properties are not supported some devices.

| Property                           | <b>Description</b>                                                                                                   |
|------------------------------------|----------------------------------------------------------------------------------------------------|
| AvailableSpare                     | (NVMe Devices Only). Percentage (0 to 100%) of the remaining spare<br>capacity available.                            |
| AverageNandEraseCycles             | Average number of NAND erase cycles for all blocks.                                                                  |
| CrcErrorCount                      | Total number of interface (SATA or NVMe) CRC errors.                                                                 |
| <b>EndToEndErrorDetectionCount</b> | Total number of end to end detected errors.                                                                          |
| EnduranceAnalyzer                  | Reports the expected drive life in years.                                                                            |
| EraseFailCount                     | Total number of raw erase fails.                                                                                     |
| ErrorInfoLogEntries                | (NVMe Devices Only). Number of entries in the Error Info Log page over<br>the life of the controller.                |
| HighestLifetimeTemperature         | (NVMe Devices Only). The highest lifetime temperature (in Celsius) of the<br>device.                                 |
| LowestLifetimeTemperature          | (NVMe Devices Only). The lowest lifetime temperature (in Celsius) of the<br>device.                                  |
| MaxNandEraseCycles                 | Max number of NAND erase cycles for all blocks.                                                                      |
| MediaErrors                        | (NVMe Devices Only). Number of times where the controller detected an<br>unrecovered data integrity error.           |
| MinNandEraseCycles                 | Min number of NAND erase cycles for all blocks.                                                                      |
| PercentageUsed                     | Estimate of the percentage of life used of the device.                                                               |
| PowerCycles                        | (NVMe Devices Only). Number of power cycles.                                                                         |
| <b>PowerOnHours</b>                | Contains the number of power on hours of the device.                                                                 |
| ProgramFailCount                   | Total number of raw program fails.                                                                                   |
| SpecifiedPCBMaxOperaratingTemp     | (NVMe Devices Only). Specified PCB maximum operating temperature in<br>degrees C.                                    |
| SpecifiedPCBMinOperaratingTemp     | (NVMe Devices Only). Specified PCB minimum operating temperature in<br>degrees C.                                    |
| Temperature                        | Total temperature of the device in degrees C                                                                         |
| ThermalThrottleCount               | The total number of times thermal throttle has been activated.                                                       |
| ThermalThrottleStatus              | The amount that Thermal Throttle that is applied. A value of zero is no<br>throttle. 100 is 100% throttling applied. |
| UnsafeShutdowns                    | Reports the number of unsafe shutdowns over the life of the device.                                                  |

#### $3.1.3.6$ Examples

Default show output for –sensor target in default text format.

```
>sst.exe show –sensor
- Intel SSD DC P3608 Series CVF85156007H400AGN-2 -
AvailableSpare : 100
AverageNandEraseCycles : 1
CrcErrorCount : 0
DeviceStatus : Healthy
EndToEndErrorDetectionCount : 0
EnduranceAnalyzer : Media Workload Indicators have reset values. Run an hour or more 
workload (per 240GB) prior to running the endurance analyzer.
EraseFailCount : 0
ErrorInfoLogEntries : 0x00
HighestLifetimeTemperature : 53
LowestLifetimeTemperature : 16
MaxNandEraseCycles : 3
MediaErrors : 0x00
MinNandEraseCycles : 0
PercentageUsed : 0
PowerCycles : 0x01F
PowerOnHours : 0x0667
ProgramFailCount : 0
SpecifiedPCBMaxOperatingTemp : 85
SpecifiedPCBMinOperatingTemp : 0
Temperature : 317
ThermalThrottleCount : 0
ThermalThrottleStatus : 0
UnsafeShutdowns : 0x05
```
**Note:** Specified the ID property to limit the output.

### <span id="page-34-0"></span>3.1.4 Show SMART

The show –smart command shows the SMART attributes for one or more SSDs.

#### $3.1.4.1$ **Syntax**

```
sst show [-all|-a] [-display|-d] [-help|-h] [-output|-o (text|nvmxml|json)] –smart [(id)] 
[-ssd (Index|SerialNumber|PhysicalPath)] IncludeNVMeSmartHealthLog=(true|false)
```
### 3.1.4.2 Options

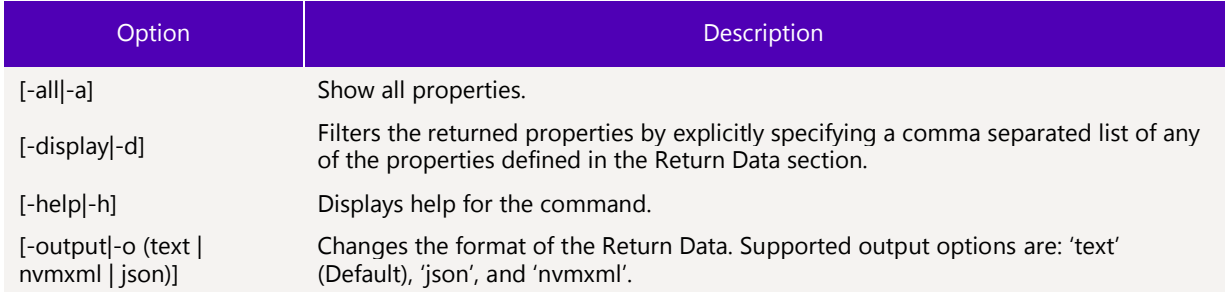

### 3.1.4.3 Targets

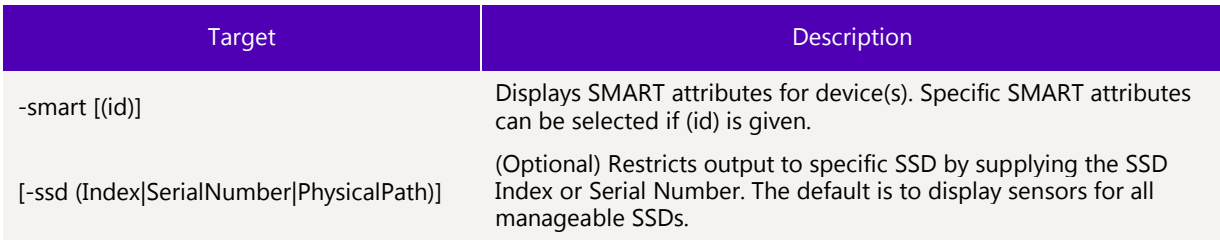

### 3.1.4.4 Properties

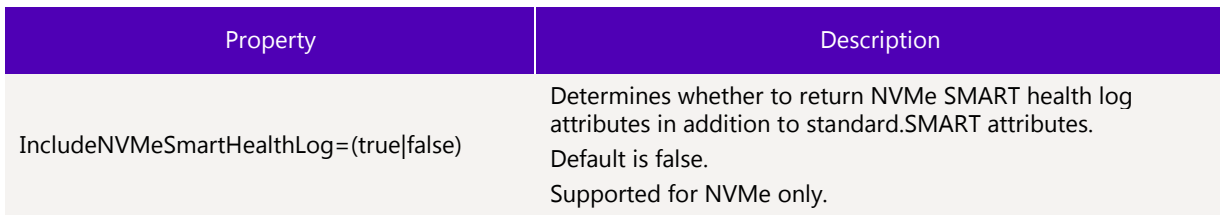

#### $3.1.4.5$ Limitations

To run this command option, the specified SSD(s) must be manageable by the host software.
# **G** SOLIDIGM

# 3.1.4.6 Return Data

The command displays the following properties for each SMART attribute. This output could be filtered by specifying the Properties with the –display option.

**Note:** Some optional properties are not supported on all device sensors and SMART Attributes F4/F5 are reported in Bytes.

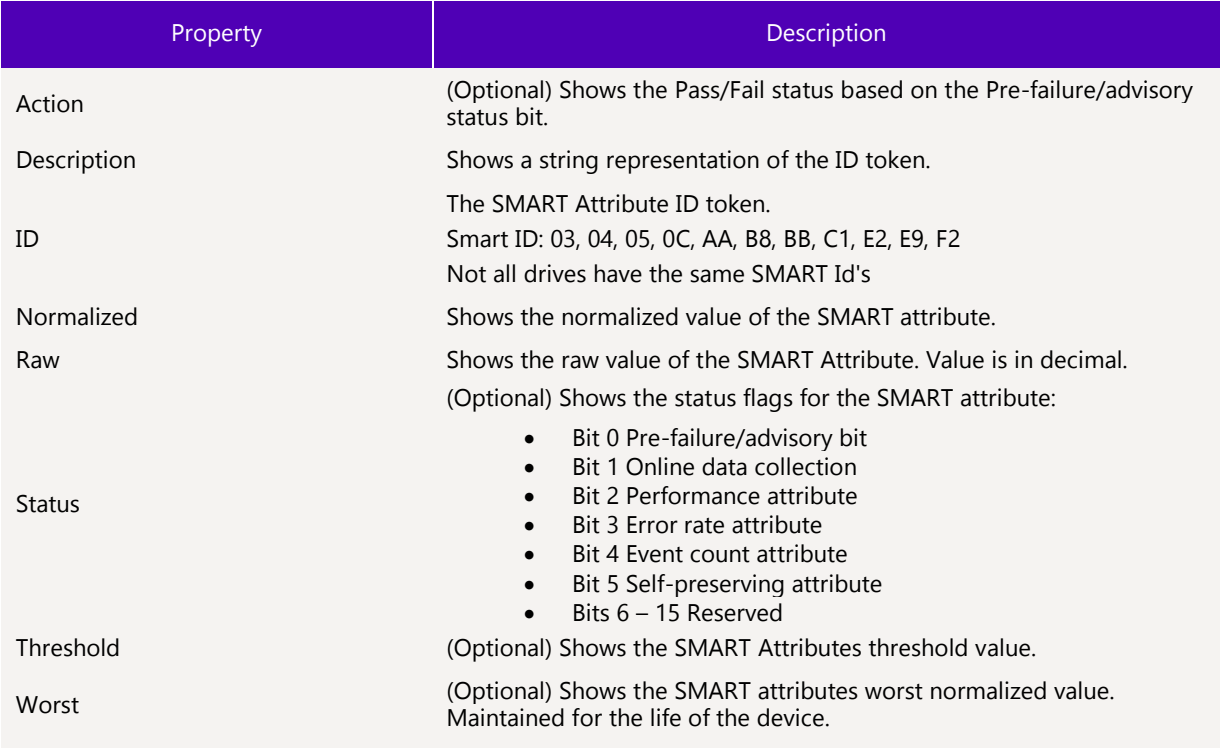

### $3.1.4.7$ Examples

Default show output for –smart target in default text format.

```
>sst.exe show –smart E9 
- SMART Attributes CVLV119200C4300DGN -
- E9 -
Action : Pass
Description : Media Wearout Indicator
ID : E9
Normalized : 100
Raw : 0
Status : 50
Threshold : 0
Worst : 100
```
**Note:** Specified the ID property to limit the output.

Default show output for –smart target in JSON format.

```
>sst.exe show –o json –smart E9 
{ 
    "SMART Attributes CVLV119200C4300DGN":
    {
          "E9":
          {
                   "Action":"Pass",
                   "Description":"Media Wearout Indicator",
                   "ID":"E9",
                   "Normalized":100,
                   "Raw":0,
                   "Status":50,
                   "Threshold":0,
                   "Worst":100
          }
    }
}
```
**Note:** Specified the ID property to limit the output I.

Show all the properties of the SMART E9 Attribute for the SSD at Index 1.

show –smart E9 –ssd 1

Shows only the raw value of the SMART E9 Attribute for all SSDs.

sst show –d raw -smart E9

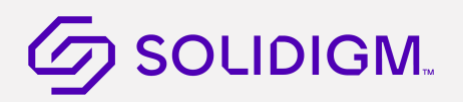

# 3.1.5 Show Performance Metrics

The show –performance command shows the performance metrics for one or more SSDs.

#### $3.1.5.1$ **Syntax**

sst show [-all|-a] [-display|-d] [-help|-h] [-output|-o (text|nvmxml|json)] -performance [-ssd (Index|SerialNumber|PhysicalPath)]

### $3.1.5.2$ **Options**

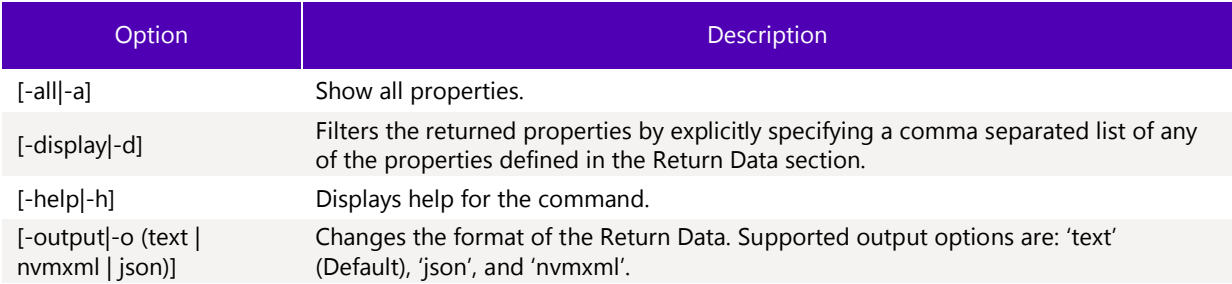

# 3.1.5.3 Targets

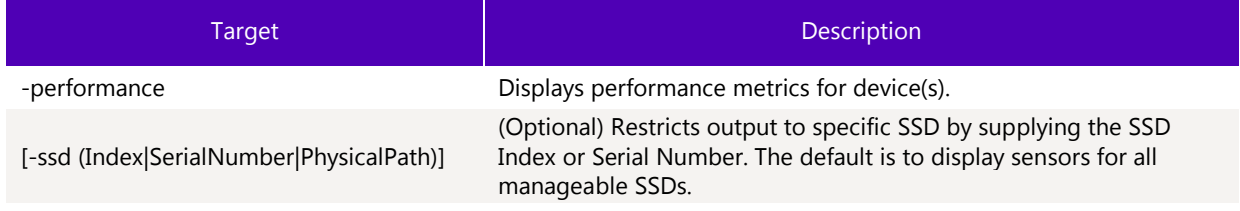

# 3.1.5.4 Limitations

To run this command option, the specified SSD(s) must be manageable by the host software.

### $3.1.5.5$ Return Data

The command displays the following properties associated with performance metrics. This output could be filtered by specifying the Properties with the –display option.

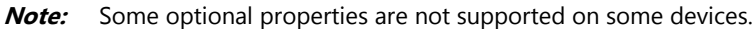

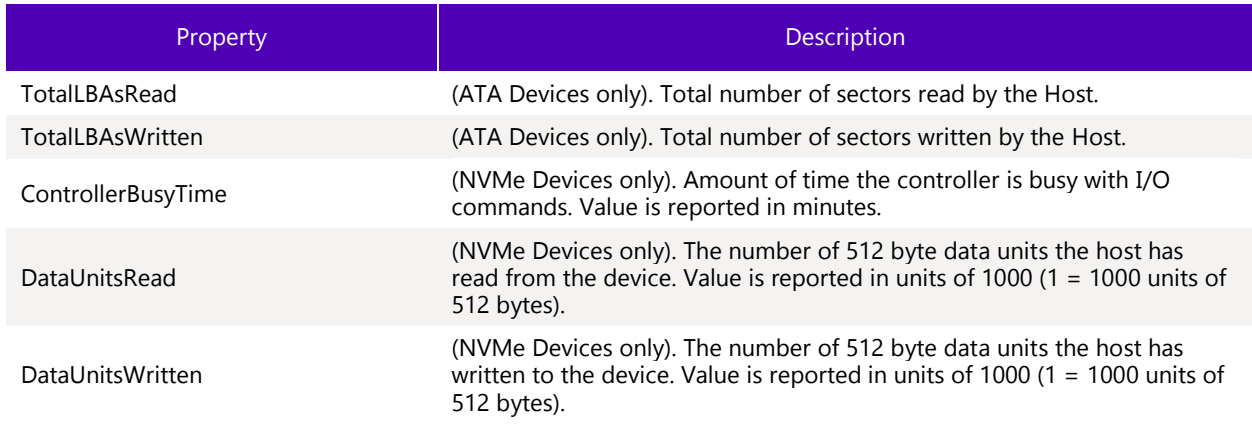

# $\mathcal G$  SOLIDIGM.

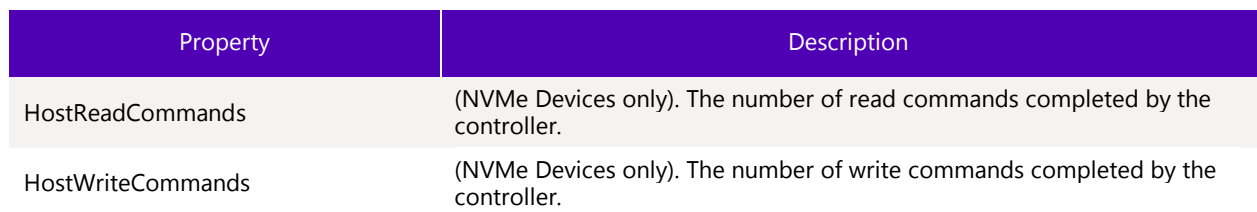

# 3.1.5.6 Examples

Default show output for –performance target in default text format.

```
>sst.exe show –performance 
- Intel SSD DC P3608 Series CVF85156007H400AGN-2 -
ControllerBusyTime : 0x0
DataUnitsRead : 0x01F097
DataUnitsWritten : 0x0
HostReadCommands : 0x86A392
HostWriteCommands : 0x7772E3
- Intel SSD DC P3608 Series CVF85156007H400AGN-1 -
ControllerBusyTime : 0x0
DataUnitsRead : 0x10
DataUnitsWritten : 0x0
HostReadCommands : 0x777E07
HostWriteCommands : 0x7772E3
```
# 3.1.6 Show Device Identification Structures

The show –identify command shows the device identification structures for one or more SSDs.

### $3.1.6.1$ **Syntax**

```
sst show [-help|-h] [-output|-o (text|nvmxml|json)] [-ssd 
(Index|SerialNumber|PhysicalPath)] –identify [-nvmecontroller] [-namespace 
(id|'attached'|'allocated')]
```
# 3.1.6.2 Options

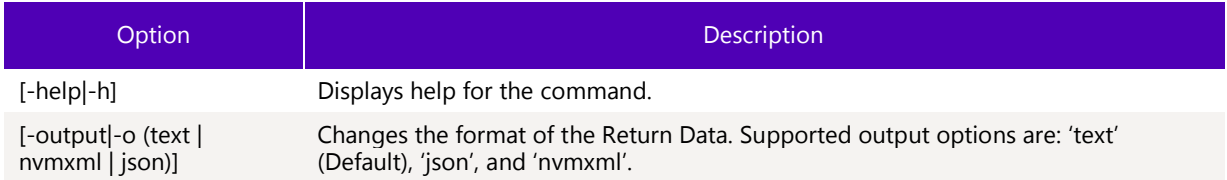

# 3.1.6.3 Targets

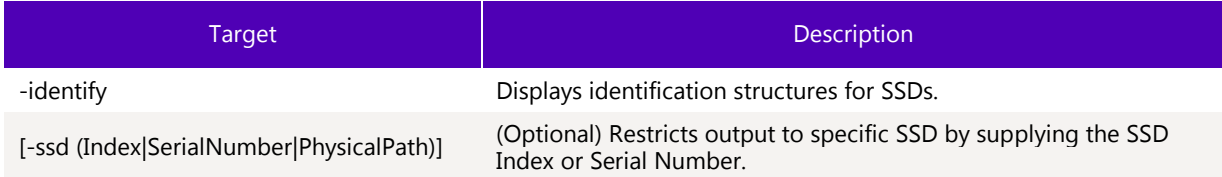

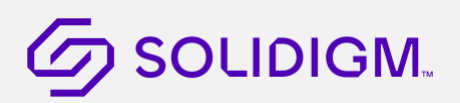

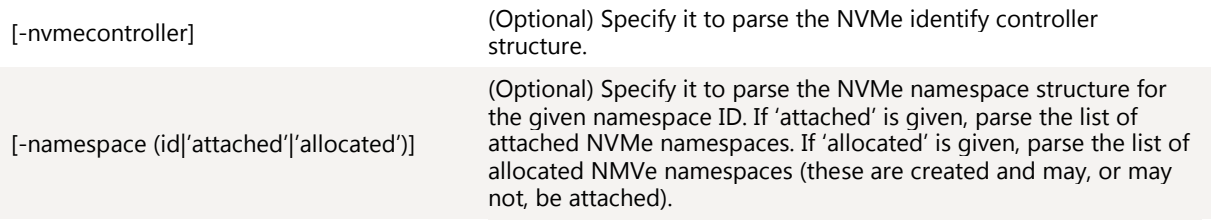

### $3.1.6.4$ Limitations

To run this command option, the specified SSD(s) must be manageable by the host software.

#### $3.1.6.5$ Return Data

This command will return human readable text of the specified Identify structure. Use the –output option to return the parsed data in different formats.

**Note:** Some identify structures are not supported on all devices.

# $\mathcal G$  SOLIDIGM.

## 3.1.6.6 Examples

Parse the ATA identify device structure. Only a snippet of the output is shown below:

```
>sst.exe show –identify 
- ATA Identify Device CVLV119200C4300DGN -
- Word 0 -
General Configuration : 0040
Bit 15 - ATA Device Identifier : 0
Bit 14:8 - Retired : 00
Bit 7:6 - Obsolete : 1
Bit 5:3 - Retired : 0
Bit 2 - Response Incomplete : 0
Bit 1 - Retired : 0
Bit 0 - Reserved : 0
- Word 1 -
Obsolete : 3FFF
- Word 2 -
Specific Configuration : C837
- Word 3 -
Obsolete : 0010
- Word 4 -
Retired : 0000
- Word 5 -
Retired : 0000
- Word 6 -
Obsolete : 003F
- Word 7-8 -
Reserved : 00000000
- Word 9 -
Retired : 0000
- Word 10-19 -
Serial Number : CVLV119200C4300DGN
```
Display the NVMe controller identify structure in JSON format. Not all of the data is show below. Only supported on NVMe devices.

```
>sst.exe show –o json –identify –nvmecontroller
{
        "Identify Controller CVF85156007H400AGN-1":
        {
               "Byte 0-1":
\{ "PCI Vendor ID (VID)":8086
               },
               "Byte 2-3":
\{ "PCI Subsystem Vendor ID (SSVID)":8086
               },
               "Byte 4-23":
\{ "Serial Number":"CVF85156007H400AGN-1"
               },
               "Byte 24-63":
\{ "Model Number":"INTEL SSDPECME400G4"
               },
               "Byte 64-71":
\{ "Firmware Revision":"8DV10171"
               },
```
Display the list of Namespace ID's that have been created.

```
>sst.exe show -ssd 2 -identify -namespace allocated
- Allocated Namespace IDs CVEK5316004R800AGN -
Namespace ID : 1
Namespace ID : 2
```
# 3.1.7 Show NVMe Controller Information

The show –nvmecontroller command lists the NVMe controller IDs for one or more SSDs. Only supported on NVMe devices.

### $3.1.7.1$ **Syntax**

```
sst show [-help|-h] [-output|-o (text|nvmxml|json)] [-ssd 
(Index|SerialNumber|PhysicalPath)] –nvmecontroller [-namespace (id)]
```
# 3.1.7.2 Options

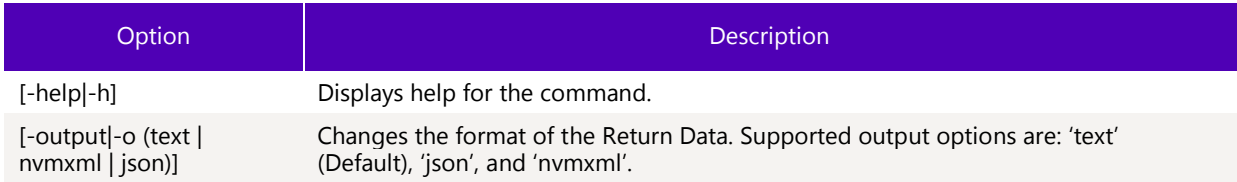

## $3.1.7.3$ Targets

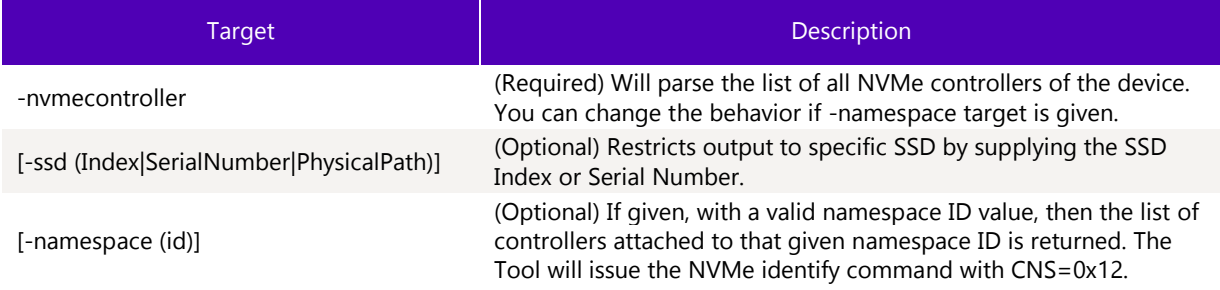

# 3.1.7.4 Limitations

To run this command option, the specified SSD(s) must be manageable by the host software. The specified device must be an NVMe SSD.

# 3.1.7.5 Return Data

This command will parse, and return human readable text. Use the –output option to return the parsed data in different formats.

# 3.1.7.6 Examples

Parsed list of NVMe controller ID's on all drives.

```
>sst.exe show –nvmecontroller
- BTWL238602AM800DGN -
Status : The selected drive does not support this feature.
- All Controllers CVEK5316004R800AGN -
Number of Controller Entries : 2
Controller ID : 0
Controller ID : 1
```
Parsed list of controllers that a given namespace ID is attached to.

>sst.exe show -namespace 1 -nvmecontroller -ssd 2 - Attached Controllers CVEK5316004R800AGN - Number of Controller Entries : 1 Controller ID : 1

# 3.1.8 Show NVMe Log Information

The show –nvmelog command parses NVMe Logs for one or more SSDs. Only supported on NVMe devices.

### $3.1.8.1$ **Syntax**

```
sst show [-help|-h] [-output|-o (text|nvmxml|json)] [-ssd 
[(Index|SerialNumber|PhysicalPath)]] -nvmelog
```
[('commandeffectslog'|'changednamespacelist'|'errorinfo'|'smarthealthinfo'|'firmwareslotin fo'|'temperaturestatistics'|'queuemetrics'|'performancebooster'|'sanitizestatus'|'ocperror recovery'|'ocpsmartcloud')] [namespacespecific = (true|false)] [logspecificfield = (int)]

## 3.1.8.2 Options

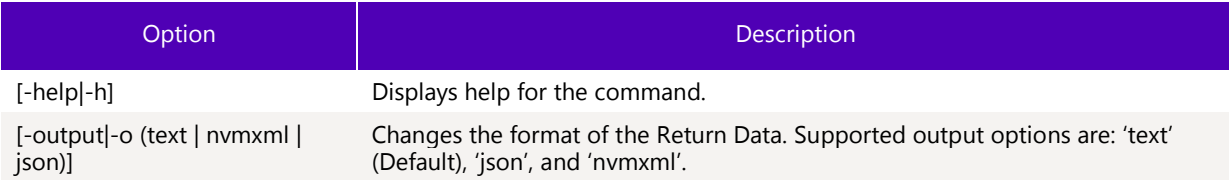

# 3.1.8.3 Targets

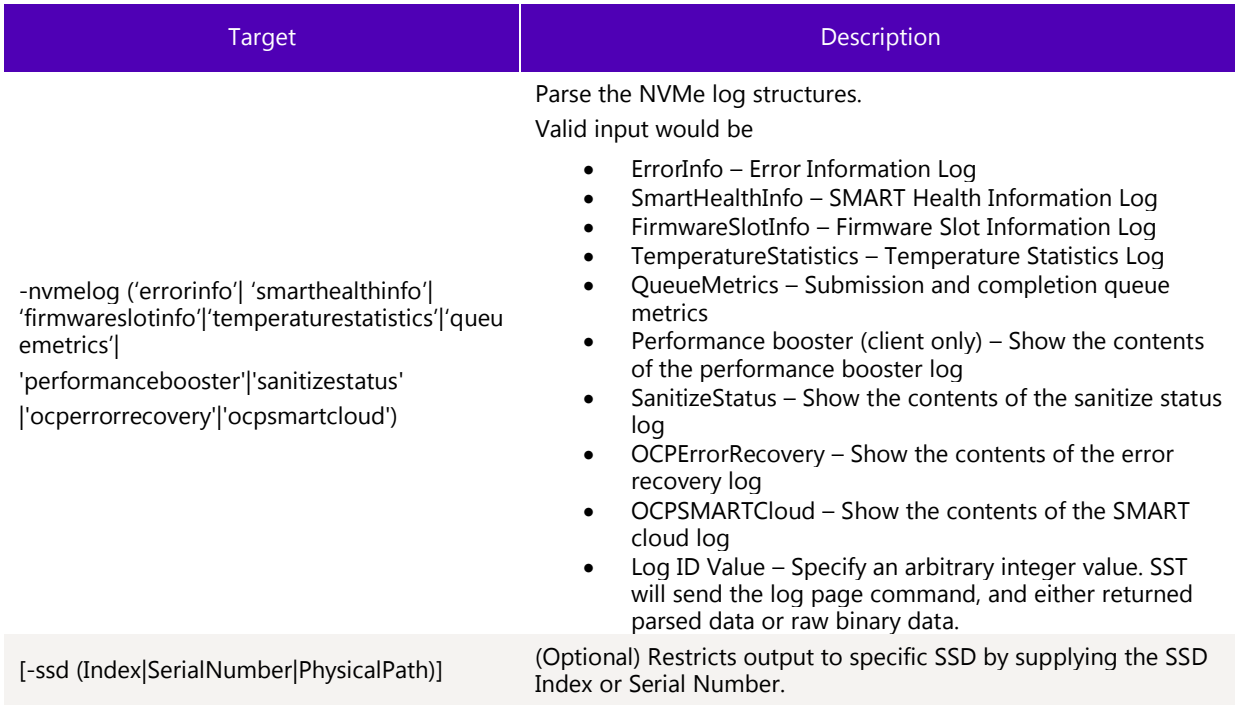

# 3.1.8.4 Properties

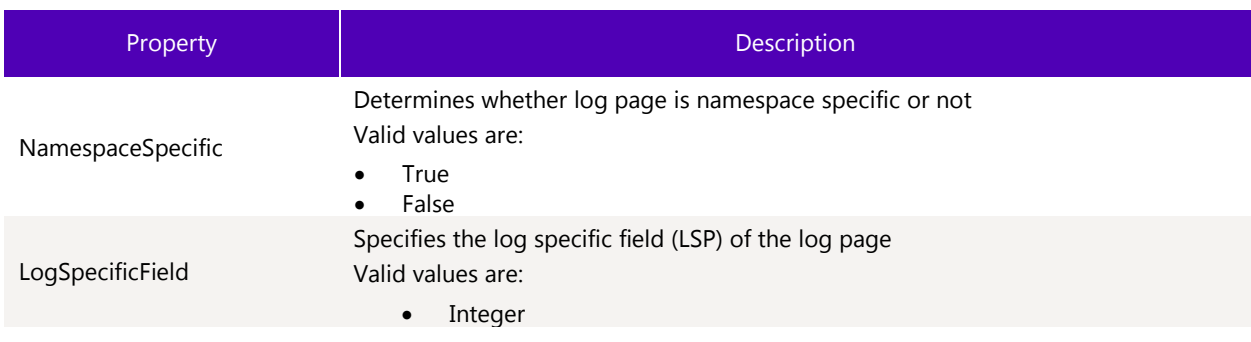

# 3.1.8.5 Limitations

To run this command option, the specified SSD(s) must be manageable by the host software. The specified device must be an NVMe SSD.

To run this command option with Target 'QueueMetircs', the specified device must be an NVMe SSD and have firmware 8DV101F0 or newer firmware. With earlier firmware, SST will report command failure.

# 3.1.8.6 Return Data

This command will parse and return human readable text of the specified NVMe log. Use the –output option to return the parsed data in different formats.

## 3.1.8.7 Examples

Parsed output of the SMART and Health information log in text format

```
>sst.exe show –nvmelog smarthealthinfo 
 - SMART and Health Information CVF85156007H400AGN-2 -
Available Spare Normalized percentage of the remaining spare capacity available : 100
Available Spare Threshold Percentage : 10
Available Spare Space has fallen below the threshold : False
Controller Busy Time : 0x0
Critical Warnings : 0
Data Units Read : 0x01F097
Data Units Written : 0x0
Host Read Commands : 0x86A392
Host Write Commands : 0x7772E3
Media Errors : 0x0
Number of Error Info Log Entries : 0x0
Percentage Used : 0
Power Cycles : 0x1F
Power On Hours : 0x0668
Media is in a read-only mode : False
Device reliability has degraded : False
Temperature - (Kelvin) : 318
Temperature has exceeded a critical threshold : False
Unsafe Shutdowns : 0x05
Volatile memory backup device has failed : False
```
Parsed output of the Temperature Statistics log in JSON format.

```
>sst.exe show –o json –nvmelog temperaturestatistics 
{ 
 "Temp Statistics CVF85156007H400AGN-2":
 {
          "Current Temperature":45,
          "Overtemp shutdown Flag for Last Drive Overheat":0,
          "Overtemp shutdown Flag for Life Drive Overheat":0,
          "Highest Temperature":53,
          "Lowest Temperature":16,
          "Maximum operating temperature":85,
          "Minimum operating temperature":0,
          "Estimated offset in Celsius":-5
}
}
```
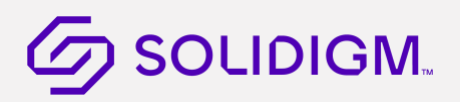

# 3.1.9 Show Phy Counters

The show –phycounters command parses the phy counter information for one or more SSDs. Only supported on SATA devices.

#### $3.1.9.1$ **Syntax**

```
sst show [-help|-h] [-output|-o (text|nvmxml|json)] -phycounters [-ssd 
(Index|SerialNumber|PhysicalPath)]
```
## 3.1.9.2 Options

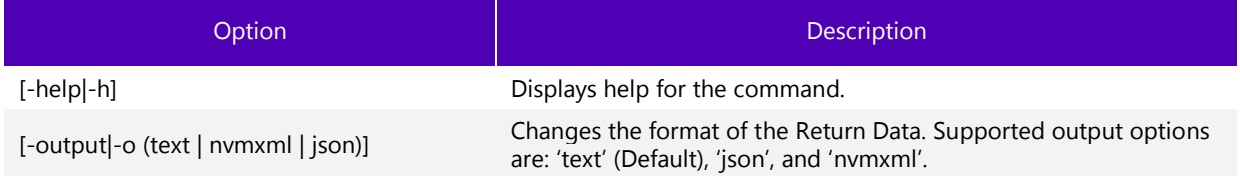

#### $3.1.9.3$ Targets

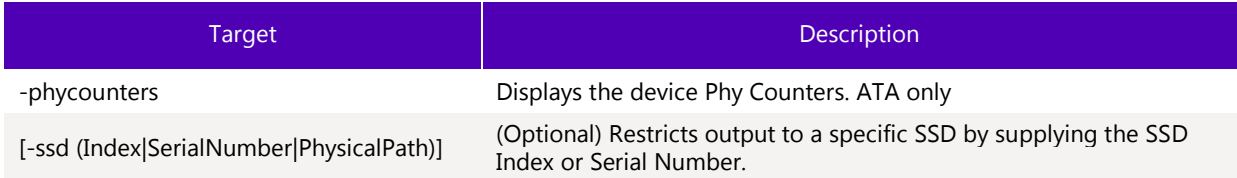

# 3.1.9.4 Limitations

To run this command option, the specified SSD(s) must be manageable by the host software. The specified device must be a SATA device.

#### $3.1.9.5$ Return Data

This command will parse and return human readable text of the PHY Counters structure. Use the –output option to return the parsed data in different formats.

### 3.1.9.6 Examples

Parsed output of the PHY Counters structure in text format. Not all counters are shown below.

```
>sst.exe show –phycounters 
 - PHY Counters CVLV119200C4300DGN -
- Counter ID 0x001 -
ID : 001
Description : Command failed and ICRC error bit set to one in Error register
Value : 0
- Counter ID 0x004 -
ID : 004
Description : R_ERRP response for Host-to-Device Data FIS
Value : 0
```
# **G** SOLIDIGM.

- Counter ID 0x007 -

ID : 007 Description : R\_ERRP response for Host-to-Device non-Data FIS Value : 0

- Counter ID 0x008 -

ID : 008 Description : Device-to-Host non-Data FIS retries Value : 0

Parsed output of the PHY Counters in JSON output. Not all counters are shown below.

```
>sst.exe show –o json –phycounters 
{ 
"PHY Counters CVLV119200C4300DGN":
{
         "Counter ID 0x001":
         {
                  "ID":"001",
                  "Description":"Command failed and ICRC error bit set to one in Error 
register",
                  "Value":0
         },
         "Counter ID 0x004":
         {
                  "ID":"004",
                  "Description":"R_ERRP response for Host-to-Device Data FIS",
                  "Value":0
 },
 "Counter ID 0x007":
         {
                  "ID":"007",
                  "Description":"R_ERRP response for Host-to-Device non-Data FIS",
                  "Value":0
         },
         "Counter ID 0x008":
         {
                  "ID":"008",
                  "Description":"Device-to-Host non-Data FIS retries",
                  "Value":0
         },
...
}
```
# 3.1.10 Show HDA Temperature

The show –hdatemperature command parses the HDA Temperature and temperature history information for one or more SSDs. Only supported on SATA devices.

# 3.1.10.1 Syntax

```
sst show [-help|-h] [-output|-o (text|nvmxml|json)] –hdatemperature [-ssd 
(Index|SerialNumber|PhysicalPath)]
```
# 3.1.10.2 Options

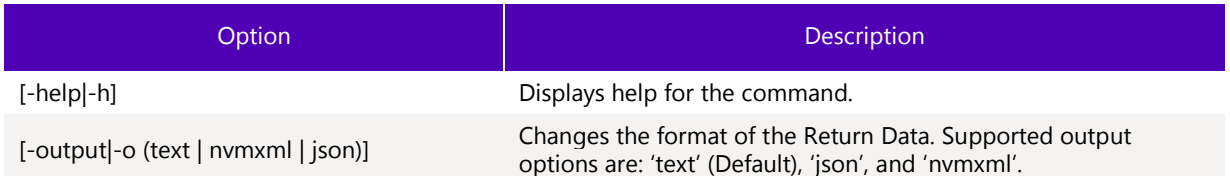

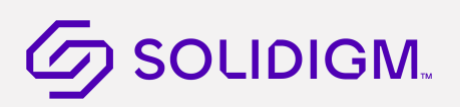

# 3.1.10.3 Targets

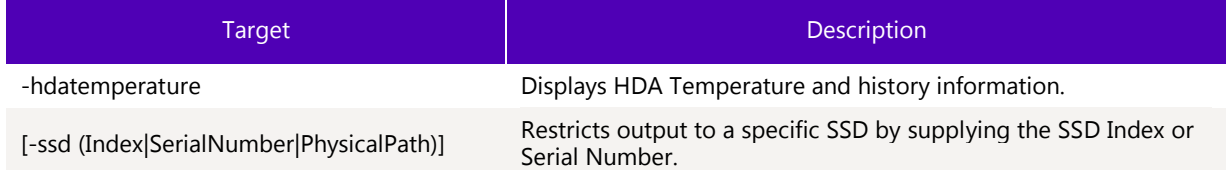

# 3.1.10.4 Limitations

To run this command option, the specified SSD(s) must be manageable by the host software. The specified device must be a SATA device.

# 3.1.10.5 Return Data

This command will parse, and return human readable text of the HDA temperature and history structure. Use the output option to return the parsed data in different formats.

# 3.1.10.6 Examples

Parsed output of the HDA Temperature structure in text format. Not all data is shown below.

```
>sst.exe show –hdatemperature 
- HDA Temperature BTWL238602AM800DGN -
Format Version : 2
Sampling period : 1
Interval : 1
Maximum recommended continuous operating temperature : 70
Maximum Temperature Limit : 70
Minimum recommended continuous operating temperature : 0
Minimum Temperature Limit : 0
Circular buffer size : 478
Last Updated Entry in the circular buffer : 372
- Temperatures -
Index 0 : Initial value or discontinuity in temperature recording.
Index 1 : 17
Index 2 : Initial value or discontinuity in temperature recording.
Index 3 : 13
Index 4 : 15
Index 5 : 15
Index 6 : 16
Index 7 : 16
Index 8 : 16
Index 9 : 17
Index 10 : 17
Index 11 : 17
Index 12 : 17
Index 13 : 18
Index 14 : 18
Index 15 : 18
Index 16 : 18
Index 17 : 18
Index 18 : 18
```
# 3.1.11 Show Read and Write Latency Statistics Tracking Information

The show –latencystatistics command parses the Latency Statistics Logs for one or more SSDs. The LatencyTrackingEnabled must be set to true in order to read the logs.

# 3.1.11.1 Syntax

```
sst show [-help|-h] [-output|-o (text|nvmxml|json)] –latencystatistics ('reads'|'writes') 
[-ssd (Index|SerialNumber|PhysicalPath)]
```
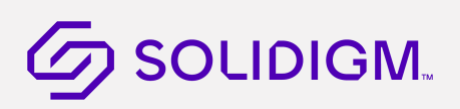

# 3.1.11.2 Options

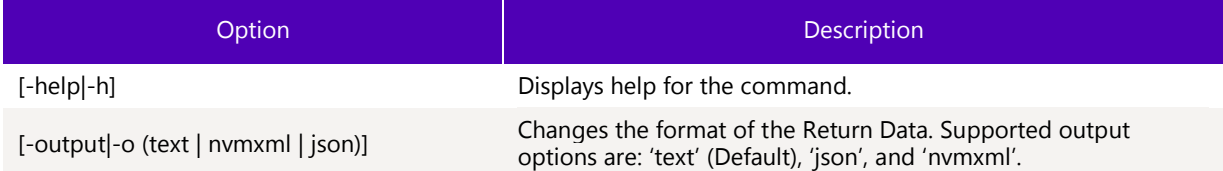

# 3.1.11.3 Targets

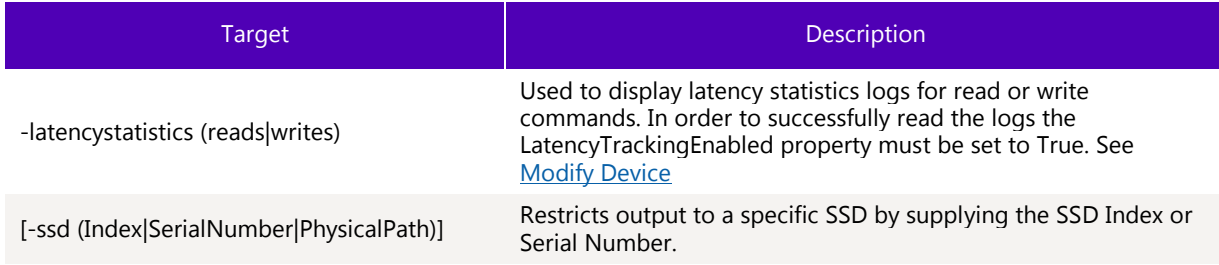

# <span id="page-51-0"></span>3.1.11.4 Limitations

To run this command option, the specified SSD(s) must be manageable by the host software.

# 3.1.11.5 Return Data

This command will parse and return human readable text of the Latency Statistics Log structure. Use the –output option to return the parsed data in different formats.

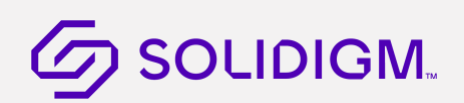

## 3.1.11.6 Examples

Parsed output of the Latency Statistics log structure for read commands. Output is in text format. Not all data is shown below.

```
>sst.exe show –latencystatistics reads
- Latency Statistics For Read Commands CVF85156007H400AGN-1 -
Major Version : 3
Minor Version : 0
Group 1 Details : Range is 0-1ms. Step is 32us. Bucket size is 4 bytes. Total 32 buckets.
Group 2 Details : Range is 1-32ms. Step is 1ms. Bucket size is 4 bytes. Total 31 buckets.
Group 3 Details : Range is 32ms-1s. Step is 32ms. Bucket size is 4 bytes. Total 31 
buckets.
- Group 1 Group 1 -
Bucket 1 : 0
Bucket 2 : 0
Bucket 3 : 0
Bucket 4 : 0
Bucket 5 : 0
Bucket 6 : 0
Bucket 7 : 0
Bucket 8 : 0
Bucket 9 : 0
Bucket 10 : 0
Bucket 11 : 0
Bucket 12 : 0
Bucket 13 : 0
Bucket 14 : 0
Bucket 15 : 0
Bucket 16 : 0
Bucket 17 : 0
Bucket 18 : 0
Bucket 19 : 0
Bucket 20 : 0
Bucket 21 : 0
Bucket 22 : 0
Bucket 23 : 0
Bucket 24 : 0
Bucket 25 : 0
Bucket 26 : 0
Bucket 27 : 0
Bucket 28 : 0
Bucket 29 : 0
Bucket 30 : 0
Bucket 31 : 0
Bucket 32 : 0
- Group 2 Group 2 -
Bucket 1 : 0
```
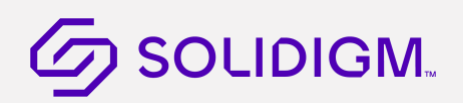

Bucket 2 : 0 Bucket 3 : 0

# 3.1.12 Show Parsed Persistent Event Log Data

The show -persistenteventlog command parses persistent event log data either from a binary file saved on the system or pulled directly from the drive.

# 3.1.12.1 Syntax

sst show [-help|-h] [-source (path)] [-destination (path)] [-output|-o (text|nvmxml|json)] [-ssd (Index|SerialNumber|PhysicalPath)] –persistenteventlog

# 3.1.12.2 Options

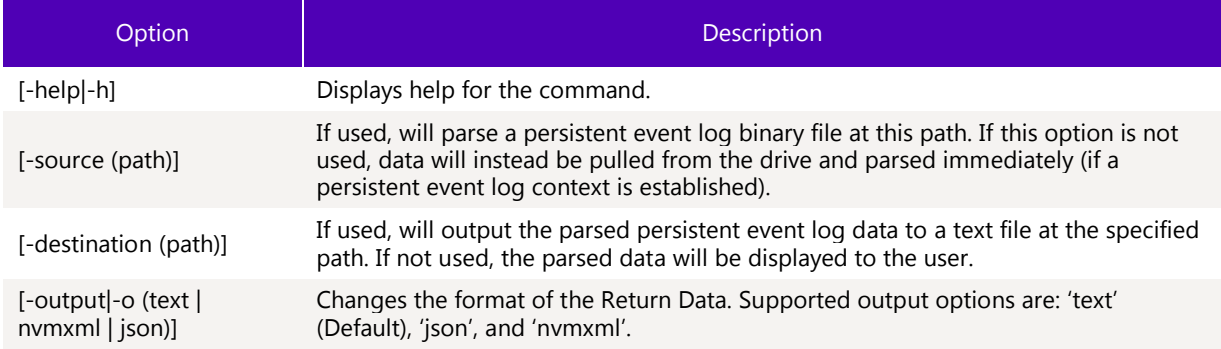

# 3.1.12.3 Targets

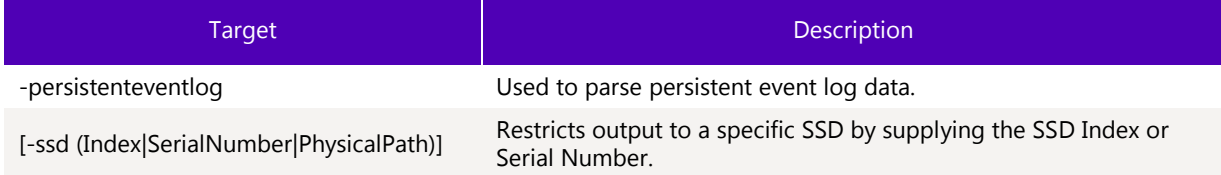

# 3.1.12.4 Limitations

The persistent event log command must be supported by the drive. In order to pull the persistent event log data from the drive and parse it (by omitting the -source option) a persistent event log context must be established using the dump command, see section 3.4.3[.](#page-51-0)

# <span id="page-53-0"></span>3.1.12.5 [Return Data](#page-51-0)

This command will parse and return human readable text of the persistent event log. Use the –output option to return the parsed data in different formats.

# 3.1.12.6 Examples

Parse a previously dumped persistent event log binary (see section 3.4.[3\)](#page-53-0)

<span id="page-53-1"></span>[sst.exe show](#page-53-0) -source PEL\_binary.bin -destination PEL\_parsed.txt -persistenteventlog

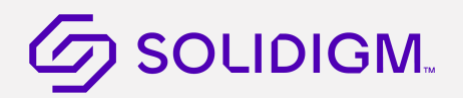

Parse persistent event log data directly from a drive

sst.exe show -destination PEL\_parsed.txt -ssd 1 -persistenteventlog

# 3.1.13 Show NVMe Get Feature Information

The show –getfeature command sends a get feature command with the specified feature id (FID) for SSDs. Only supported on NVMe devices.

## 3.1.13.1 Syntax

```
sst show [-help|-h] [-display|-d (Property1,...)] [-all|-a] [-output|-o 
(text|nvmxml|json)] -ssd (Index|SerialNumber|PhysicalPath) -getfeature (feature id) [-
namespace (namespace id)] [Select = ('current'|'default'|'saved'|'capabilities')]
```
## 3.1.13.2 Options

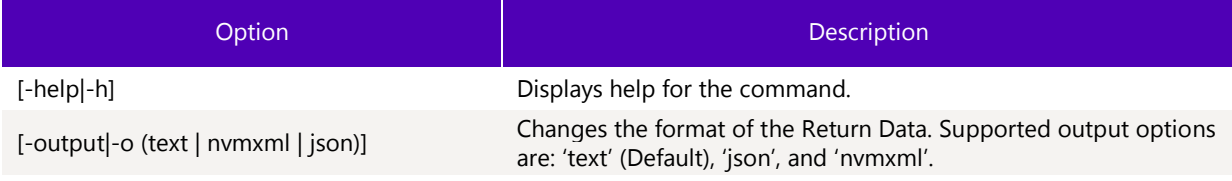

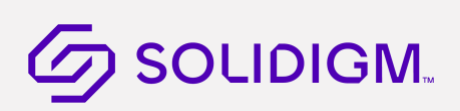

# 3.1.13.3 Targets

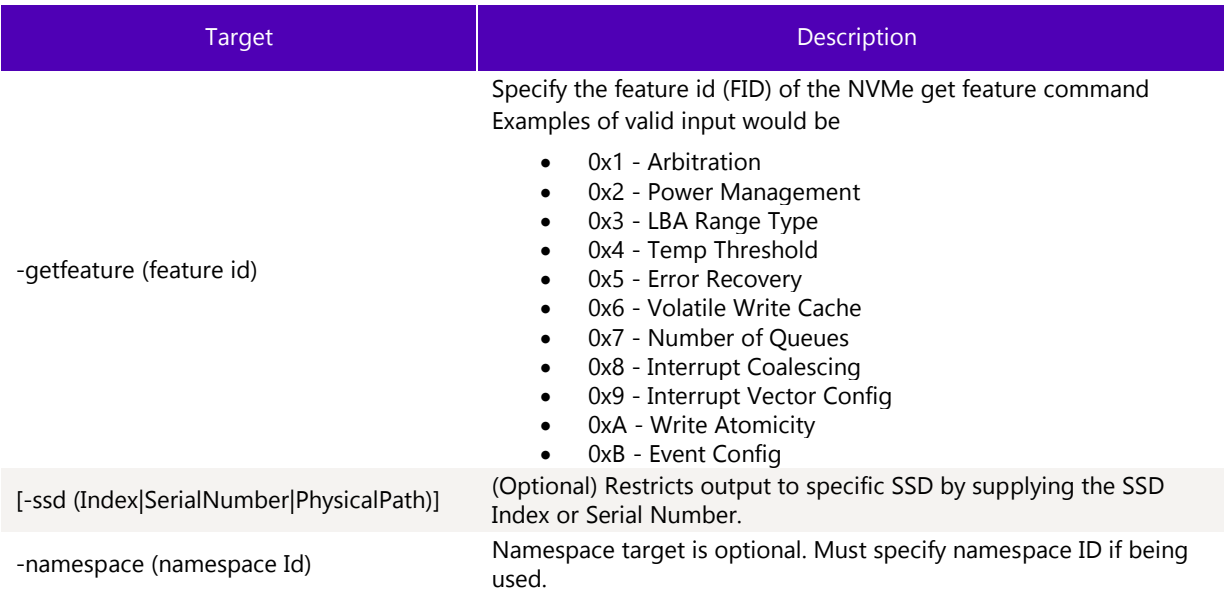

# 3.1.13.4 Properties

Below are the properties that can be modified.

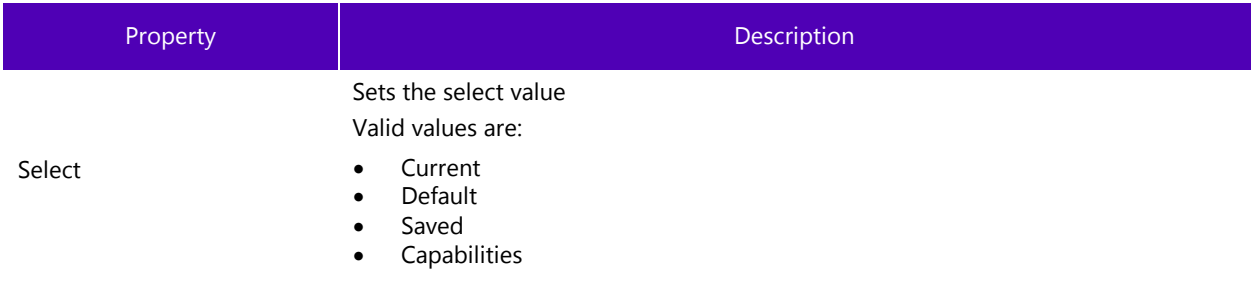

# 3.1.13.5 Limitations

To run this command option, the specified SSD(s) must be manageable by the host software. The specified device must be an NVMe SSD.

The command is entirely dependent on valid feature id values. Different drive families will support different feature ids.

# 3.1.13.6 Return Data

This command will parse and return human readable text of the specified NVMe get feature. Use the –output option to return the parsed data in different formats.

# 3.1.13.7 Examples

Parsed output of get feature with FID=1

> sst show -ssd 0 -getfeature 1

- BTLJ723607AK2P0BGN -

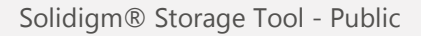

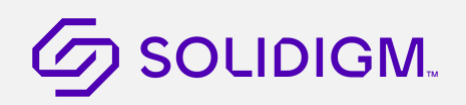

ArbitrationBurst : 0

HighPriorityWeightArbitration : 0

LowPriorityWeightArbitration : 0

MediumPriorityWeightArbitration : 0

# 3.1.14 Show NVMe IEEE 16667 Silo Information

The show -IEEESilo command sends a get feature command with the specified feature id (FID) for SSDs. Used to show IEEE 16667 Silo information.

Only supported on NVMe devices that support the NVMe Cloud SSD Specification from the Open Compute Project.

## 3.1.14.1 Syntax

```
sst show [-help|-h] [-output|-o (text|nvmxml|json)] -ssd (Index|SerialNumber|PhysicalPath)
-IEEESilo [Select = ('current'|'default'|'saved'|'capabilities')]
```
# 3.1.14.2 Options

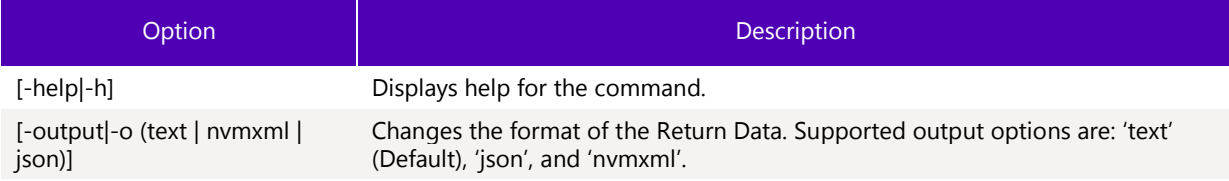

# 3.1.14.3 Targets

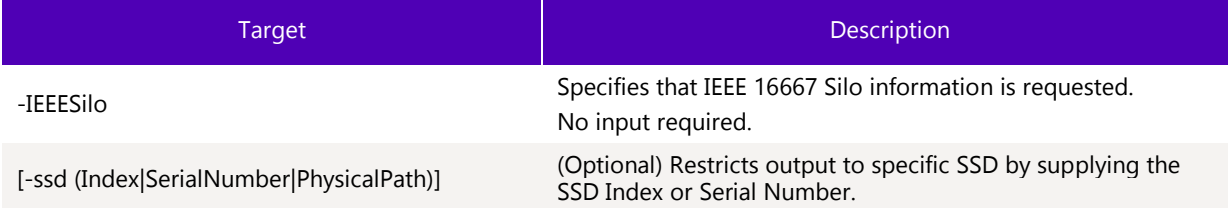

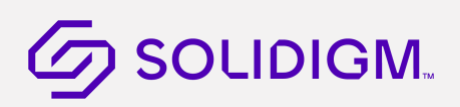

# 3.1.14.4 Properties

Below are the properties that can be modified.

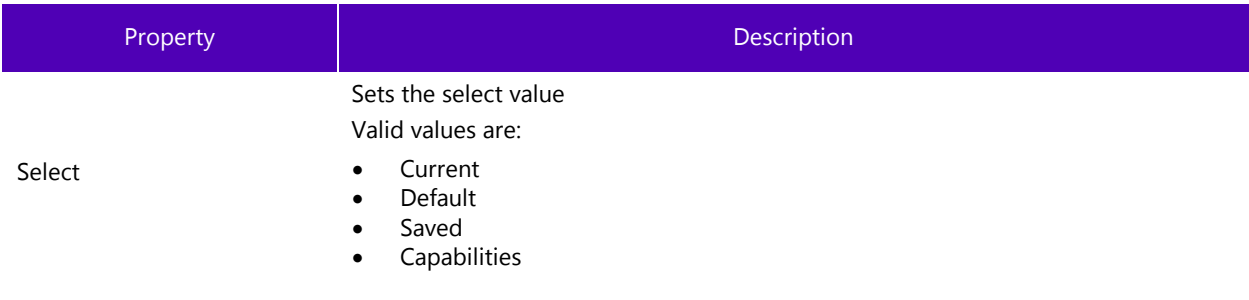

# 3.1.14.5 Limitations

To run this command option, the specified SSD(s) must be manageable by the host software. The specified device must be an NVMe SSD.

This command is only supported on NVMe devices that support the NVMe Cloud SSD Specification from the Open Compute Project.

# 3.1.14.6 Return Data

This command will parse and return human readable text of the specified NVMe get feature. Use the –output option to return the parsed data in different formats.

## 3.1.14.7 Examples

- > sst show -ssd 0 -IEEESilo
- BTLJ723607AK2P0BGN –
- Silo : Currently Enabled

# 3.1.15 Show NVMe Read Only/Write Through Mode Information

The show -ReadOnlyWriteThrough command sends a get feature command with the specified feature id (FID) for SSDs. Used to show Read Only/Write Through mode information.

Only supported on NVMe devices that support the NVMe Cloud SSD Specification from the Open Compute Project.

# 3.1.15.1 Syntax

```
sst show [-help|-h] [-output|-o (text|nvmxml|json)] -ssd 
(Index|SerialNumber|PhysicalPath) -ReadOnlyWriteThrough [Select = 
('current'|'default'|'saved'|'capabilities')]
```
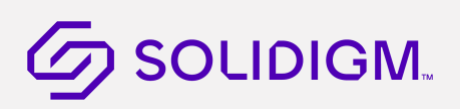

# 3.1.15.2 Options

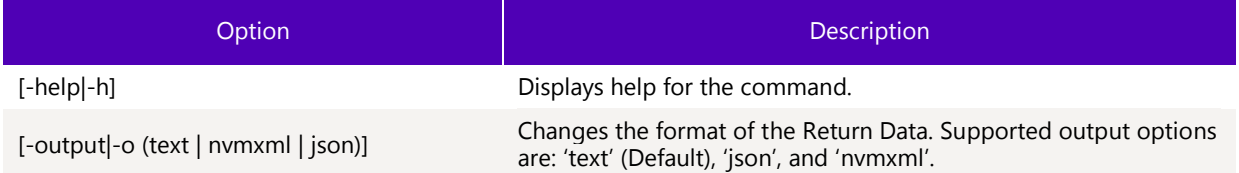

# 3.1.15.3 Targets

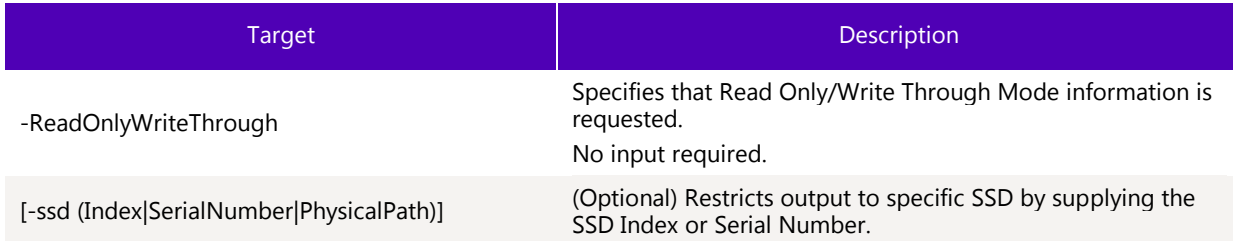

# 3.1.15.4 Properties

Below are the properties that can be modified.

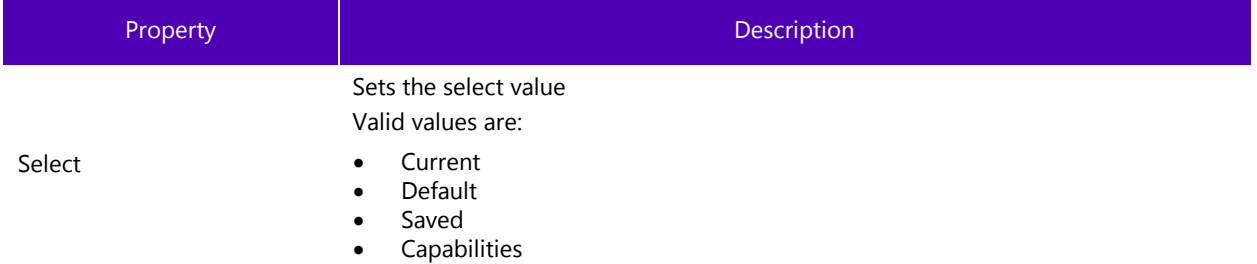

# 3.1.15.5 Limitations

To run this command option, the specified SSD(s) must be manageable by the host software. The specified device must be an NVMe SSD.

This command is only supported on NVMe devices that support the NVMe Cloud SSD Specification from the Open Compute Project.

# 3.1.15.6 Return Data

This command will parse and return human readable text of the specified NVMe get feature. Use the –output option to return the parsed data in different formats.

# 3.1.15.7 Examples

- > sst show -ssd 1 -ReadOnlyWriteThrough Select=Default
- BTLJ723607AK2P0BGN –

Mode : Read Only Mode (ROM) is the factory default

# 3.1.16 Show NVMe Error Injection Information

The show -ErrorInjection command sends a get feature command with the specified feature id (FID) for SSDs. Used to show error injection information.

Only supported on NVMe devices that support the NVMe Cloud SSD Specification from the Open Compute Project.

## 3.1.16.1 Syntax

sst show [-help|-h] [-output|-o (text|nvmxml|json)] -ssd (Index|SerialNumber|PhysicalPath) -ErrorInjection

## 3.1.16.2 Options

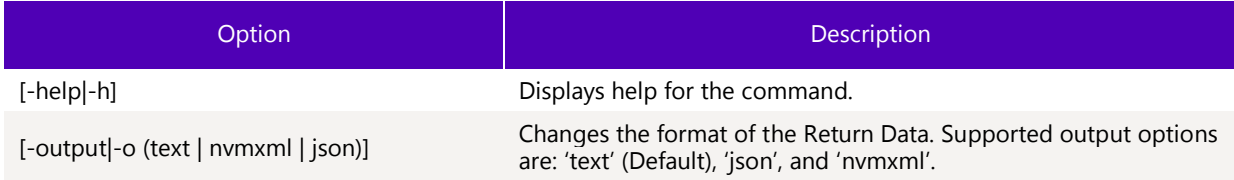

# 3.1.16.3 Targets

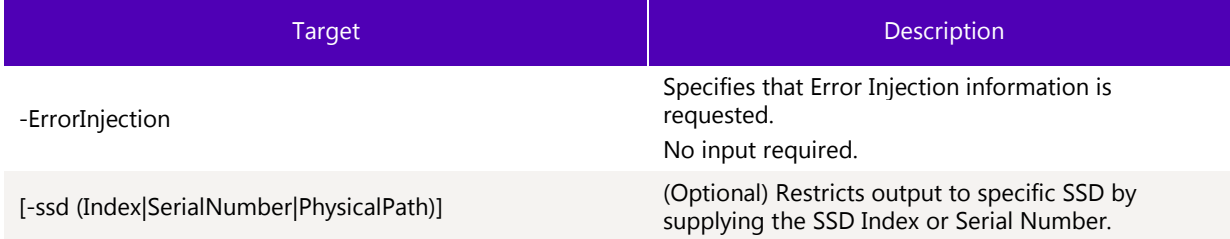

## 3.1.16.4 Properties

No properties available for this feature

# 3.1.16.5 Limitations

To run this command option, the specified SSD(s) must be manageable by the host software. The specified device must be an NVMe SSD.

This command is only supported on NVMe devices that support the NVMe Cloud SSD Specification from the Open Compute Project.

# 3.1.16.6 Return Data

This command will parse and return human readable text of the specified NVMe get feature. Use the –output option to return the parsed data in different formats.

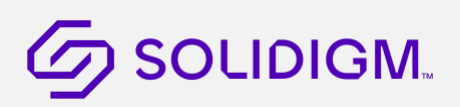

# 3.1.16.7 Examples

- > sst show -ssd 1 -errorinjection
- BTLJ723607AK2P0BGN –
- Error Injection Info Error Injection Info –

```
Number of Error Injections : 0
```
## Configure SSDs  $3.2$

Configuring SSDs requires the CLI verbs Load (Firmware Update), Set (Modify Device), and Start (Execute Drive Function).

# 3.2.1 Firmware Update

Updates the firmware on the SSD. On the next reset, the firmware will become active.

SST show devices (sst.exe show –ssd) will indicate if there is firmware update available. Run the load command to update the firmware. Firmware update binaries are embedded in the tool. User doesn't have to provide firmware binary.

**Note:** Note: Systems configured with the SATA Controller set to IDE mode are not supported

#### $3.2.1.1$ **Syntax**

```
sst load [-force|-f] [-help|-h] [-output|-o (text|nvmxml|json)] -ssd 
(Index|SerialNumber|PhysicalPath)
```
### $3.2.1.2$ **Options**

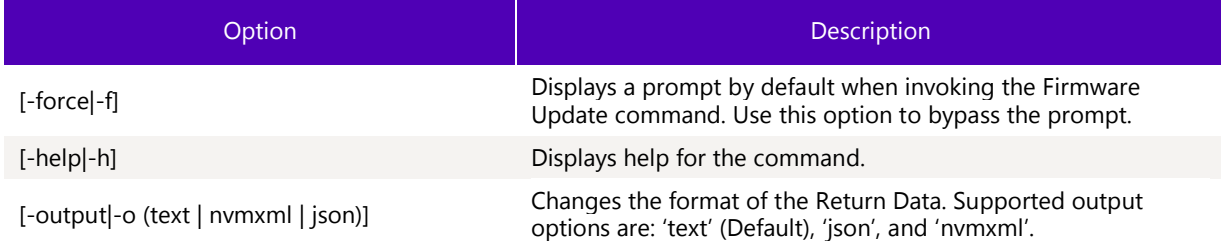

# 3.2.1.3 Targets

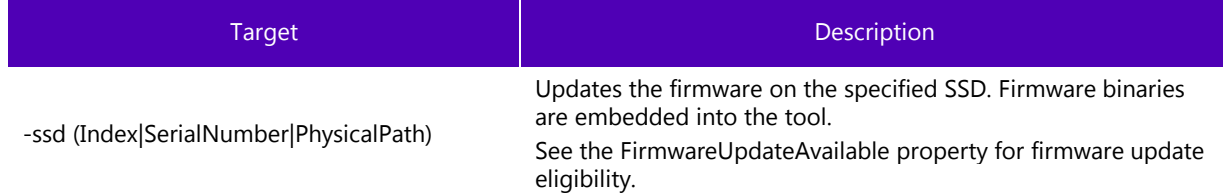

### $3.2.1.4$ **Properties**

This command does not support any properties.

# 3.2.1.5 Limitations

To run this command, you must have the appropriate host system privileges and the specified SSDs must be manageable by the host software.

# 3.2.1.6 Return Data

The CLI indicates the status of the firmware update operation.

## 3.2.1.6.1Sample Output

>sst.exe load –ssd 0 WARNING! You have selected to update the drives firmware! Proceed with the update? (Y|N): y Updating firmware...The selected drive contains current firmware as of this tool release.

```
>sst.exe load –ssd 0
WARNING! You have selected to update the drives firmware!
Proceed with the update? (Y|N): n
Canceled.
```

```
>sst.exe load –f –ssd 0
Updating firmware...
The selected drive contains current firmware as of this tool release.
```

```
>sst.exe load –ssd 0
WARNING! You have selected to update the drives firmware!
Proceed with the update? (Y|N): y
Updating firmware...
Firmware update successful.
```
### $3.2.1.7$ Examples

Updates the firmware on the device at index 1.

sst load –ssd 1

# 3.2.2 Firmware Update (with binary file)

This method is only to be used if firmware update binaries are available and update is not available in the tool. Use this method with caution and at your own risk as drive may become unresponsive if invalid binary is loaded. For NVMe drives, user can also choose the following options:

Commit Action to indicate when the firmware should be activated.

Firmware Slot the firmware should be loaded into if drive supports multiple slots.

### $3.2.2.1$ Syntax

sst load –source firmwareBinaryFile.bin -ssd (Index|SerialNumber|PhysicalPath)

NVMe only:

```
sst load –source firmwareBinaryFile.bin -ssd (Index|SerialNumber|PhysicalPath)
[FirmwareSlot=(0,1..7)] CommitAction=(2,3)
```
# 3.2.2.2 Options

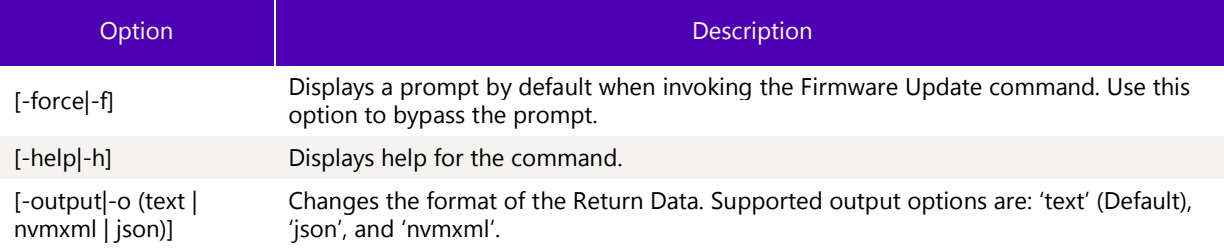

### $3.2.2.3$ **Targets**

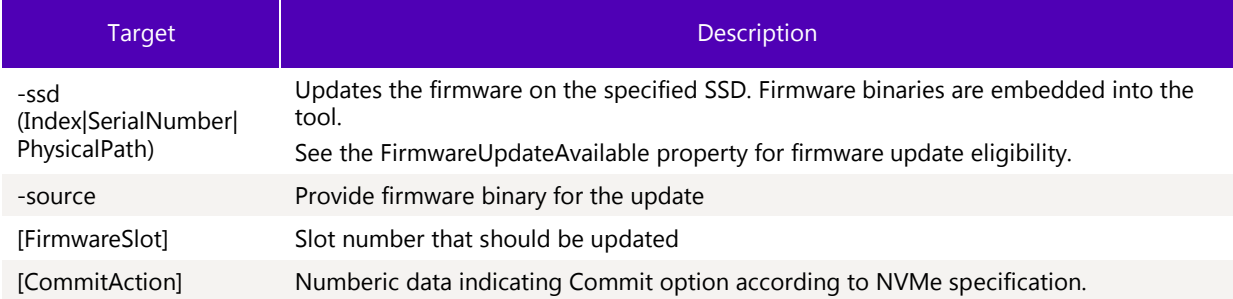

### $3.2.2.4$ Properties

This command does not support any properties.

# 3.2.2.5 Limitations

To run this command, you must have the appropriate host system privileges and the specified SSDs must be manageable by the host software.

# 3.2.2.6 Return Data

The CLI indicates the status of the firmware update operation.

Solidigm® Storage Tool - Public

# **2** SOLIDIGM.

## 3.2.2.6.1Sample Output

>sst.exe load –ssd 0 WARNING! You have selected to update the drives firmware! Proceed with the update? (Y|N): y Updating firmware...The selected drive contains current firmware as of this tool release.

>sst.exe load –ssd 0 WARNING! You have selected to update the drives firmware! Proceed with the update? (Y|N): n Canceled.

>sst.exe load –f –ssd 0 Updating firmware... The selected drive contains current firmware as of this tool release.

>sst.exe load –ssd 0 WARNING! You have selected to update the drives firmware! Proceed with the update?  $(Y|N)$ : y Updating firmware... Firmware update successful.

# 3.2.2.7 Examples

Updates the firmware on the device at index 1.

sst load –ssd 1

# 3.2.3 Modify Device

Changes the configurable settings on an SSD.

**Note:** You can only change one setting at a time.

# **G** SOLIDIGM.

# 3.2.3.1 Syntax

sst set [-help|-h] [-output|-o (text|nvmxml|json)] -ssd (Index|SerialNumber|PhysicalPath) [...]

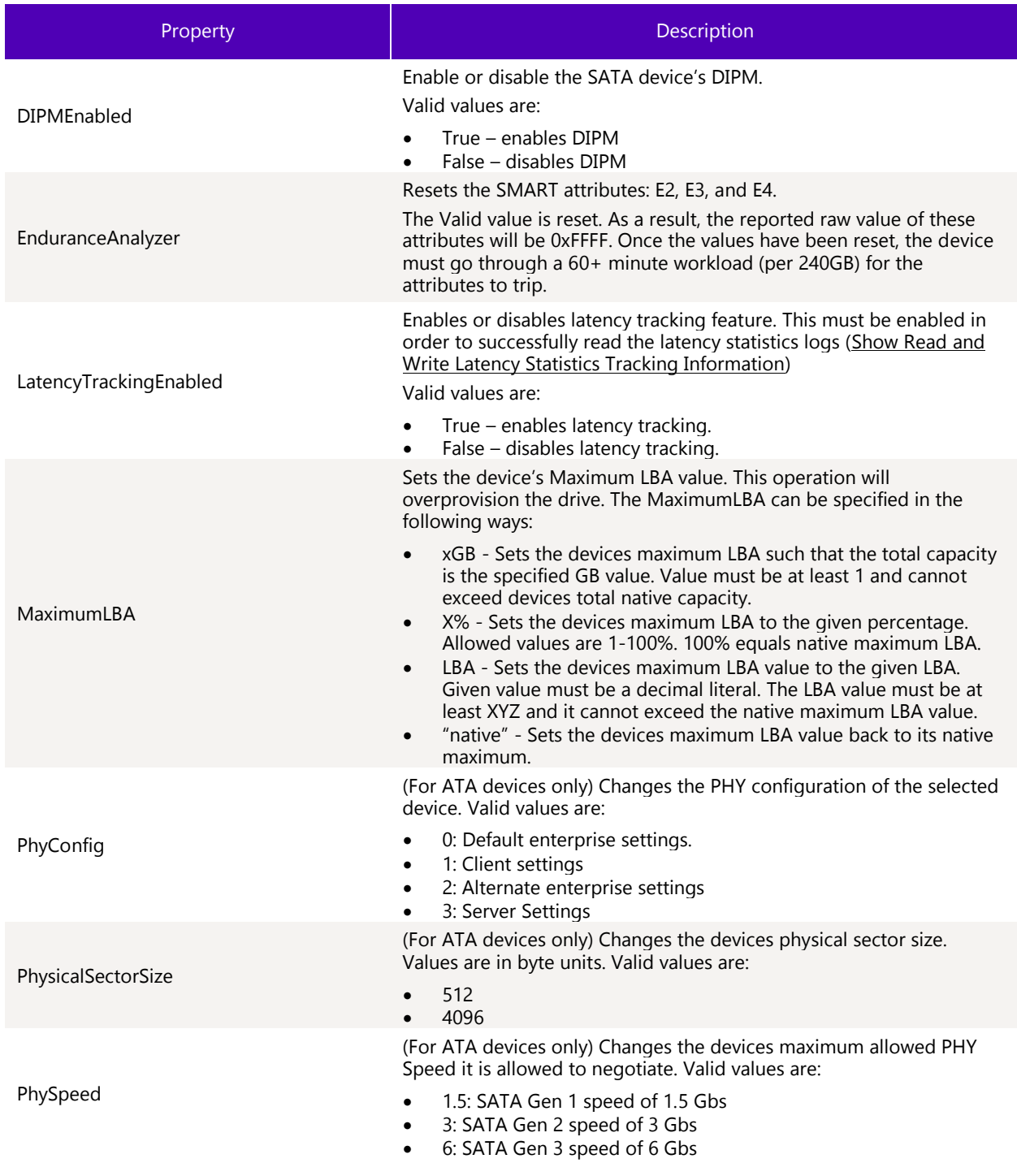

# **G** SOLIDIGM.

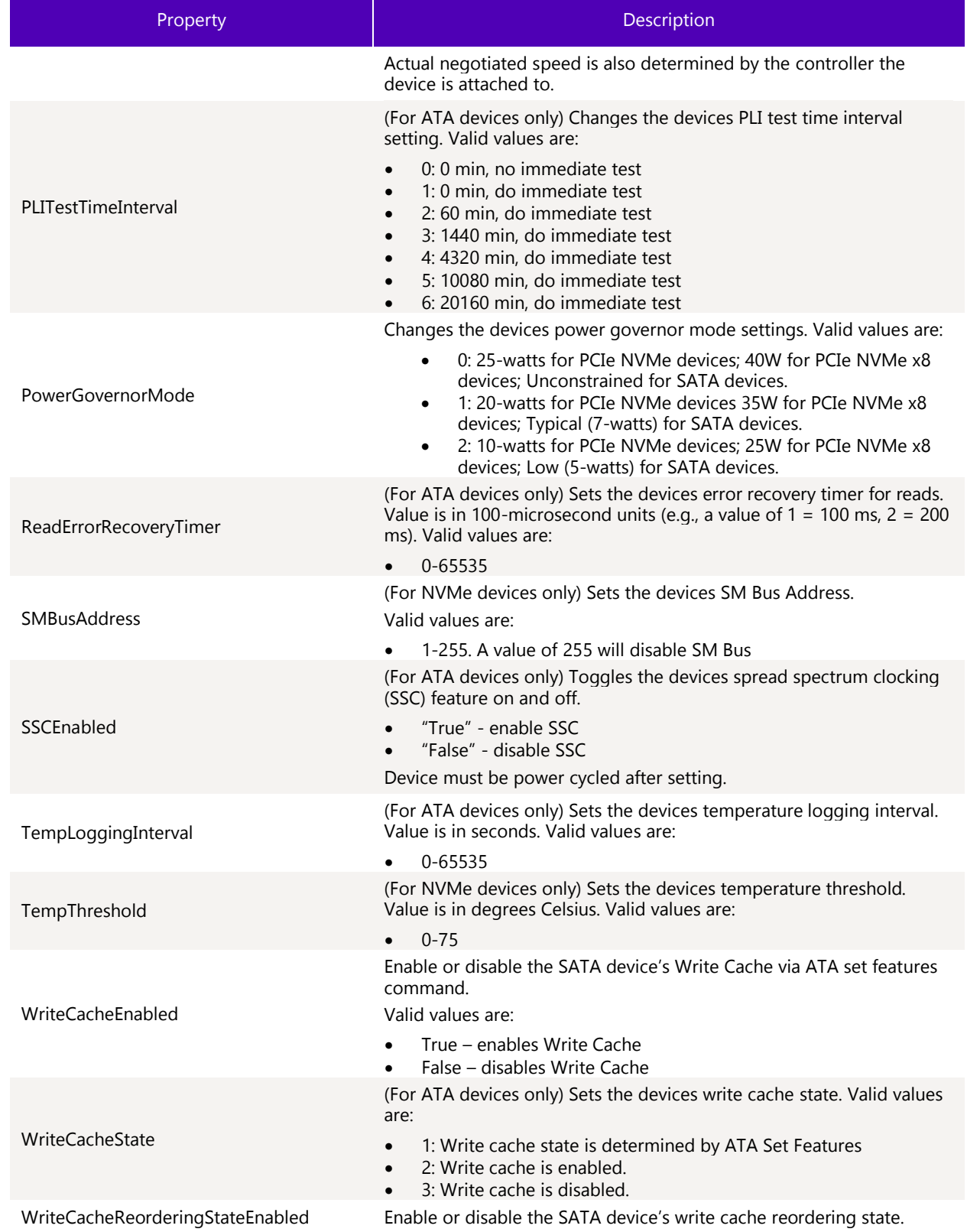

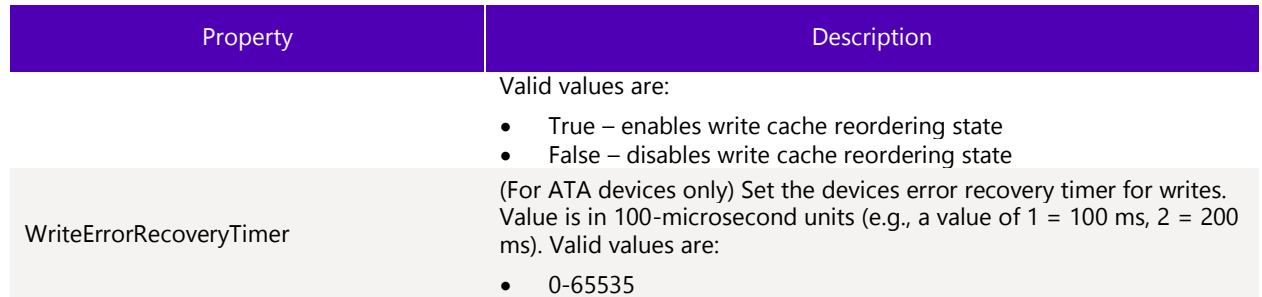

# 3.2.3.2 Options

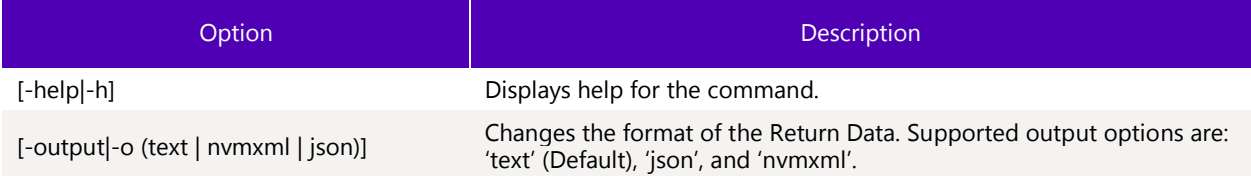

### $3.2.3.3$ **Targets**

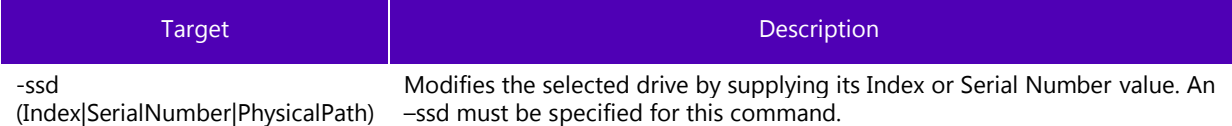

# 3.2.3.4 Properties

Below are the properties that can be modified. One, and only one, property must be specified.

# 3.2.3.5 Limitations

To run this command, you must have the appropriate host system privileges and the specified SSD must be manageable by the host software.

# 3.2.3.6 Return Data

The CLI indicates the status of the operation.

3.2.3.6.1Sample Output

Set WriteCacheState successful.

### $3.2.3.7$ Examples

Disables the write cache state of the SSD at index 0 by setting its WriteCacheState to 3.

sst set –ssd 0 WriteCacheState=3

# 3.2.4 Execute Device Function

Use the start verb to execute a function on the selected device.

## $3.2.4.1$ Syntax

```
start [-help|-h] [-force|-f] [-output|-o (text|nvmxml|json)] –ssd 
(Index|SerialNumber|PhysicalPath) –selftest [('short'|'extended'|'conveyance')]
start [-help|-h] [-force|-f] [-output|-o (text|nvmxml|json)] –ssd 
(Index|SerialNumber|PhysicalPath) –nvmeformat [lbaformat=(0-numlbaformats)] 
[secureerasesetting=(0|1|2)] [protectioninformation=(0|1)] [metadatasettings=(0|1)]
```

```
start [-help|-h] [-force|-f] [-output|-o (text|nvmxml|json)] –ssd 
(Index|SerialNumber|PhysicalPath) -standby
```
# 3.2.4.2 Options

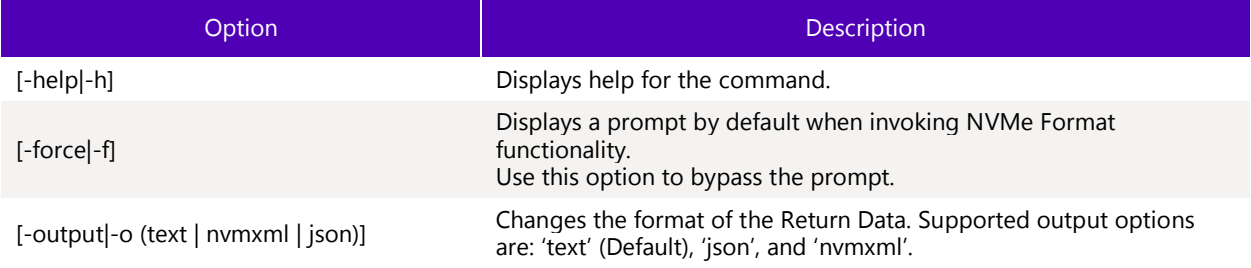

# 3.2.4.3 Targets

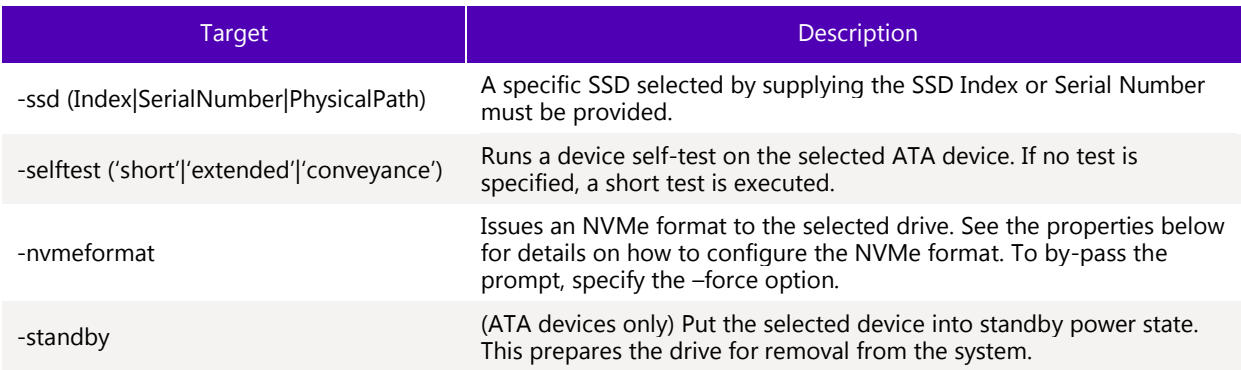

### $3.2.4.4$ **Properties**

Properties supported for the start verb are list below. Properties are specific to different targets.

The properties: LBAFormat, SecureEraseSetting, ProtectionInformation, and MetadataSettings are used with the nvmeformat target.

The target that they correspond to is also listed in the Description.

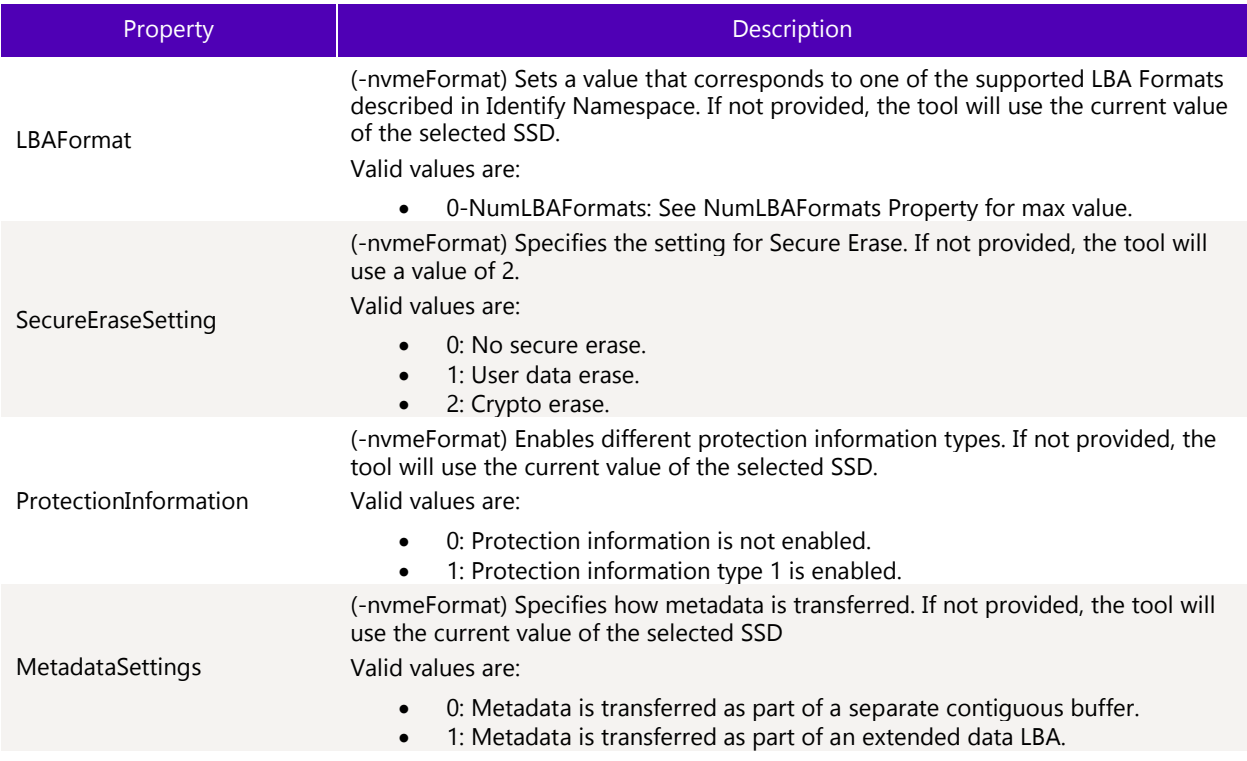

### $3.2.4.5$ Limitations

To run this command, you must have the appropriate host system privileges and the specified SSD must be manageable by the host software.

# 3.2.4.6 Return Data

The CLI returns the status of the command.

### $3.2.4.7$ Examples

Issues NVMe Format to the SSD at index 1 using the default values.

start –ssd 1 -nvmeformat

Issues NVMe Format to the SSD at index 1 and set the LBA Format to 3 and enable Type 1 protection information.

## start –ssd 1 -nvmeformat lbaformat=3 protectioninformation=1

Issues an ATA Standby Immediate to the SSD at index 1. This will prepare the drive for power removal.

## start –ssd 1 -standby

Issues an extended ATA DriveSelfTest to the SSD at index 1.

## start –ssd 1 -selftest extended

# 3.2.5 Delete Device

Delete SSD will erase all the data on the drive. For SATA devices, this will issue an ATA Secure Erase if supported, or Sanitize erase if supported. For NVMe devices, this will issue an NVMe Format command with SecureEraseSetting = 2. The function will keep the drive's current configuration.

When invoked, the tool will prompt you to proceed with the delete. To bypass the prompt, use the –force option.

### $3.2.5.1$ Syntax

```
delete [-help|-h] [-force|-f] [-output|-o (text|nvmxml|json)] –ssd 
(Index|SerialNumber|PhysicalPath)
```
## $3.2.5.2$ **Options**

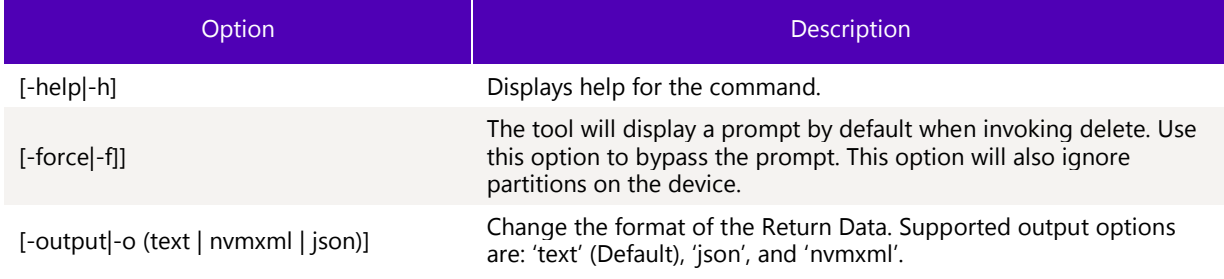

### $3.2.5.3$ **Targets**

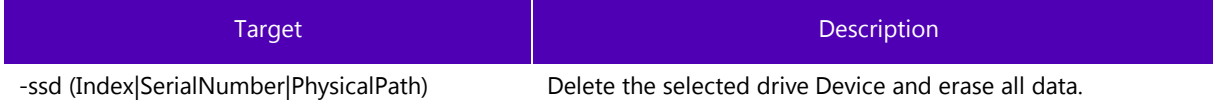

### $3.2.5.4$ Properties

This command does not support any properties.

# 3.2.5.5 Limitations

To successfully execute this command, the caller must have the appropriate privileges and the specified SSD must be manageable by the host software.

### 3.2.5.6 Return Data

The CLI will return status of the command.

### $3.2.5.7$ Examples

Delete the device at index 1 and erase all user data.

delete –ssd 1

# 3.2.6 Secure Erase (ATA Secure Erase)

Perform Secure Erase on ATA drive.

When invoked, the tool will prompt you to proceed with the erase. To bypass the prompt, use the –force option.

# 3.2.6.1 Syntax

start [-help|-h] [-output|-o (text|nvmxml|json)] [-ssd (Index|SerialNumber|PhysicalPath)] -secureerase

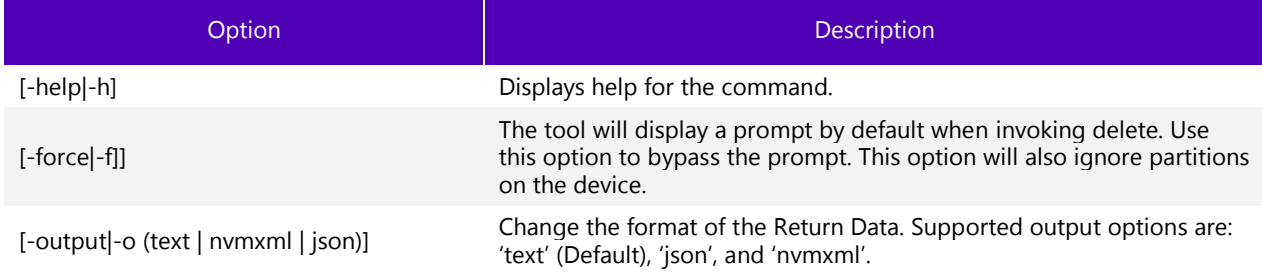

### $3.2.6.2$ **Targets**

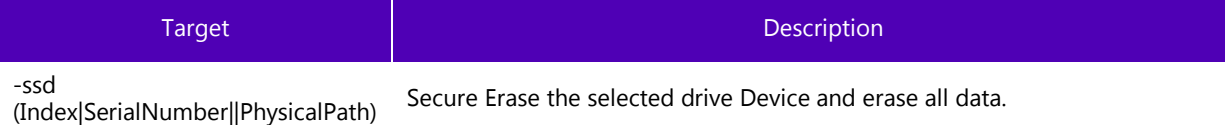

### $3.2.6.3$ **Properties**

This command does not support any properties.

### $3.2.6.4$ Limitations

To successfully execute this command, the caller must have the appropriate privileges and the specified SSD must be manageable by the host software.

# 3.2.6.5 Return Data

The CLI will return status of the command.

### $3.2.6.6$ Examples

Delete the device at index 1 and erase all user data.

start –ssd 1 -secureerase

# 3.2.7 NVMe Format

### $3.2.7.1$ Syntax

```
start [-help|-h] [-force|-f] [-output|-o (text|nvmxml|json)] -ssd 
(Index|SerialNumber|PhysicalPath) -nvmeformat [-namespace (namespace id)] [LBAFormat = (0-
NumLBAFormats)] [SecureEraseSetting = (0|1|2)] [ProtectionInformation = (0|1)] 
[MetadataSetting = (0|1)]
```
## $3.2.7.2$ **Options**

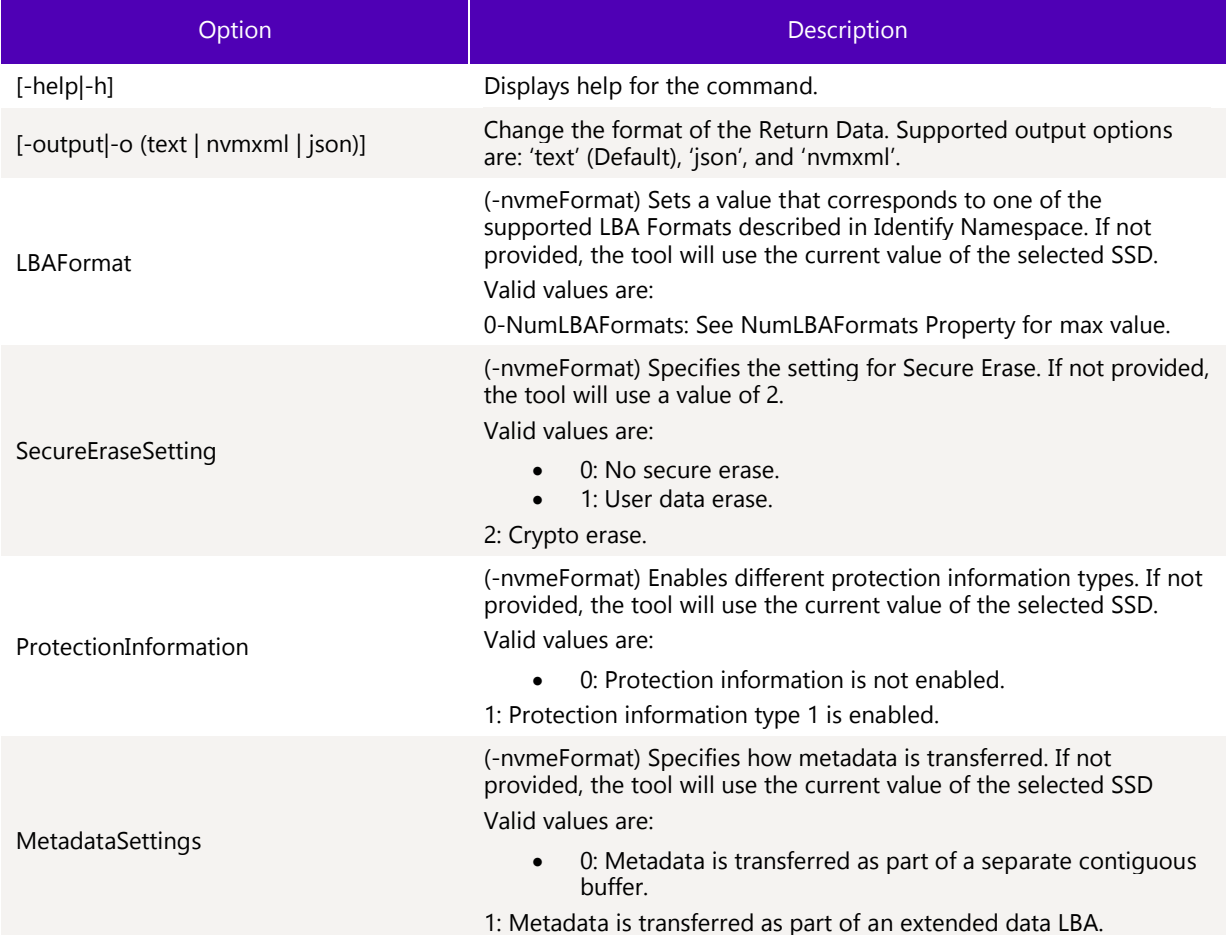

# 3.2.7.3 Targets

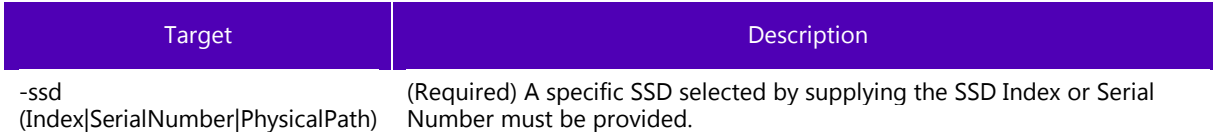

# 3.2.8 Set NVMe Feature

The set –setfeature command sends a set feature command with the specified feature id (FID) for SSDs. Only supported on NVMe devices.

# 3.2.8.1 Syntax

```
sst set [-help|-h] [-output|-o (text|nvmxml|json)] -ssd (Index|SerialNumber|PhysicalPath)
-setfeature (feature id) [-namespace (namespace id)] dword11 = (32 bit hex) [dword12 = (32 
bit hex)] [dword13 = (32 bit hex)]
```
#### $3.2.8.2$ **Options**

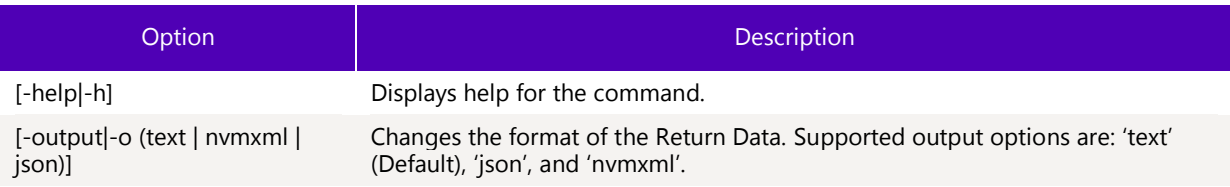

#### 3.2.8.3 **Targets**

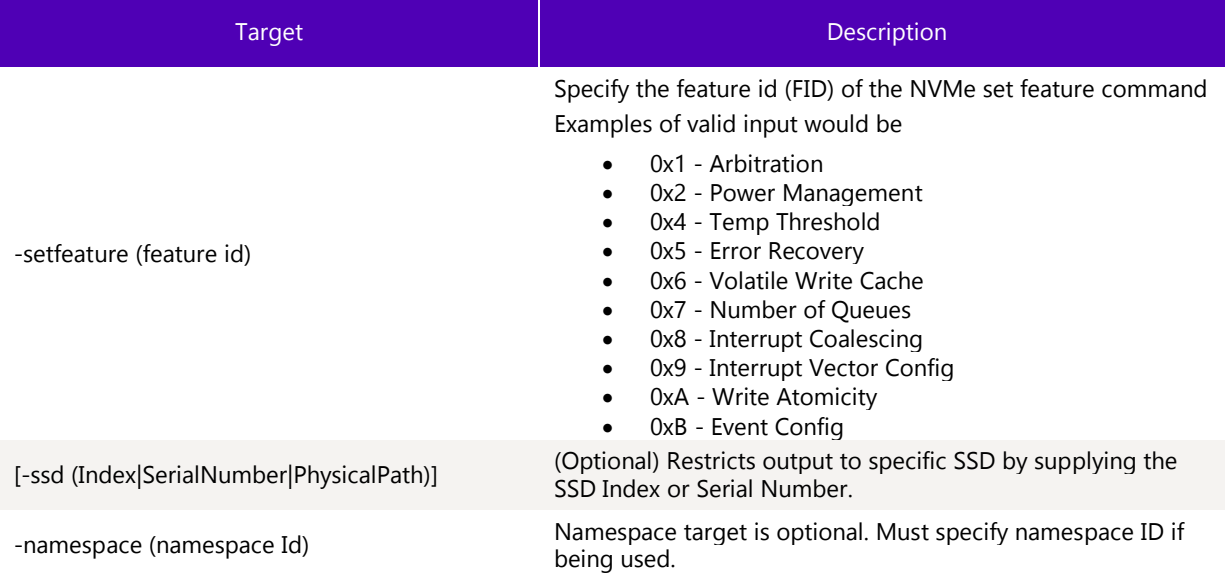

#### 3.2.8.4 Properties

Below are the properties that can be modified.

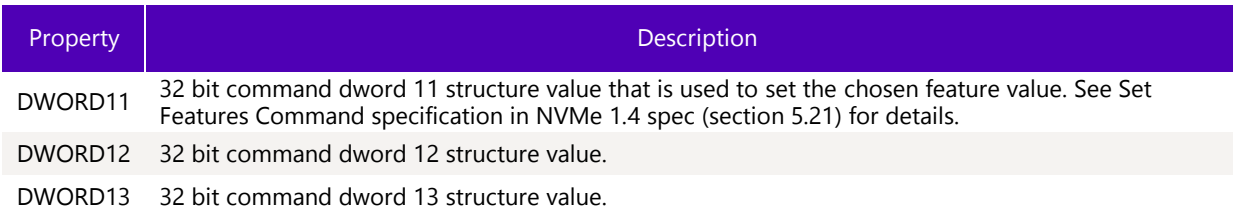

#### 3.2.8.5 Limitations

To run this command option, the specified SSD(s) must be manageable by the host software. The specified device must be an NVMe SSD.

The command is entirely dependent on valid feature id values. Different drive families will support different feature ids.

## 3.2.8.6 Return Data

This command will send and return the status of the NVMe set feature. There is usually a corresponding get feature command (see [get feature\)](#page-54-0)

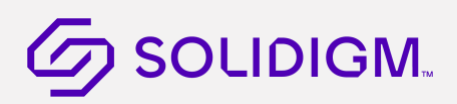

Solidigm® Storage Tool - Public

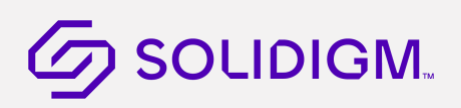

#### $3.2.8.7$ [Example](#page-54-1)s

Parsed output of get feature with FID=1

```
> sst set -ssd 0 -setfeature 4 DWORD11=1
```

```
- NVMeFeatures BTLJ723607AK2P0BGN –
```

```
Status : Completed successfully.
```
## 3.2.9 Set NVMe IEEE 1667 Silo

The set –IEEESilo command sends a set feature command with the specified feature id (FID) for SSDs. Used to set IEEE 16667 Silo information.

Only supported on NVMe devices that support the NVMe Cloud SSD Specification from the Open Compute Project. Syntax:

sst set [-help|-h] [-output|-o (text|nvmxml|json)] -ssd (Index|SerialNumber|PhysicalPath) -IEEESilo Enable = ('true'|'false')Options

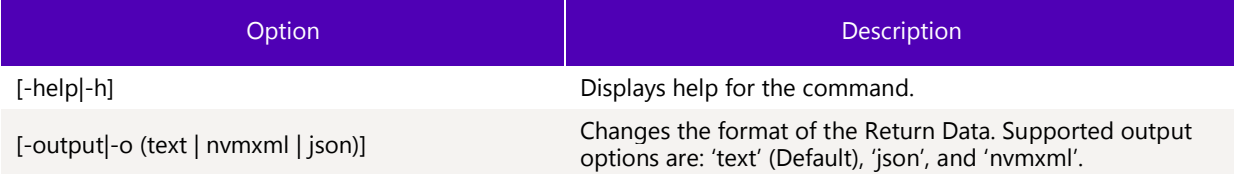

## 3.2.9.1 Targets

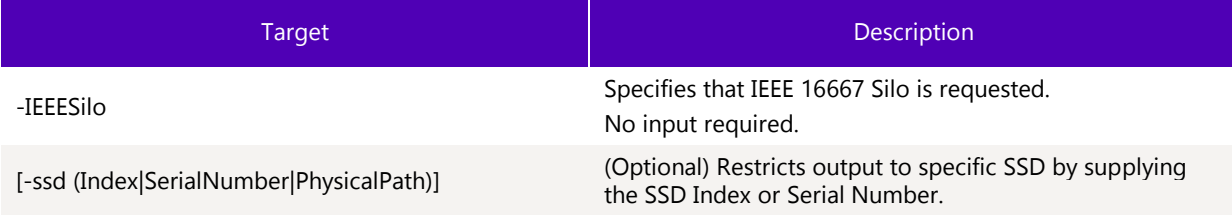

## 3.2.9.2 Properties

Below are the properties that can be modified.

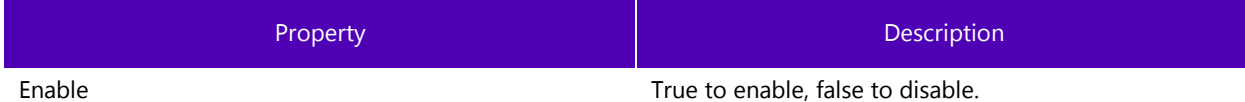

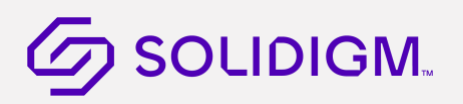

#### $3.2.9.3$ Limitations

To run this command option, the specified SSD(s) must be manageable by the host software. The specified device must be an NVMe SSD.

This command is only supported on NVMe devices that support the NVMe Cloud SSD Specification from the Open Compute Project.

#### $3.2.9.4$ Return Data

This command will send and return the status of the NVMe set IEEE 16667 Silo. See the following section for the corresponding get feature:

### [Show IEEE 16667 Silo](#page-56-0)

#### $3.2.9.5$ [Examples](#page-56-1)

<span id="page-75-0"></span>[> sst set](#page-56-1) -ssd 1 -IEEESilo Enable=True

Set Enable successful. Completed successfully.

## 3.2.10 Set NVMe Read Only/Write Through Mode

The set –ReadOnlyWriteThrough command sends a set feature command with the specified feature id (FID) for SSDs. Used to set read only or write through mode as the desired device transition and end of life.

Only supported on NVMe devices that support the NVMe Cloud SSD Specification from the Open Compute Project.

### **Syntax**

sst set [-help|-h] [-output|-o (text|nvmxml|json)] -ssd (Index|SerialNumber|PhysicalPath)  $-$ ReadOnlyWriteThrough Mode =  $(1|2)$ 

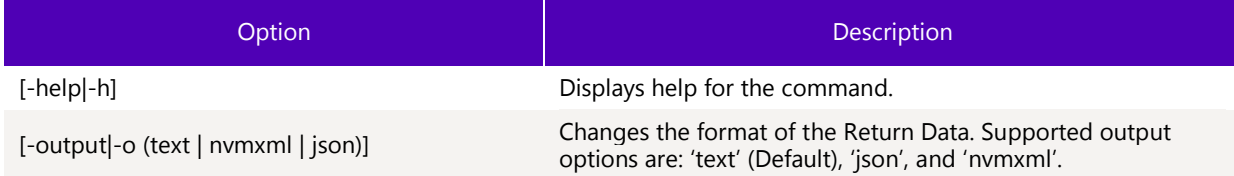

### 3.2.10.1 Targets

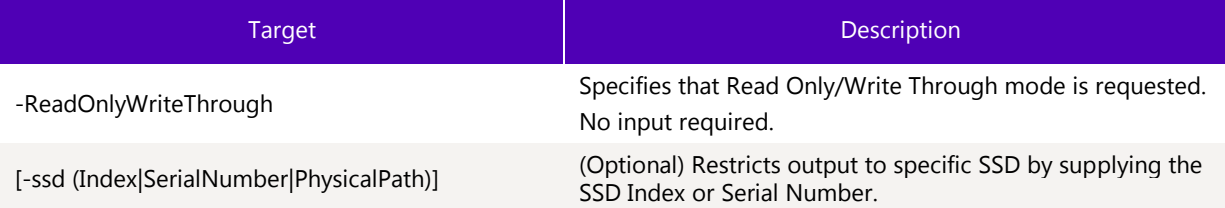

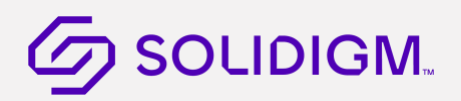

## 3.2.10.2 Properties

Below are the properties that can be modified.

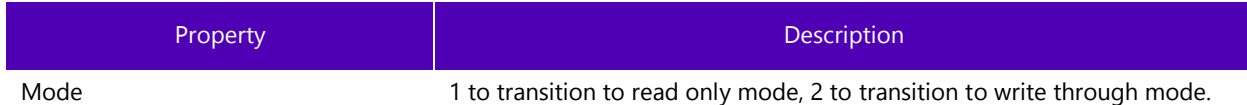

## 3.2.10.3 Limitations

To run this command option, the specified SSD(s) must be manageable by the host software. The specified device must be an NVMe SSD.

This command is only supported on NVMe devices that support the NVMe Cloud SSD Specification from the Open Compute Project.

## 3.2.10.4 Return Data

This command will send and return the status of the NVMe set Read Only/Write Through mode. See the following section for the corresponding get feature:

### Show Read Only/Write Through

## 3.2.10.5 [Examples](#page-75-0)

```
> sst set -ssd 1 -readonlywritethrough mode=1
```
Set Mode successful. Completed successfully.

## 3.2.11 Set NVMe Error Injection

The set -ErrorInjection command sends a set feature command with the specified feature id (FID) for SSDs. Used to forcibly inject errors into the device.

Only supported on NVMe devices that support the NVMe Cloud SSD Specification from the Open Compute Project.

### **Syntax**

```
set [-help|-h] [-output|-o (text|nvmxml|json)] -ssd (Index|SerialNumber|PhysicalPath) -
errorinjection
```

```
[ErrorInjectionEntries = (tilde separated entry list)] [errorinjectionentryfile = (path to 
input file)]
```
ShowErrorInjection:

```
 show [-help|-h] [-output|-o (text|nvmxml|json)] -ssd (Index|SerialNumber|PhysicalPath)
-errorinjection
```
# **G** SOLIDIGM.

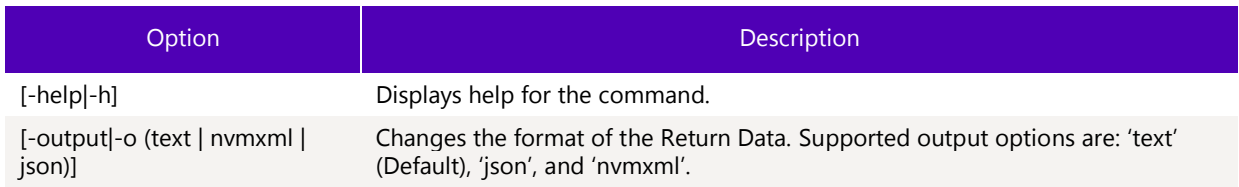

## 3.2.11.1 Targets

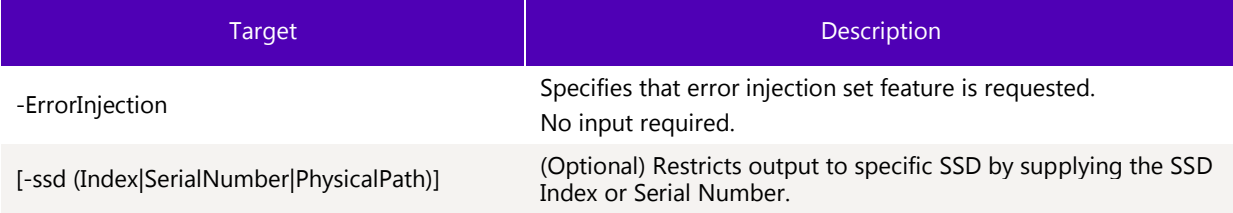

## 3.2.11.2 Properties

Below are the properties that can be modified.

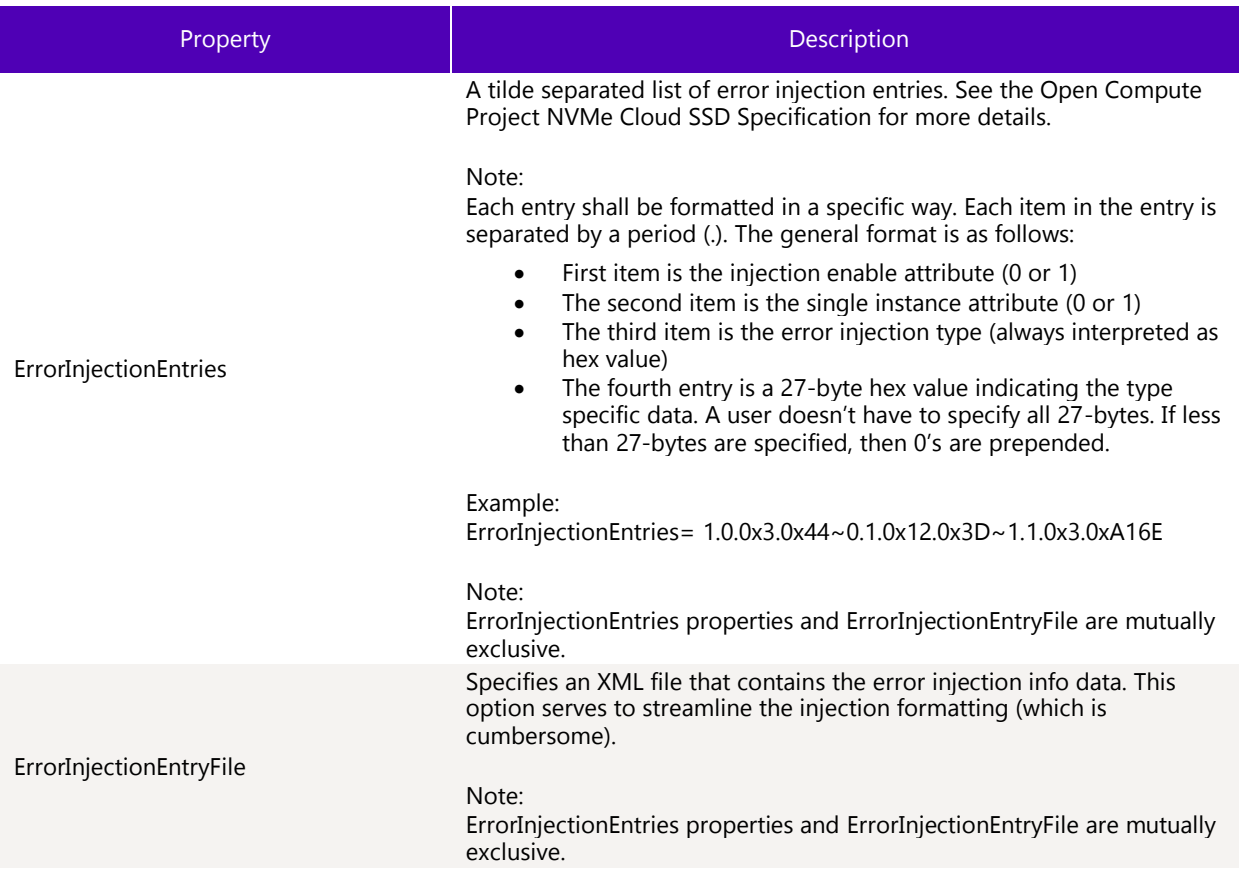

## 3.2.11.3 Limitations

To run this command option, the specified SSD(s) must be manageable by the host software. The specified device must be an NVMe SSD.

This command is only supported on NVMe devices that support the NVMe Cloud SSD Specification from the Open Compute Project.

## 3.2.11.4 Return Data

This command will send and return the status of the NVMe set error injections. See the following section for the corresponding get feature:

**Show Error Injection** 

## 3.2.11.5 [Examples](#page-76-0)

<span id="page-78-0"></span>[> sst set](#page-76-0) -ssd 1 -errorinjection ErrorInjectionEntryFile=errorinjection.xml

Completed successfully.

> sst set -ssd 1 -errorinjection > C:\test\ >sst set -ssd 1 -errorinjection errorinjectionentries=1.0.0x3.0x44~0.1.0x12.0x3D~1.1.0x3.0xA16E

Completed successfully Completed successfully.

## 3.2.12 Clear PCIe Correctable

The set -PCIeCorrectable command sends a set feature command with the specified feature id (FID) for SSDs. Used to clear the PCIe correctable counter.

Only supported on NVMe devices that support the NVMe Cloud SSD Specification from the Open Compute Project. Syntax:

sst set [-help|-h] [-output|-o (text|nvmxml|json)] -ssd (Index|SerialNumber|PhysicalPath) -PCIeCorrectable ClearCounter = (true)

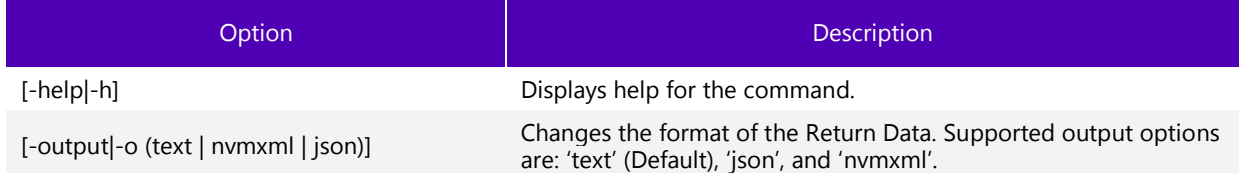

## 3.2.12.1 Targets

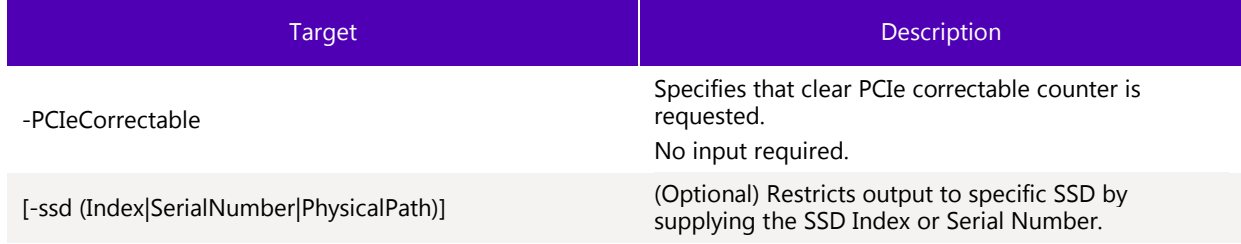

## 3.2.12.2 Properties

Below are the properties that can be modified.

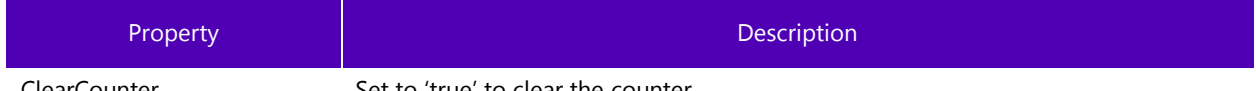

ClearCounter Set to 'true' to clear the counter.

## 3.2.12.3 Limitations

To run this command option, the specified SSD(s) must be manageable by the host software. The specified device must be an NVMe SSD.

This command is only supported on NVMe devices that support the NVMe Cloud SSD Specification from the Open Compute Project.

## 3.2.12.4 Return Data

This command will send and return the status of the NVMe clear PCIe correctable counter. Examples

> sst set -ssd 1 -PCIeCorrectable ClearCounter=True

Set ClearCounter successful. Completed successfully.

## 3.2.13 Drive Scan

Scan the drive for Data Integrity, Read Scans, or Logs.

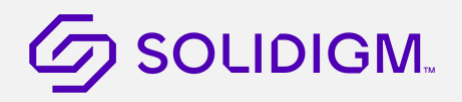

Note: Log scan output will be saved to the output/TIME\_STAMP directory relative to the directory in which the command was run unless overridden by the DirectoryPath property.

## 3.2.13.1 Syntax

```
start [-help|-h] [-output|-o (text|nvmxml|json)] -scan [(DataIntegrity|ReadScan|Logs)] [-
ssd [(Index|SerialNumber|PhysicalPath)]] [IncludeOS = (true|false)] [FullScan = 
(true|false)] [Path = (drive letter)] [DirectoryPath = (file path)] [IncludeSystemInfo = 
(true|false)]
```
## 3.2.13.2 Options

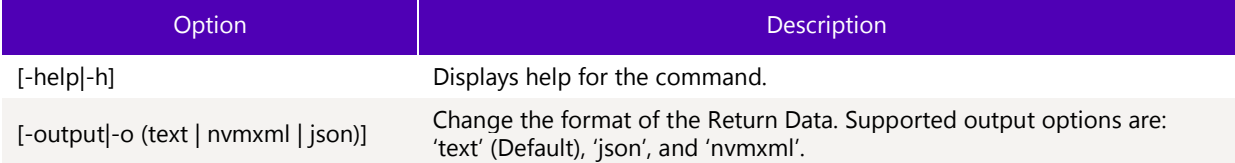

## 3.2.13.3 Targets

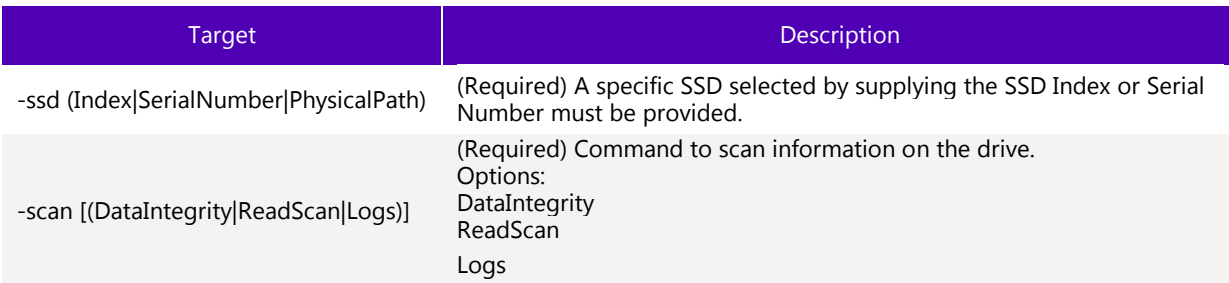

### 3.2.13.4 Properties

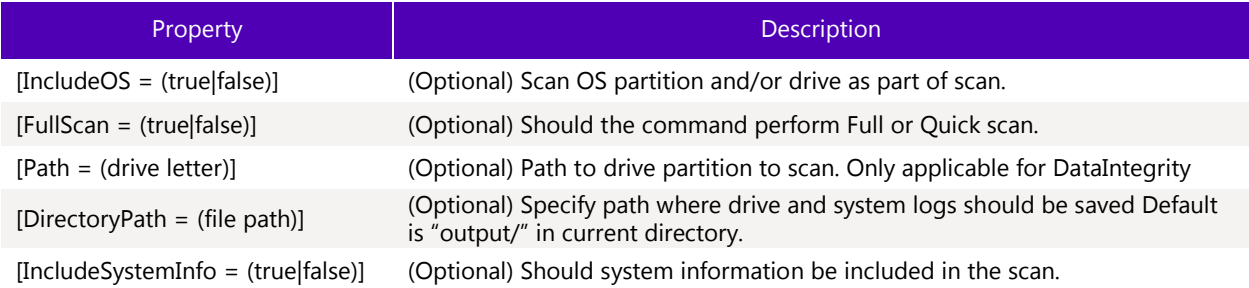

## 3.2.13.5 Limitations

To successfully execute this command, the caller must have the appropriate privileges and the specified SSD must be manageable by the host software.

## 3.2.13.6 Return Data

This will return status of the command.

## 3.2.13.7 Examples

> - Scan Results -

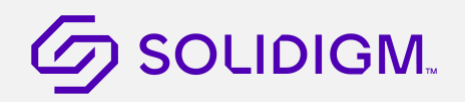

- Intel SSD PHYF830403701P9DGN -
- StoreLogs -

Result : Completed successfully.

## 3.2.14 Read System Snapshot

Read the system snapshot from the device and save it to a binary file.

### 3.2.14.1 Syntax

```
Dump [-help|-h] [-destination (path)] [-output|-o (text|nvmxml|json)] -ssd 
(Index|SerialNumber|PhysicalPath) -SystemSnapshot
```
### 3.2.14.2 Options

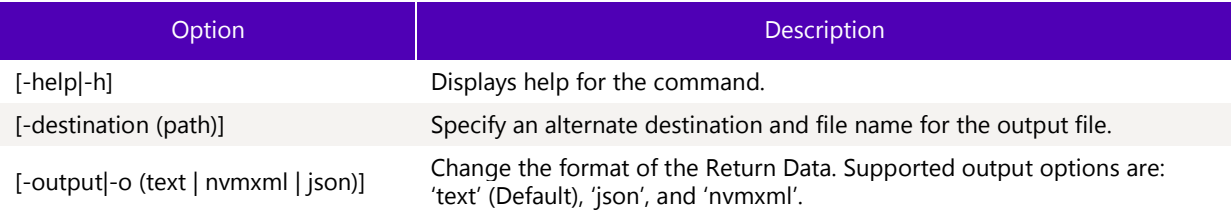

### 3.2.14.3 Targets

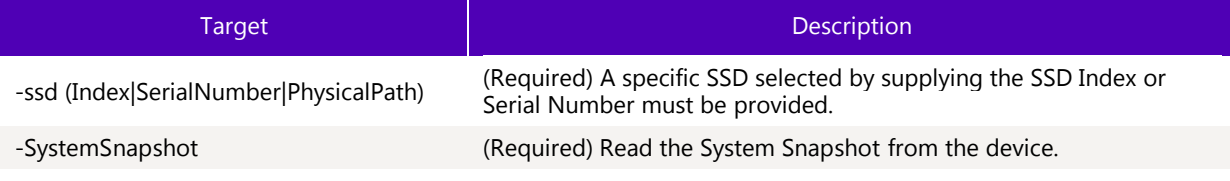

## 3.2.14.4 Properties

No properties are applicable for this command.

### 3.2.14.5 Limitations

To successfully execute this command, the caller must have the appropriate privileges and the specified SSD must be manageable by the host software.

### 3.2.14.6 Return Data

This will return status of the command.

### 3.2.14.7 Examples

```
> sst dump -ssd 1 -systemsnapshot
```

```
SystemSnapshot_SerialNumber : Successfully written SystemSnapshot to 
SystemSnapshot_SerialNumber.bin
```
## Configure Namespaces

## 3.2.15 Create a Namespace

Create a namespace. Supported on NVMe 1.2+ devices. The NVMe controller of the device will determine the Namespace ID of the newly created namespace.

## 3.2.15.1 Syntax

```
create [-help|-h] [-output|-o (text|nvmxml|json)] -namespace -ssd 
(Index|SerialNumber|PhysicalPath) Size = (blocks) [LBAFormat = (0-NumLBAFormats)] 
[ProtectionInformation = (0|1)] [MultiPathIoCapabilities = (0|1)]
```
## 3.2.15.2 Options

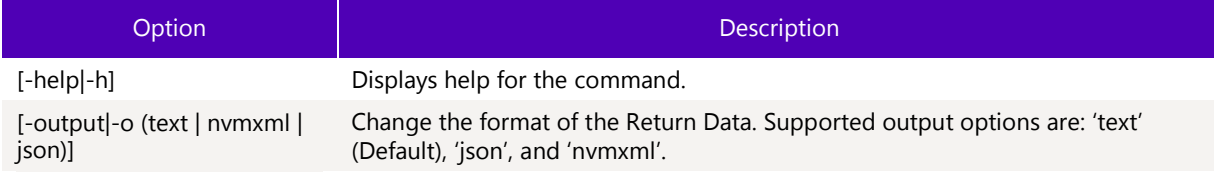

## 3.2.15.3 Targets

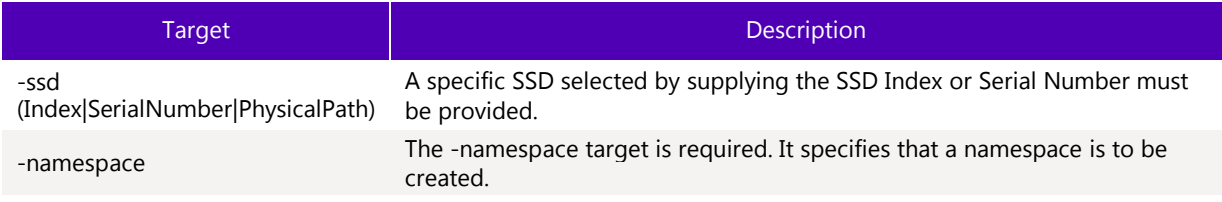

## 3.2.15.4 Properties

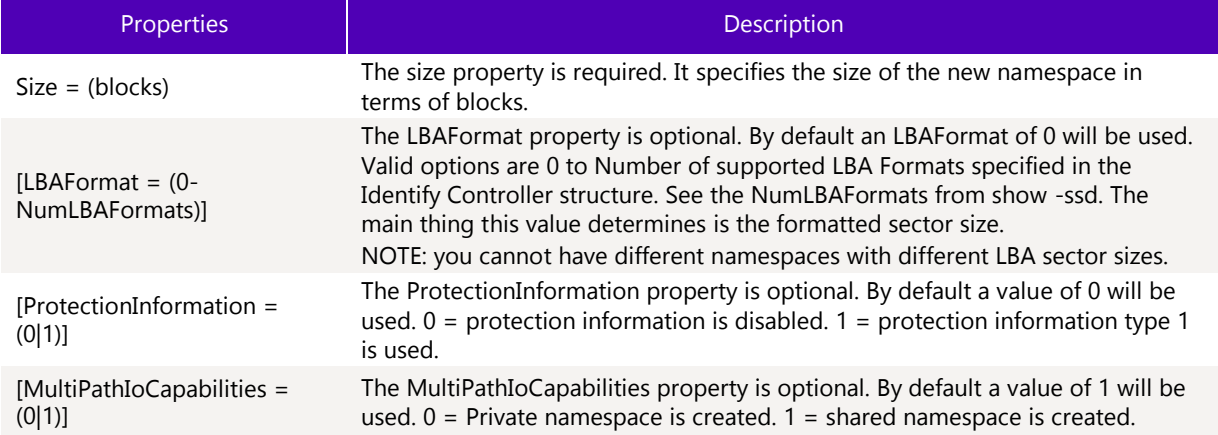

## 3.2.15.5 Limitations

To successfully execute this command, the caller must have the appropriate privileges and the specified SSD must be manageable by the host software.

## 3.2.15.6 Return Data

The CLI will return status of the command.

## 3.2.15.7 Examples

Create a given namespace with a size of 100000 blocks.

```
create -namespace -ssd 2 size=100000
```
- Intel SSD CVEK5316004R800AGN -

```
Status : create namespace successful.
```
Create a given namespace with a size of 100000 blocks, that is private and has protection type 1.

create -namespace -ssd 2 size=100000 MultiPathIoCapabilities=0 ProtectionInformation=1

- Intel SSD CVEK5316004R800AGN -

Status : create namespace successful.

## 3.2.16 Attach a Namespace

Attach a namespace. May specify an NVMe controller ID using the -nvmecontrollerid target. Supported on NVMe 1.2+ devices.

## 3.2.16.1 Syntax

```
attach [-help|-h] [-output|-o (text|nvmxml|json)] -namespace (id) -ssd 
(Index|SerialNumber|PhysicalPath) [-nvmecontroller (controller ID integer)]
```
## 3.2.16.2 Options

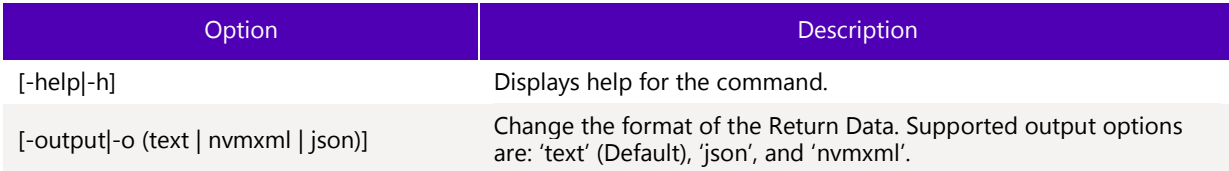

## 3.2.16.3 Targets

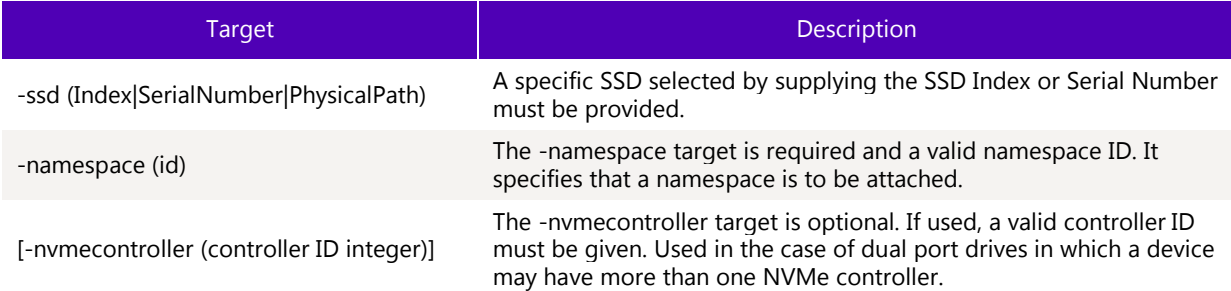

## 3.2.16.4 Properties

This command does not support any properties.

# **Z** SOLIDIGM.

## 3.2.16.5 Limitations

To successfully execute this command, the caller must have the appropriate privileges and the specified SSD must be manageable by the host software.

## 3.2.16.6 Return Data

The CLI will return status of the command.

## 3.2.16.7 Examples

Attach namespace 1 on the device at index 2.

attach -namespace 1 -ssd 2

- Intel SSD CVEK5316004R800AGN -

Status : attach namespace successful.

## 3.2.17 Detach a Namespace

Detach a namespace. Supported on NVMe 1.2+ devices.

## 3.2.17.1 Syntax

```
detach [-help|-h] [-output|-o (text|nvmxml|json)] -namespace (id) -ssd 
(Index|SerialNumber|PhysicalPath) [-nvmecontroller (controller ID integer)]
```
## 3.2.17.2 Options

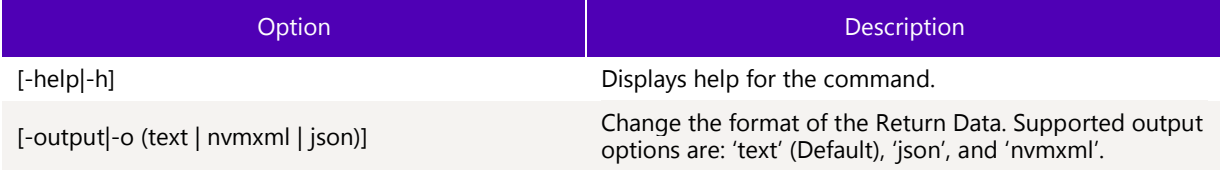

## 3.2.17.3 Targets

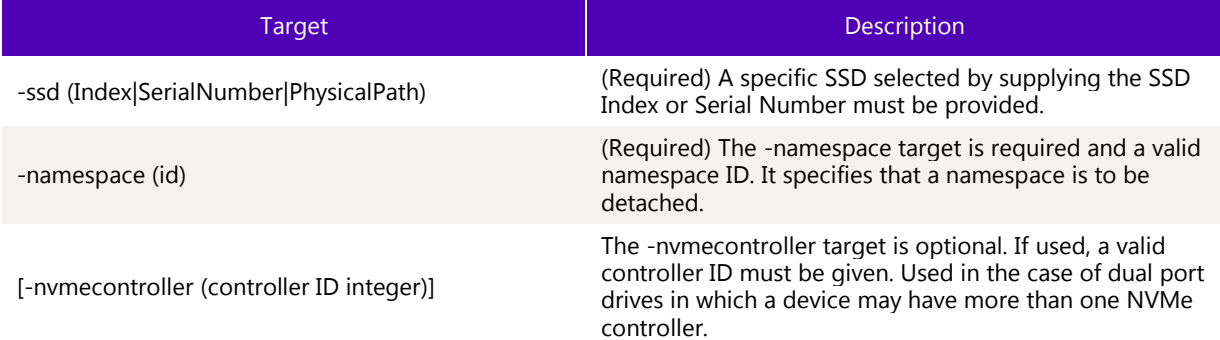

## 3.2.17.4 Properties

This command does not support any properties.

# **Z** SOLIDIGM.

## 3.2.17.5 Limitations

To successfully execute this command, the caller must have the appropriate privileges and the specified SSD must be manageable by the host software.

## 3.2.17.6 Return Data

The CLI will return status of the command.

## 3.2.17.7 Examples

Detach namespace 1 on the device at index 2.

detach -namespace 1 -ssd 2

- Intel SSD CVEK5316004R800AGN -

Status : detach namespace successful.

## 3.2.18 Delete a Namespace

Delete a namespace. Supported on NVMe 1.2+ devices.

## 3.2.18.1 Syntax

```
delete [-help|-h] [-force|-f] [-output|-o (text|nvmxml|json)] -namespace (id) -ssd 
(Index|SerialNumber|PhysicalPath)
```
# **G** SOLIDIGM.

## 3.2.18.2 Options

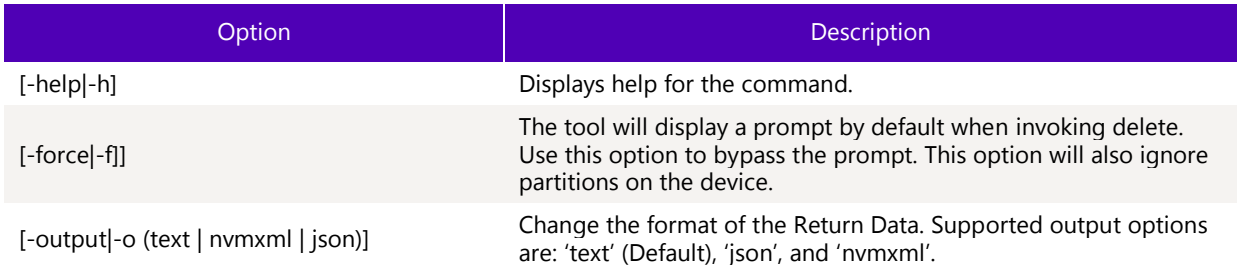

## 3.2.18.3 Targets

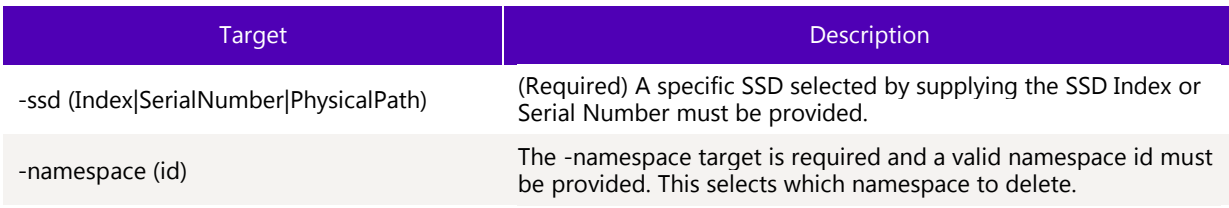

## 3.2.18.4 Properties

This command does not support any properties.

## 3.2.18.5 Limitations

To successfully execute this command, the caller must have the appropriate privileges and the specified SSD must be manageable by the host software.

## 3.2.18.6 Return Data

The CLI will return status of the command.

## **Z** SOLIDIGM.

## 3.2.18.7 Examples

Delete namespace 1 on the device at index 2.

delete -namespace 1 -ssd 2

WARNING! You have selected to delete the namespace! Proceed with the delete?  $(Y|N)$ : y

- Intel SSD CVEK5316004R800AGN -

Status : delete namespace successful.

Use the -force option to bypass the prompt.

delete -f -namespace 1 -ssd 2

- Intel SSD CVEK5316004R800AGN -

Status : delete namespace successful.

#### $3.3$ Instrumentation Commands

## 3.3.1 Show Tool Configuration

Show tool configuration properties.

### 3.3.1.1 Syntax

sst show [-all|-a] [-display|-d] [-help|-h] [-output|-o (text|nvmxml|json)] -system

## 3.3.1.2 Options

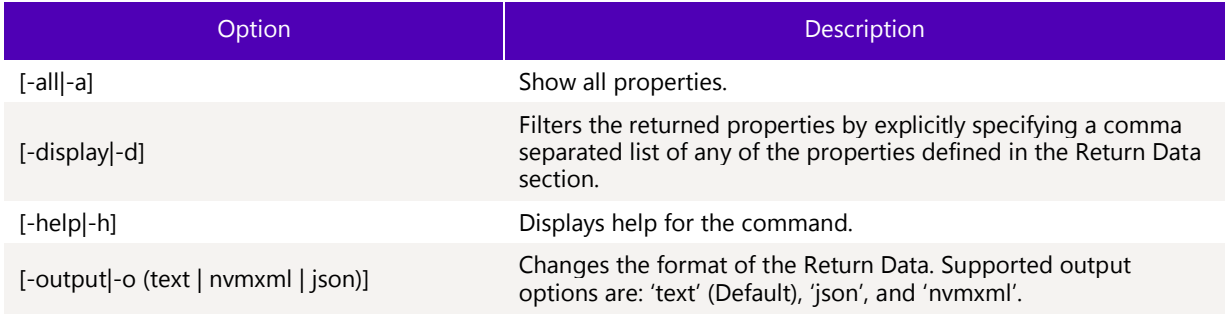

#### $3.3.1.3$ **Targets**

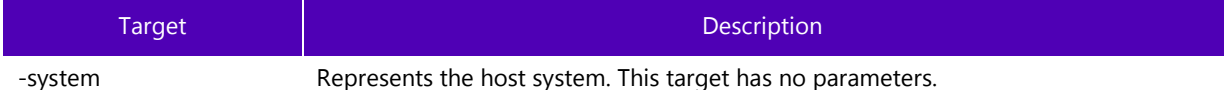

#### $3.3.1.4$ Properties

This command option does not support any properties.

# **Z** SOLIDIGM.

#### $3.3.1.5$ Limitations

To run this command option, the specified SSD(s) must be manageable by the host software.

## 3.3.1.6 Return Data

The command displays the following Tool configuration properties. This output could be filtered by specifying the Properties with the –display option.

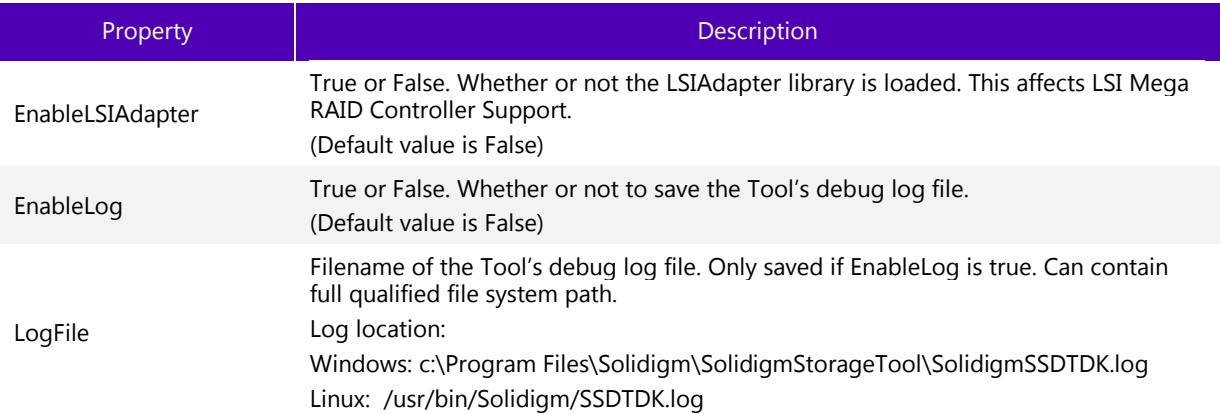

#### $3.3.1.7$ Examples

Default show output for –system target in default text format.

>sst.exe show –system - sst Config - EnableLSIAdapter: false EnableLog: false LogFile: C:\Program Files\Solidigm\Solidigm(TM) Storage Tool\\SolidigmTDKI.log

## 3.3.2 Modify Tool Configuration

Change the Tool's configurable settings on the host system. You can only change one setting at a time.

## 3.3.2.1 Syntax

```
sst set [-help|-h] [-output|-o (text|nvmxml|json)] –system [Property=]
```
## 3.3.2.2 Options

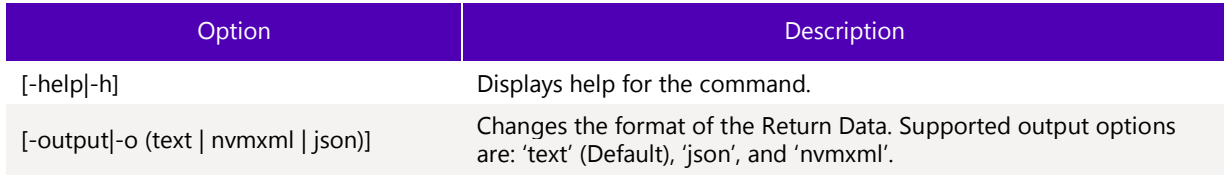

#### 3.3.2.3 **Targets**

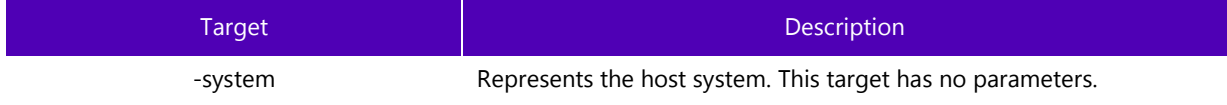

#### $3.3.2.4$ **Properties**

One, and only one, property can be specified at a time.

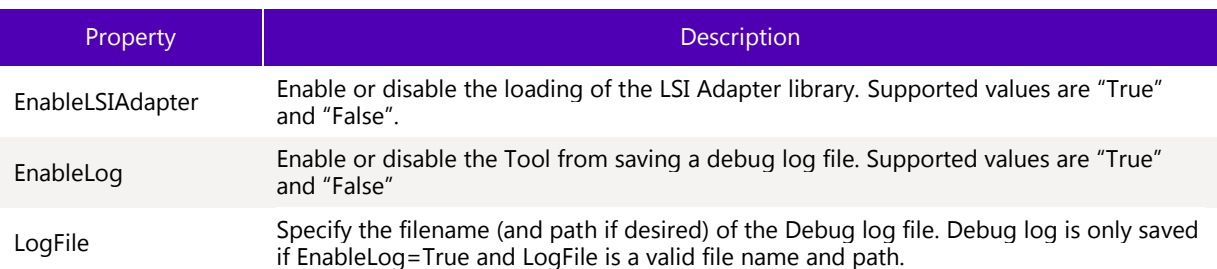

#### 3.3.2.5 Limitations

To run this command option, the specified SSD(s) must be manageable by the host software.

#### 3.3.2.6 Return Data

The CLI will indicate the status of the operation.

Sample Output:

Set EnableLog successful.

### 3.3.2.7 Examples

```
set –system EnableLog=True
```
Enable the tool's debug log file.

```
set –system LogFile=myNewLogFile.txt
```
Set the tool's debug log file. If no path is given the file will be saved in the working directory.

set –system EnableLSIAdapter=False

Disable the loading of the LSIAdapter library.

## 3.3.3 Dump Device Data

This command will read binary data from the device and save it to a file. This feature currently supports dumping:

- nLog
- **Event Log**
- Assert Log
- Telemetry Log

#### $3.3.3.1$ Syntax

```
dump[-help|-h] [–destination (filename)] [-output|-o (text|nvmxml|json)] [-ssd 
(Index|SerialNumber|PhysicalPath)] -nlog
```

```
dump[-help|-h] [–destination (filename)] [-output|-o (text|nvmxml|json)] [-ssd 
(Index|SerialNumber|PhysicalPath)] -eventlog
```
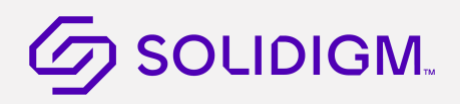

dump[-help|-h] [–destination (filename)] [-output|-o (text|nvmxml|json)] [-ssd (Index|SerialNumber|PhysicalPath)] -assertlog

dump -destination <output binary> -ssd <index|serial|physicalpath> -telemetrylog

```
dump[-help|-h] [–destination (filename)] [-output|-o (text|nvmxml|json)] [-ssd 
(Index|SerialNumber|PhysicalPath)] -persistenteventlog ('read'|'release') [NewContext = 
[('true'|'false')]]
```
## 3.3.3.2 Options

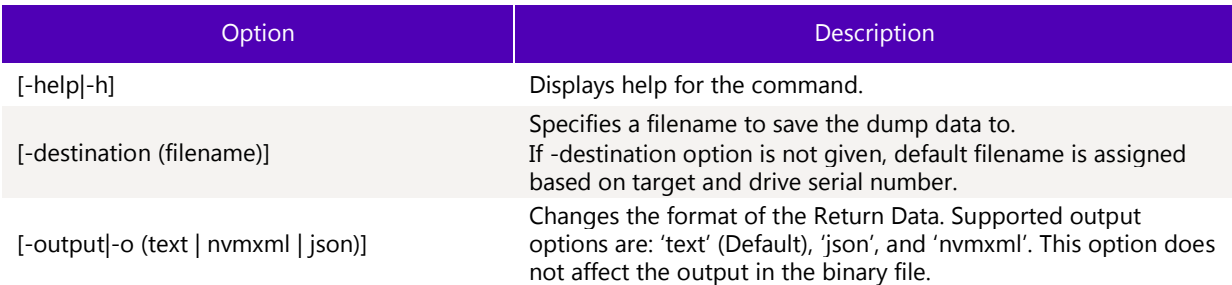

#### 3.3.3.3 **Targets**

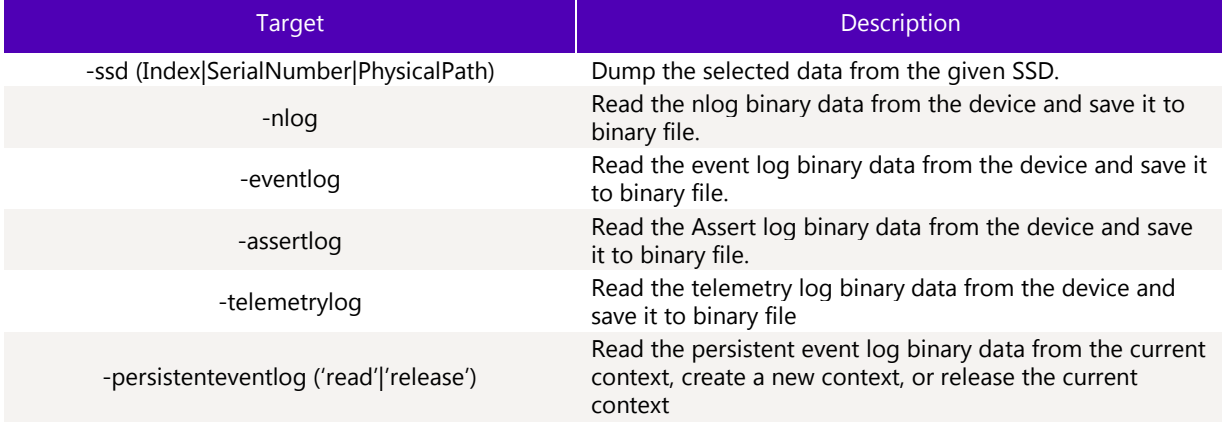

## 3.3.3.4 Properties

This command does not support any properties.

### 3.3.3.5 Limitations

To run this command, the specified SSD must be manageable by the host software. Telemetry is only available on selected drives.

## 3.3.3.6 Return Data

Binary data is saved to default file destination or if –destination option is given, output will be saved to given filename. Status of reading the binary data from the selected device, and saving it to file, is returned.

#### $3.3.3.7$ Examples

Read the nlog binary from all attached SSDs. Save to default files.

```
> dump –nlog
Nlog_CVF85156007H400AGN-2 : Successfully written Nlog data to Nlog_CVF85156007H400AGN-
2.bin
Nlog_CVF85156007H400AGN-1 : Successfully written Nlog data to Nlog_CVF85156007H400AGN-
1.bin
Nlog_BTWL238602AM800DGN : Successfully written Nlog data to Nlog_BTWL238602AM800DGN.bin
```
Read 600 sectors the GPL at address 0xDF, Page Number 0 and save it to binary file: gpl.bin.

> dump –destination gpl.bin –ssd 1 -gpl 0xDF PageNum=0 SectorCount=600

GPL\_BTWL238602A

M800DGN : Successfully written GPL data to gpl.bin

Extract Telemetry log to file telelmetry\_data.bin

sst.exe dump -destination telemetry\_data.bin -ssd 1 -telemetrylog

Read Persistent event log data from the current context

```
sst.exe dump -destination PEL_data.bin -ssd 1 -persistenteventlog read
```
Establish a new persistent event log context and read from it

```
sst.exe dump -destination PEL_data.bin -ssd 1 -persistenteventlog read NewContext = true
```
Release the current persistent event log context (does not read or output any data)

sst.exe dump -destination PEL\_data.bin -ssd 1 -persistenteventlog release

#### 3.4 Support Commands

Support commands consist of Help and Version.

## 3.4.1 Help Command

Shows help for the supported commands.

#### 3.4.1.1 **Syntax**

sst help [-help|-h] [-output|-o (text|nvmxml|json)] [Verb=(verb)] [Name=(command)]

### 3.4.1.2 Options

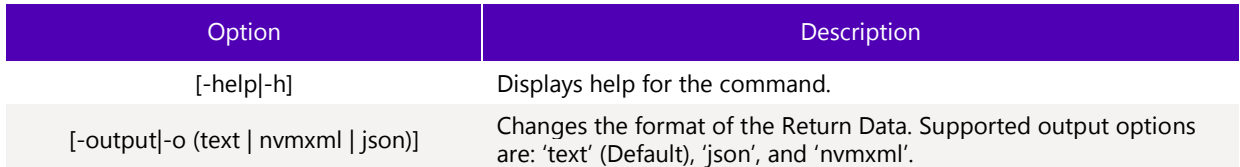

#### $3.4.1.3$ **Targets**

This command does not support any targets.

## 3.4.1.4 Properties

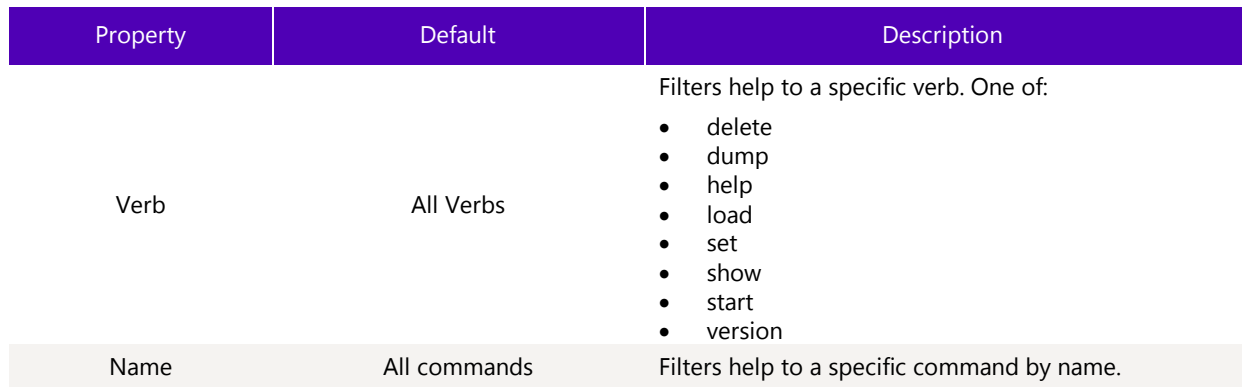

## 3.4.1.5 Return Data

By default, the command displays an introduction to SST followed by a list of the supported commands. When the command list can be filtered to just one command, detailed information is displayed. When the command list includes more than one command, only the command name and synopsis are displayed.

3.4.1.5.1Sample Output (Multiple Commands)

**Note:** Not all commands are displayed. This is just to view how the output appears.

```
>sst.exe help
Usage: sst.exe <verb>[<options>][<targets>][<properties>]
Commands:
Help:
     help [-help|-h] [-output|-o (text|nvmxml|json)] [Name = (name)] [verb = (verb)]
ssd:
     show [-help|-h] [-display|-d (Property1,...)] [-all|-a] [-output|-o 
(text|nvmxml|json)] -ssd [(Index|SerialNumber|PhysicalPath)]
EnduranceAnalyzer:
     reset [-help|-h] [-output|-o (text|nvmxml|json)] -ssd (Index|SerialNumber|PhysicalPath
) EnduranceAnalyzer
PhyConfig:
     set [-help|-h] [-output|-o (text|nvmxml|json)] -ssd (Index|SerialNumber|PhysicalPath)
PhyConfig = (0|1|2|3)PhysicalSectorSize:
     set [-help|-h] [-output|-o (text|nvmxml|json)] -ssd (Index|SerialNumber|PhysicalPath)
PhysicalSectorSize = (512|4096)
```

```
PLITestTimeInterval:
     set [-help|-h] [-output|-o (text|nvmxml|json)] -ssd (Index|SerialNumber|PhysicalPath)
PLITestTimeInterval = (0-6)
PowerGovernorMode:
     set [-help|-h] [-output|-o (text|nvmxml|json)] -ssd (Index|SerialNumber|PhysicalPath)
PowerGovernorMode = (0|1|2)ReadErrorRecoveryTime:
     set [-help|-h] [-output|-o (text|nvmxml|json)] -ssd (Index|SerialNumber|PhysicalPath)
ReadErrorRecoveryTimer = (value)
PhySpeed:
     set [-help|-h] [-output|-o (text|nvmxml|json)] -ssd (Index|SerialNumber|PhysicalPath)
PhySpeed = (1.5|3|6)SSCEnabled:
     set [-help|-h] [-output|-o (text|nvmxml|json)] -ssd (Index|SerialNumber|PhysicalPath)
SSCEnabled = ('true'|'false')
TemperatureLoggingInterval:
     set [-help|-h] [-output|-o (text|nvmxml|json)] -ssd (Index|SerialNumber|PhysicalPath)
TemperatureLoggingInterval = (time)
TempThreshold:
     set [-help|-h] [-output|-o (text|nvmxml|json)] -ssd (Index|SerialNumber|PhysicalPath)
TempThreshold = (value)
WriteErrorRecoveryTime:
     set [-help|-h] [-output|-o (text|nvmxml|json)] -ssd (Index|SerialNumber|PhysicalPath)
WriteErrorRecoveryTimer = (value)
WriteCacheState:
     set [-help|-h] [-output|-o (text|nvmxml|json)] -ssd (Index|SerialNumber|PhysicalPath)
WriteCacheState = (1|2|3)MaximumLBA:
     set [-help|-h] [-output|-o (text|nvmxml|json)] -ssd (Index|SerialNumber|PhysicalPath)
MaximumLBA = (numGB|1-100%|LBA|'native')
FirmwareUpdate:
     load [-help|-h] [-force|-f] [-output|-o (text|nvmxml|json)] -ssd 
(Index|SerialNumber|PhysicalPath)
SMART:
     show [-help|-h] [-display|-d (Property1,...)] [-all|-a] [-output|-o 
(text|nvmxml|json)] -smart [(id)] [-ssd
     [(Index|SerialNumber|PhysicalPath)]]
Sensors:
     show [-help|-h] [-display|-d (Property1,...)] [-all|-a] [-output|-o 
(text|nvmxml|json)] -sensor [-ssd
```

```
 [(Index|SerialNumber|PhysicalPath)]]
Performance:
     show [-help|-h] [-display|-d (Property1,...)] [-all|-a] [-output|-o 
(text|nvmxml|json)] -performance [-ssd
     [(Index|SerialNumber|PhysicalPath)]]
NVMeLog:
     show [-help|-h] [-output|-o (text|nvmxml|json)] [-ssd 
[(Index|SerialNumber|PhysicalPath)]] -nvmelog
     [('ErrorInfo'|'SmartHealthInfo'|'FirmwareSlotInfo'|'TemperatureStatistics')]
```
Delete:

```
 delete [-help|-h] [-force|-f] [-output|-o (text|nvmxml|json)] -ssd 
(Index|SerialNumber|PhysicalPath)
```
3.4.1.5.2Sample Output (verb filter to multiple commands)

Specifying the verb property filters the list to only the commands starting with the specified verb.

```
sst.exe help verb=show
Usage: sst.exe <verb>[<options>][<targets>][<properties>]
```
Commands:

```
ssd:
     show [-help|-h] [-display|-d (Property1,...)] [-all|-a] [-output|-o 
(text|nvmxml|json)] -ssd [(Index|SerialNumber|PhysicalPath)]
SMART:
     show [-help|-h] [-display|-d (Property1,...)] [-all|-a] [-output|-o 
(text|nvmxml|json)] -smart [(id)] [-ssd
     [(Index|SerialNumber|PhysicalPath)]]
Sensors:
     show [-help|-h] [-display|-d (Property1,...)] [-all|-a] [-output|-o 
(text|nvmxml|json)] -sensor [-ssd
     [(Index|SerialNumber|PhysicalPath)]]
Performance:
     show [-help|-h] [-display|-d (Property1,...)] [-all|-a] [-output|-o 
(text|nvmxml|json)] -performance [-ssd
     [(Index|SerialNumber|PhysicalPath)]]
NVMeLog:
     show [-help|-h] [-output|-o (text|nvmxml|json)] [-ssd 
[(Index|SerialNumber|PhysicalPath)]] -nvmelog
     [('ErrorInfo'|'SmartHealthInfo'|'FirmwareSlotInfo'|'TemperatureStatistics')]
```
### Solidigm® Storage Tool - Public

## **SOLIDIGM.**

```
IdentifyDevice:
     show [-help|-h] [-output|-o (text|nvmxml|json)] -identify [-namespace [(integer | 
'attached' | 'allocated')]]
     [-nvmecontroller] [-ssd [(Index|SerialNumber|PhysicalPath)]]
LatencyStatistics:
     show [-help|-h] [-output|-o (text|nvmxml|json)] -latencystatistics ('reads'|'writes') 
[-ssd [(Index|SerialNumber|PhysicalPath)]]
HDATemperature:
     show [-help|-h] [-output|-o (text|nvmxml|json)] -hdatemperature [-ssd 
[(Index|SerialNumber|PhysicalPath)]]
PhyCounters:
     show [-help|-h] [-output|-o (text|nvmxml|json)] -phycounters [-ssd 
[(Index|SerialNumber|PhysicalPath)]]
NVMeControllerList:
     show [-help|-h] [-output|-o (text|nvmxml|json)] [-namespace (namespace id)] -
nvmecontroller [-ssd
     [(Index|SerialNumber|PhysicalPath)]]
System:
     show [-help|-h] [-display|-d (Property1,...)] [-all|-a] [-output|-o
```
3.4.1.5.3Sample Output (single command)

(text|nvmxml|json)] -system

Specifying the Name property filters the list to a specific command and detailed information is returned.

```
sst.exe help Name=Firmware
Name: FirmwareUpdate
Description:
     Update the device's firmware. See the device's FirmwareUpdateAvailable property for 
any eligible updates. To by-pass the prompt specify the -force option.
Synopsis:
     load [-help|-h] [-force|-f] [-output|-o (text|nvmxml|json)] -ssd 
(Index|SerialNumber|PhysicalPath)
Verb:
     load
Options:
     [-help|-h] -- Display help for the command.
    [-force|-f] -- Force the operation
     [-output|-o (text|nvmxml|json)] -- Change the output format. One of "text", "nvmxml" 
or "json".
```
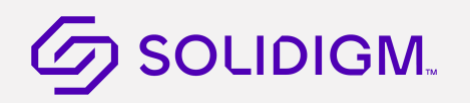

Targets:

-ssd (Index|SerialNumber|PhysicalPath) -- Device index or serial number is required.

Properties:

## 3.4.1.6 Examples

Lists all supported commands.

sst help

Lists all commands where the verb is set.

sst help verb=show

Lists the detailed help for the given Name WriteCacheState.

sst help Name=WriteCacheState

## 3.4.2 Version Command

Shows the SST's version and End-User License.

## 3.4.2.1 Syntax

```
sst version [-help|-h] [-display|-d] [-all|-a] [-output|-o (text|nvmxml|json)]
```
## 3.4.2.2 Options

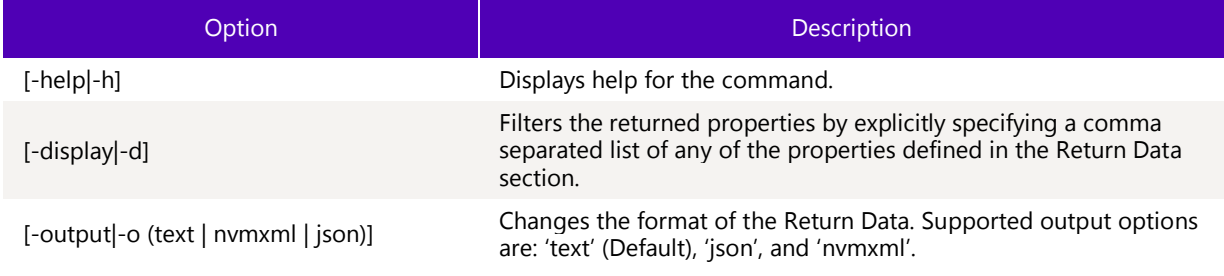

## 3.4.2.3 Targets

This command does not support any targets.

## 3.4.2.4 Properties

This command does not support any properties.

## 3.4.2.5 Return Data

By default, the command returns the SST's version information. With the –display option, it shows the License property.

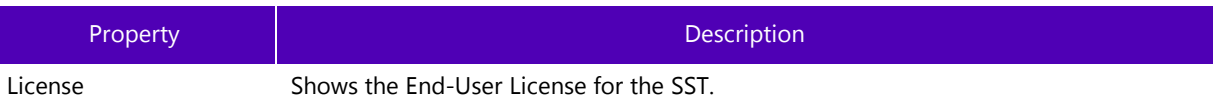

### 3.4.2.5.1Sample Output

Default output in text.

```
> sst.exe version
- Version Information -
Name: Solidigm(R) Storage Tool
Version: 3.0.0
Description: Interact and configure SSDs.
```
Default output in JSON.

```
> sst.exe version –o json
{
         "Version Information":
         {
                  "Name":"Solidigm(R) Storage Tool",
                  "Version":"3.0.0",
                  "Description":"Interact and configure SSDs."
         }
}
```
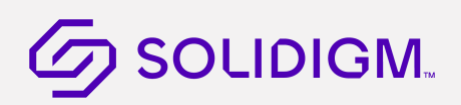

## 3.4.2.6 Examples

Display the available version information for the SST.

### version

Display the End-User License for the SST software components.

version –d license

#### $3.5$ Debug

## 3.5.1 Tool Debug File

<span id="page-98-1"></span>The SST saves to a debug file that contains detailed information on the tool execution. This file is very useful for the Tool Developers when having to debug issues. Whenever requesting assistance from the Tools team on a potential issue with the tool this file will be requested. See Show Tool Configuration [and Modify Tool Config](#page-78-0)uration [for more](#page-98-0) [information on e](#page-98-0)nabling the debug log.

<span id="page-98-0"></span>§

## 4 Response Codes

The following table lists all the possible error and status codes that are returned from the SST. The first column lists the numeric value of the error/status code returned by the tool. In Windows, to display the numeric return value, type the following at the command prompt after running the tool:

>echo %errorlevel%

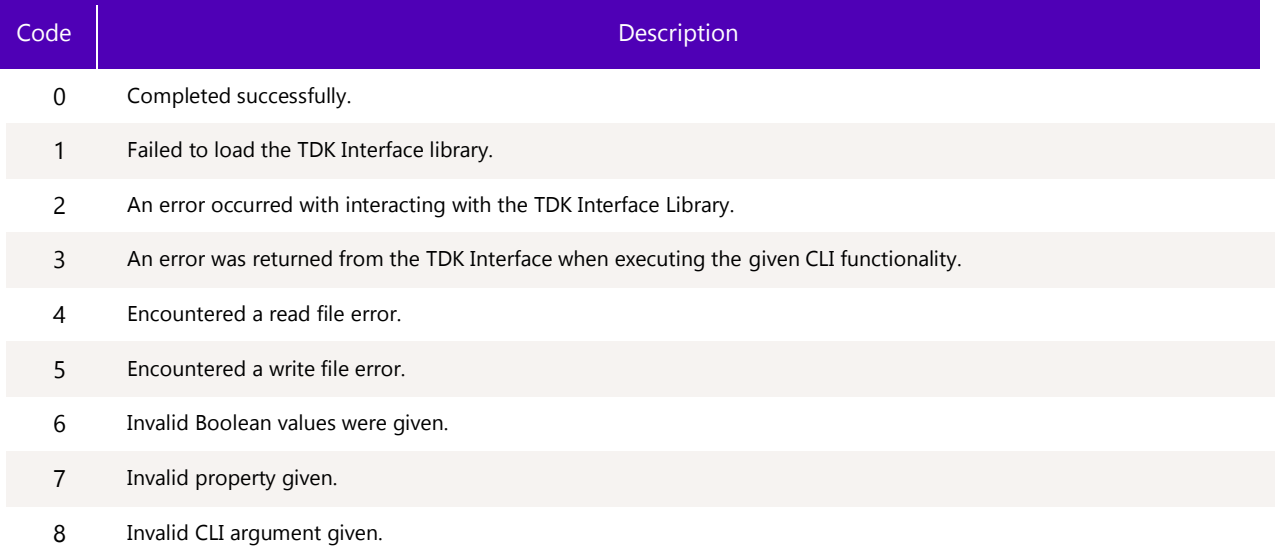

§

## 5 Examples

#### Display Tool Help  $5.1$

Use **help** command line option to display the help table.

sst.exe help

#### $5.2$ Display Tool License

Use the **version** command with the license property to display the End-User license agreement for SST.

sst.exe version –d license

#### $5.3$ Display Drives

Use the **show** command to display a list of drives on the system.

sst.exe show –ssd

#### $5.4$ Bypass Prompts (force)

Use the force option to bypass the warning prompts associated with **load** and **start** commands.

#### $5.5$ Debug Log Files

<span id="page-100-0"></span>The tool generates a detailed log of the tool's functionality that you can use for debugging purposes and send out for further analysis of tool issues. See Debug [secti](#page-98-1)on.

#### Display Drive Info 5.6

Use the **show** command's –ssd option to select which drive to execute functions on and provides a simple summary of each drive found. Use the **show** command's –a –ssd 1 option to display a verbose output of all the information the tool can get on that particular drive.

sst.exe show –a -ssd 1

#### 5.7 Identify Device

Use the **show** verb along with the -identify target to read and parse identify information. See Show Device Identification Structures [for details.](#page-100-0)

**Note:** [Identify device](#page-100-0) contains a large amount of data and the console window may not be large enough to display it in a readable format.

```
sst.exe show –identify –ssd 1
sst.exe show –identify –ssd 1 -nvmecontroller
```
#### 5.8 Sensor or SMART Data

Use the -**sensor** command to read and parse the Health Sensors. Use the **–smart** command to read and parse the SMART attribute information of the selected drive.

Show all the sensor information for all SSDs

sst.exe show –sensor

Show all the SMART properties for the SSD at index 1.

sst.exe show –smart –ssd 1

#### 5.9 **Delete**

Use the **Delete** command to erase all the data on the drive.

sst.exe delete –ssd 1

You will be prompted unless using the –force option.

WARNING: You have selected to delete the drive! Proceed with the delete? (Y/N)

To bypass the warning prompts, use the –force option.

sst.exe delete –f –ssd 1

## 5.10 Change Maximum LBA

Use the MaximumLBA property to change the drive's maximum storage capacity up to the native capacity of the drive (that is, MAX LBA).

**Note:** Always run the **delete** command before altering the Maximum LBA of a drive. After modifying the maximum LBA, you must perform a complete power shutdown to properly reflect the changes.

The MaximumLBA property has four options:

The native option resets the drive back to its native Max LBA, or 100% of the drive.

sst.exe set –ssd 1 MaximumLBA=native

The LBA option specifies the drive's max LBA with a specific number. The number entered must be a decimal literal.

This example sets the drive's Max LBA to 55555:

sst.exe set –ssd 1 MaximumLBA=55555

The x% percent changes the drive's size based on a percentage of native max. Values of 1-100 are valid, where a value of 100 is equivalent to using the native option.

sst.exe set –ssd 1 MaximumLBA=80%

The xGB capacity option sets the drive to a specific capacity in gigabytes. This will result in an error if the given number of gigabytes is less than 1 or is greater than the drive's max capacity.

sst.exe set –ssd 1 MaximumLBA=80GB

## 5.11 Update Firmware

Firmware Update is achieved through the load command verb and is used to update the firmware of the selected drive:

sst.exe load -ssd 1

The SST handles both updates using Windows process or Linux process.

Full Windows Process: The tool handles both updates automatically. For example:

```
sst.exe show –ssd 1
- Ssd Index 1 –
Bootloader: 8B1B012E
DevicePath: \\\\.\\PHYSICALDRIVE1
DeviceStatus: Healthy
Firmware: 8DV10131
FirmwareUpdateAvailable: Firmware=8DV10151 Bootloader=8B1B012F
Index: 1
ProductFamily: Intel SSD DC P3700 Series
ModelNumber: INTEL SSDPEDMD800G4
SerialNumber: CVFT4174002A800CGN
sst.exe load –ssd 1
WARNING! You have selected to update the drives firmware!
Proceed with the update? (Y|N): y
Updating firmware…
Firmware update successful. Please reboot the system.
sst.exe show –ssd 1
- Ssd Index 1 -
Bootloader: 8B1B012F
DevicePath: \\\\.\\PHYSICALDRIVE1
DeviceStatus: Healthy
Firmware: 8DV10151
FirmwareUpdateAvailable: Firmware is up to date as of this tool release.
Index: 1
ProductFamily: Intel SSD DC P3700 Series
ModelNumber: INTEL SSDPEDMD800G4
SerialNumber: CVFT4174002A800CGN
```
Linux Process: User must call the "load" function twice with a system shutdown and reboot in between.

First update:

sst show –ssd  $-$  Ssd Index  $\theta$   $-$ Bootloader: 8B1B012E DevicePath: /dev/nvme0n1 DeviceStatus: Healthy Firmware: 8DV10131 FirmwareUpdateAvailable: Firmware=8DV10151 Index: 0 ProductFamily: Intel SSD DC P3700 Series ModelNumber: INTEL SSDPEDMD800G4 SerialNumber: CVFT4174002A800CGN

[root@linuxul2br]# Sst load –ssd 0 WARNING! You have selected to update the drives firmware!

Proceed with the update? (Y|N): y Updating firmware… Firmware update successful. Please reboot the system. [root@linuxul2br]#

The user then shuts down the system and reboots.

In the second update, the tool shows the next update to the BL12E and FW 131 combined package:

sst show –ssd  $-$  Ssd Index  $0 -$ Bootloader: 8B1B012E DevicePath: /dev/nvme0n1 DeviceStatus: Healthy Firmware: 8DV10131 FirmwareUpdateAvailable: Firmware=8DV10151 Bootloader=8B1B012F Index: 0 ProductFamily: Intel SSD DC P3700 Series ModelNumber: INTEL SSDPEDMD800G4 SerialNumber: CVFT4174002A800CGN

[root@linuxul2br]# Sst load –ssd 0 WARNING! You have selected to update the drives firmware! Proceed with the update? (Y|N): y Updating firmware… Firmware update successful. Please reboot the system. [root@linuxul2br]#

The user shuts down the system and reboots.

sst show –ssd  $-$  Ssd Index  $\theta$   $-$ Bootloader: 8B1B012F DevicePath: /dev/nvme0n1 DeviceStatus: Healthy Firmware: 8DV10151 FirmwareUpdateAvailable: Firmware is up to date as of this tool release Index: 0 ProductFamily: Intel SSD DC P3700 Series ModelNumber: INTEL SSDPEDMD800G4 SerialNumber: CVFT4174002A800CGN

## 5.12 Endurance Analyzer

Use the enduranceanalyzer property to calculate the life expectancy of the drive's media based on a user workload. Please note that this feature specifically measures the expected lifetime of the media, not the overall expected lifetime of the drive.

The steps are:

1. Reset SMART Attributes using the reset option.

sst.exe reset –ssd 2 enduranceanalyzer

- 2. Optionally, remove the SSD and install in test system.
- 3. Apply minimum 60-minute workload (per 240GB) to SSD.
- 4. Reinstall SSD in original system if needed. Compute endurance using the show command. You can also specify the EnduranceAnalyzer property specifically using the –display (-d) option.

sst.exe show –a –ssd 2

sst.exe show –d enduranceanalyzer –ssd 2

- 5. Read the Endurance Analyzer value which represents the life expectancy of the drive's media in years.
- **Note:** Endurance analyzer measures **media wear only**. Using media wear, calculations are performed to determine the expected life of the drive media. Please do not use this feature as an overall indicator of drive life expectancy. Media is one component of many affecting drive lifespan.

## 5.13 Power Governor Mode

Use PowerGovernorMode to display and/or change the selected drive's power governor mode. The supported modes are:

- 0 25 watts for NVMe drives, unconstrained for ATA devices
- 1 20 watts for NVMe drives, Typical (7W) for ATA devices
- 2 10 watts for NVMe drives, Low (5W) for ATA devices

To view the current setting, use the **show** command and view the current setting. You can also specify the PowerGovernorMode property specifically using the –display (-d) option.

sst.exe show -a –ssd 1

sst.exe show –d powergovernormode –ssd 1

To explicitly set the power governor mode, provide one of the supported mode options.

sst.exe set -ssd 1 powergovernormode=0

## 5.14 JSON – Output

Supports output to all verbs.

**Note:** The parsed output from "dump" still goes to the file. The output to the screen is status/error text and that is what is affected by the --output option.

Example:

```
sst.exe show –o json –ssd
{
   "Ssd Index 0":
   {
       "DevicePath":\\\\.\\PHYSICALDRIVE00,
       "DeviceStatus":"Healthy",
       "Firmware":"D2010370",
       "FirmwareUpdateAvailable":"Firmware is up to date as of this tool release.",
       "Index":0,
       "ProductFamily":"Intel SSD DC S3500 Series",
       "ModelNumber":"INTEL SSDSC2BB080G4",
       "SerialNumber":"BTWL2390005K080DGN"
    }
    "Ssd Index 1":
   {
       "DevicePath":\\\\.\\PHYSICALDRIVE01,
       "DeviceStatus":"Healthy",
       "Firmware":"5DV10270",
       "FirmwareUpdateAvailable":"Firmware is up to date as of this tool release.",
       "Index":1,
       "ProductFamily":"Intel SSD DC S3700 Series",
       "ModelNumber":"INTEL SSDSC2BA400G3",
       "SerialNumber":"BTTV220600B5400HGN"
   }
   "Ssd Index 2":
   {
       "Bootloader":"8B1B012E",
       "DevicePath":\\\\.\\PHYSICALDRIVE02,
       "DeviceStatus":"Healthy",
       "Firmware":"8DV10131",
       "FirmwareUpdateAvailable":"Firmware is up to date as of this tool release.",
       "Index":2,
       "ProductFamily":"Intel SSD DC P3600 Series",
       "ModelNumber":"INTEL SSDPEDME800G4D HHHL NVME 800GB",
       "SerialNumber":"CVFT4174002C800CGN"
   }
}
```
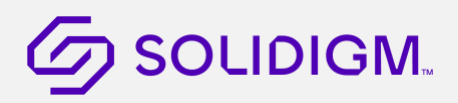

## 5.15 NVMXML – Output

Supports output to all verbs.

**Note:** The parsed output from "dump" still goes to the file. The output to the screen is status/error text and that is what is affected by the --output option.

Example:

```
sst.exe show –o nvmxml –ssd
<RootList>
<Ssd_Index_0>
   <DevicePath>\\\\.\\PHYSICALDRIVE0</DevicePath>
   <DeviceStatus>Healthy</DeviceStatus>
   <Firmware>D2010370</Firmware>
   <FirmwareUpdateAvailable>Firmware is up to date as of this tool 
release.</FirmwareUpdateAvailable>
   <Index>0</Index>
   <ProductFamily>Intel SSD DC S3500 Series</ProductFamily>
   <ModelNumber>INTEL SSDSC2BB080G4</ModelNumber>
   <SerialNumber>BTWL2390005K080DGN</SerialNumber>
</Ssd_Index_0>
<Ssd_Index_1>
   <DevicePath>\\\\.\\PHYSICALDRIVE1</DevicePath>
   <DeviceStatus>Healthy</DeviceStatus>
   <Firmware>5DV10270</Firmware>
   <FirmwareUpdateAvailable>Firmware is up to date as of this tool 
release.</FirmwareUpdateAvailable>
   <Index>1</Index>
   <ProductFamily>Intel SSD DC S3700 Series</ProductFamily>
   <ModelNumber>INTEL SSDSC2BA400G3</ModelNumber>
   <SerialNumber>BTTV220600B5400HGN</SerialNumber>
</Ssd_Index_1>
<Ssd_Index_2>
   <DevicePath>\\\\.\\PHYSICALDRIVE2</DevicePath>
   <DeviceStatus>Healthy</DeviceStatus>
   <Firmware>8DV10131</Firmware>
   <FirmwareUpdateAvailable>Firmware is up to date as of this tool 
release.</FirmwareUpdateAvailable>
   <Index>2</Index>
   <ProductFamily>Intel SSD DC P3600 Series</ProductFamily>
   <ModelNumber>INTEL SSDPEDME800G4D HHHL NVME 800GB</ModelNumber>
   <SerialNumber>CVFT4174002C800CGN</SerialNumber>
</Ssd_Index_2>
</RootList>
```
§